# Introducing TI MSP430 Microcontrollers

Texas Instruments (TI) is a well-known US-based semiconductor manufacturer. TI is perhaps best known to many as the manufacturer of some of the fanciest scientific calculators in the market. Of the long list of electronic devices produced by TI, microcontrollers are on the top. TI manufactures some of the coolest and advanced microcontrollers of the market today. There are several categories of micros from TI. These include general purpose low power MCUs which mainly comprise of MSP430s, ARMs like TM4Cs, MSP432s, etc, micros for wireless communications like CC2xxx series, ARM + DSP micros, DSP-specialized micros like the TMS32xxx series and so on. It will look as if TI is committed toward mixed signal microcontrollers that are engineered for highly sophisticated industrial challenges. This issue will cover an insight of value-line MSP430 general purpose micros.

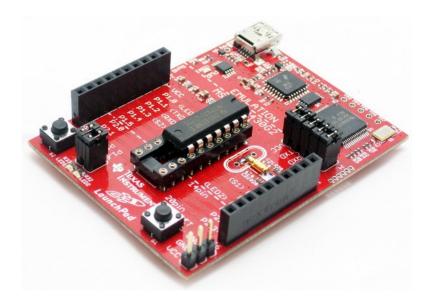

MSP430s are not seen as much as the popular 8051s, PICs and AVRs. In most of the Asian market, for example, MSP430s are rare when compared to other microcontrollers and even still rare when compared to other chips produced by TI itself. I don't know why there is such an imbalance. Perhaps one big reason is its inclination towards low power consumption and limited resources. Low-power means that these MCUs are crafted for special low power applications unlike most other micros. Secondly TI micros are a bit expensive than other micros. Despites these, TI has provided some great tools for making things simple. You can get your hands on some cool MSP430 chips through some affordable Launchpad boards and still it worth every penny learning MSP430s. Firstly, it is a family of ultra-low power high performance 16-bit (16-bit data bus) micros which are unlike the popular 8-bit platforms. Secondly MSP430s have highly rich internal hardware peripherals that are second to none. For instance, MSP430s can be operated over a wide voltage and frequency ranges. Another great feature that is less common in most 8-bit micros is the DMA controller. Fortunately, MSP430s possess this. Probably it is your first such micro family that is somewhere between 8-bit and 32-bit micros. In the end, MSP430s will surely give you a taste of absolute American technology and concepts.

# The MSP430 Family

Shown below is the family tree of MSP430 series microcontrollers from TI.

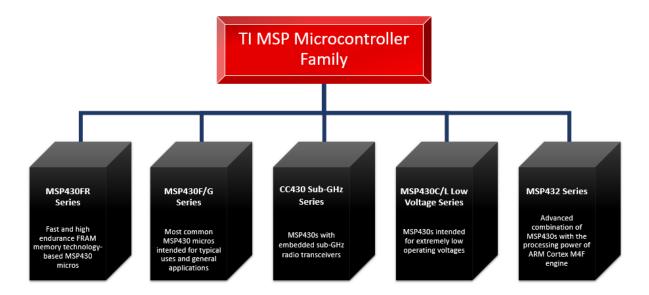

The most common MSP430 micros are the MSP430FR series, MSP430F series, MSP430G series and the newly introduced MSP432 series.

MSP430FR series micros mainly feature high reliability, high endurance, 10-year data retention non-volatile FRAM (ferroelectric random-access memory) memories. This series offer 16-bit solutions for ultra-low-power sensing and system management in areas like smart building management systems, smart grids, military and industrial designs. They feature the lowest standby power consumption of about 350 nA with RTC,  $100~\mu$ A/MHz active power consumption and the unique ability to save and instantly restore system state right after power failures.

MSP432 series micros are the perfect combinations of MSP430 low-power portfolio with advanced mixed-signal features and the high-performance processing capabilities of 32-bit ARM M4F engine. These micros have high measurement precisions and contain high performance peripherals like high resolution differential ADCs, DMA, IOT connectivity, etc. This series fills the gap between 16-bit MSP430s and 32-bit ARM architecture and as of this moment this series is the most recent development in the MSP430 family.

CC430 series is a small series of MSP430s with almost all features one can find in a typical MSP430 micro and embedded sub-GHz radio transceievers. They are well-stuffed true *System-on-Chip (SOC)* solutions that remove the necessity of additional off-board wireless solutions.

Yet another tiny series of MSP430 micros include MSP430Cxx and MSP430Lxx micros. These micros are intended for extreme low voltage (0.9-1.65V) operations. With just one Nickel Cadmium (NiCd) battery it is possible to run any micro of this series. They feature low resolution analogue frontends and low pin counts.

The only series that is left to be discussed is the general purpose MSP430s series microcontrollers. By general purpose, it is meant that these micros can be use in almost any scenario. It is this series of micros that we will be dealing here. The table below summarizes this family:

|                         | MSP430x1xx                                                                                                    | MSP430x2xx                                                                                                    | MSP430x3xx                                                                        | MSP430F4xx                                                                                                    | MSP430x5xx                                                                                                    | MSP430x6xx                                                                                                    |
|-------------------------|----------------------------------------------------------------------------------------------------|----------------------------------------------------------------------------------------------------|-----------------------------------------------------------------------------------|----------------------------------------------------------------------------------------------------|----------------------------------------------------------------------------------------------------|----------------------------------------------------------------------------------------------------|
| Flash (KB)              | 1-60                                                                                                    | 0.5 – 120                                                                                                    | N/A<br>OTP UV ROM                                                                 | 4 - 120                                                                                                    | 1 - 512                                                                                                    | 1 - 512                                                                                                    |
| ROM (KB)                | 1-16                                                                                                    | Flash used as ROM                                                                                                    | 2-32                                                                              | Flash used as ROM                                                                                                    | Flash used as ROM                                                                                                    | Flash used as ROM                                                                                                    |
| RAM (KB)                | 0.1 – 10                                                                                                    | 0.1-8                                                                                                    | 0.5 – 1                                                                           | 0.2 - 8                                                                                                    | 1-66                                                                                                    | 1-66                                                                                                    |
| Pin Count               | 14, 22 and 48                                                                                                    | 10, 11, 16, 24, 32<br>and 48                                                                                                    | 14 and 40                                                                         | 14, 32, 48, 56, 68,<br>72 and 80                                                                                                    | 29, 31, 47, 48, 63,<br>67, 74 and 87                                                                                                    | 74                                                                                                    |
| MIPS                    | 8                                                                                                    | 16                                                                                                    | 8                                                                                 | 8 - 16                                                                                                    | 25                                                                                                    | 25                                                                                                    |
| VDD (V)                 | 1.8 - 3.6                                                                                                    | 1.8 - 3.6                                                                                                    | 2.5 - 5.5                                                                         | 1.8 - 3.6                                                                                                    | 1.6 - 3.6                                                                                                    | 1.6 - 3.6                                                                                                    |
| Max. Clock (MHz)        | 8                                                                                                    | 16                                                                                                    | 8                                                                                 | 16                                                                                                    | 25                                                                                                    | 25                                                                                                    |
| Hardware<br>Peripherals | ADC10, ADC12,<br>DAC12, up to two<br>16-bit Timers, WDT,<br>SVS, USART, DMA,<br>Brownout Reset,<br>Comp_A, 16×16<br>H/W Multiplier | Op Amps, ADC10,<br>ADC12, SD16_A,<br>SD12_A, Capacitive<br>Touch I/Os, DAC12,<br>up to two 16-bit<br>Timers, Comp_A+,<br>Brownout Reset,<br>SVS, USI, USCI,<br>WDT+, VLO, DMA,<br>16x16 H/W<br>Multiplier | 14-bit Slope ADC,<br>UART, FLL, H/W<br>Multiplier, LCD<br>Controller, WDT,<br>PWM | ADC10, ADC12,<br>SD16_A, SCAN_IF,<br>ESP430, DAC12, Op<br>Amps, RTC, up to<br>two 16-bit Timers,<br>WDT+, Basic Timer,<br>Brownout Reset,<br>SVS, USART, USCI,<br>LCD Controller,<br>DMA, 16×16 &<br>32x32 H/W<br>Multiplier, FLL,<br>SVS, Comp_A+ | ADC10, ADC12,<br>High Resolution<br>PWM, USB, Backup<br>Battery Switch, up<br>to four 16-bit<br>Timers, WDT+,<br>RTC, Brownout<br>Reset, SVS, USCI,<br>DMA, Comp_B,<br>32x32 H/W<br>Multiplier, 5V<br>Tolerant I/Os | ADC10, ADC12,<br>DAC12, High<br>Resolution PWM,<br>USB, up to four 16-bit<br>Timers, WDT+, RTC,<br>Brownout Reset, LDO,<br>SVS, SVM, USCI, DMA,<br>32x32 H/W Multiplier,<br>Comp_B, 5V To lerant<br>I/Os, LCD Controller |
| Note                    | Flash-based and<br>similar to<br>MSP430x3xxx series<br>without LCD H/W<br>support                                                  | Value-line-devices<br>intended for<br>mainly for medical<br>instrumentations                                                                                                    | Oldest and now obsolete                                                           | Upgraded<br>MSP430x3xx<br>intended for low<br>power instruments<br>with LCDs                                                                                                    | High performance<br>MCUs with USB                                                                                                    | Advanced variant of<br>MSP430x5xx with<br>additional hardware<br>like LCD controller                                                                                                    |

For now, don't struggle to understand the abbreviations of this table. You'll eventually know about them as we proceed.

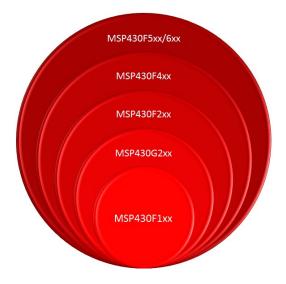

Note that there are some other MSP430 devices that are not accounted here. These devices are either rare or subset of the mentioned families. If you want to know more about MSP430s then you can read the following Wikipedia article: <a href="https://en.wikipedia.org/wiki/TI\_MSP430">https://en.wikipedia.org/wiki/TI\_MSP430</a>.

# Launchpad Boards and BoosterPacks

Launchpad boards are affordable MSP430 evaluation kits. For just few dollars, you can have your own Launchpad boards. They are so cheap that an average school-going student can afford one with his/her own pocket money. However, this cheapness doesn't compromise quality nor performance. They are more-or-less alike Arduino boards in terms of board size and on-board resources except they don't share same pin naming conventions and board layouts. Well that's not a big issue. However, it would have been better if the Launchpads shared Arduino-like form factor. This would have enabled using Arduino shields with Launchpads. TI has, however, its own brand of shields called **BoosterPacks** and they seem to like promoting their own idea, owing to which there's still no official TI Launchpad that share exactly Arduino form-factor/shape. It is a very aggressive marketing boldness. Shown below is the **BOOSTXL-EDUMKII BoosterPack**. It is just like Arduino Esplora with lots of on-board sensors and devices except for the MCU. It is good for game development and sensor applications. There are other useful BoosterPacks dedicated for capacitive touch, displays and so on.

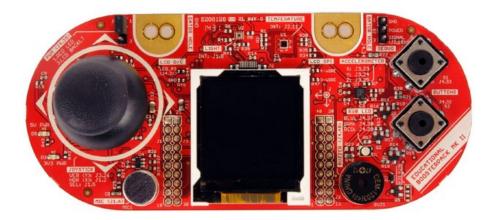

Launchpad boards are not the only development boards offered by TI. There are many other dev boards too. Shown below is the TI MSP-EXP430F5438 Bluetooth platform development board.

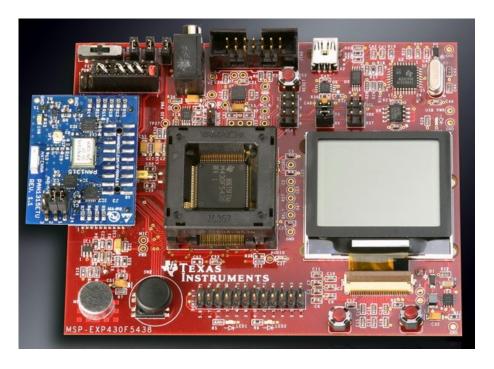

However due to cheapness and relatively good availability Launchpad boards are by far most popular, particularly the *MSP-EXP430G2 Experimenter's Launchpad* board.

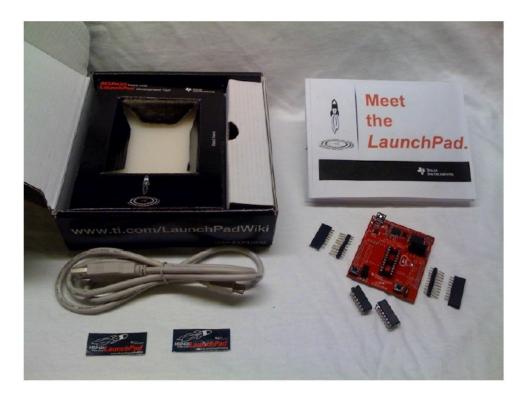

This board comes boxed with two micros – *MSP430G2452* and *MSP430G2553*. Both of these mixed-signal MCUs come in PDIP packages. We can take them off from the board and use them in bread boards, strip boards, PCBs, etc. Shown below is the layout of a MSP-EXP430G2 Launchpad board.

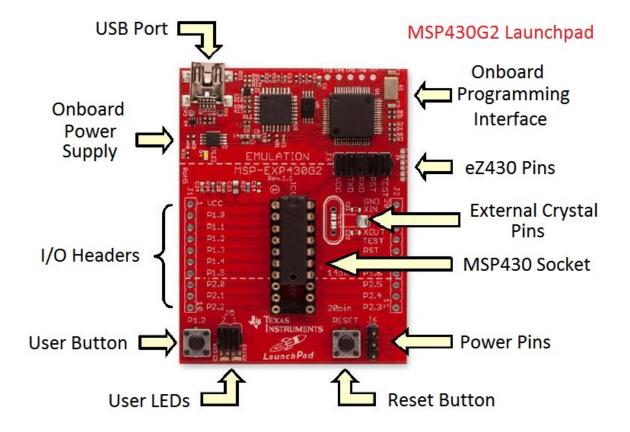

Just like any other evaluation kit, every Launchpad comes embedded with user LEDs, buttons, I/O port headers (also known as BoosterPack connectors), onboard power supply, USB-to-serial converter and programming interfaces.

MSP430s are ultra-low power 16-bit general purpose microcontrollers. A MSP430 micro consists of a 16-bit RISC CPU, wide variety of feature-rich peripherals and a flexible clock system all under the hood of a *von-Neumann* architecture. Because of their ultra-low energy consumption profile, MSP430s are well-suited for battery/solar powered/limited or renewable energy applications.

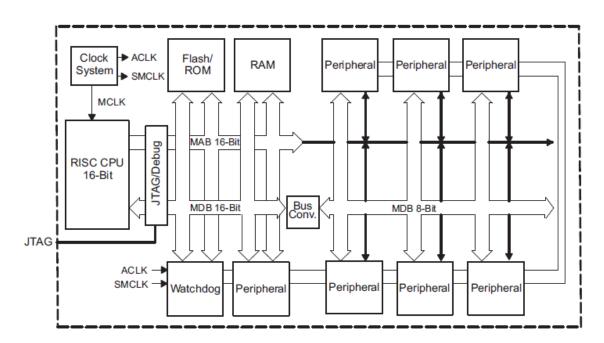

MSP430G2452 and MSP430G2553 are both almost identical in terms of hardware peripherals and pin count. MSP430G2553 has some additional hardware features like more RAM-ROM memories, timers and USCI-based hardware interfaces for LIN and IrDA communications.

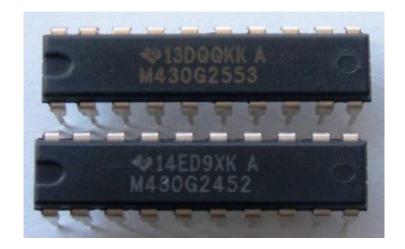

Shown below is a comparison table of some common MSP430 chips usually found with Launchpad boards.

|                             | MSP430G2201 | MSP430G2231 | MSP430G2452 | MSP430G2553 |
|-----------------------------|-------------|-------------|-------------|-------------|
| Program Memory (kB)         | 8           | 8           | 8           | 16          |
| SRAM (Bytes)                | 128         | 128         | 256         | 512         |
| I/O Pins                    | 10          | 10          | 16          | 16          |
| ADC Channels                | N/A         | 8           | 8           | 8           |
| ADC Resolution (Bits)       | N/A         | 10          | 10          | 10          |
| USI/USCI                    | N/A         | 1           | 1           | 1           |
| 16-bit Timer                | 1           | 1           | 1           | 2           |
| Capture/Compare<br>Hardware | 2           | 2           | 3           | 3           |

Other Launchpad boards contain other chips but fortunately they share the same pin layout and so they are fully pin compatible. The fourteen pin parts and twenty pin parts share the same pin layout as shown below:

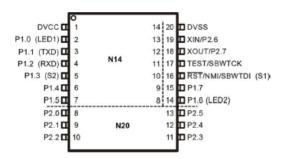

Though the pin names are labelled properly on the silkscreens of the boards, it is sometimes necessary to check the schematic for details. Shown below is the basic schematic of a MSP-EXP430G2 Launchpad.

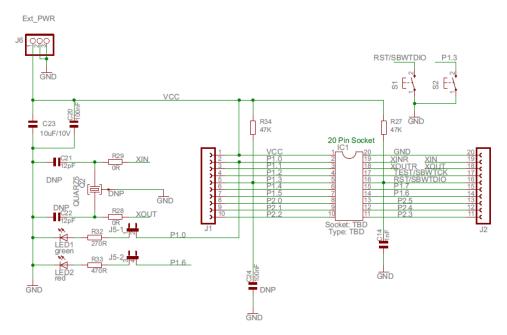

From the schematic, we can see what has been placed on the board by default. Parts labelled **DNP** are not placed on a fresh Launchpad board. These have been left for the users.

If these don't matter much and you need something simpler, then there are Arduino-like pin maps for Launchpads. Though they are made for Energia IDE, they are useful for quick overviews.

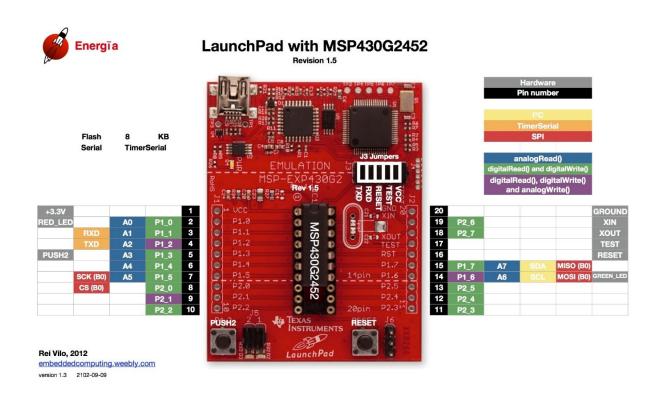

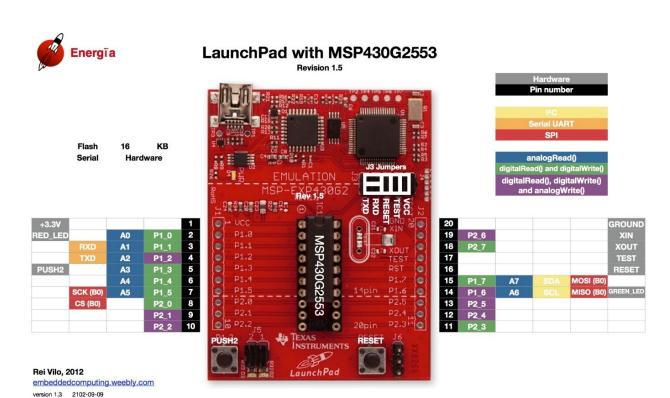

# Hardware

We will obviously need a MSP430 Launchpad board. For this tutorial, I used MSP-EXP430G2 Launchpad board with MSP430G2553 and MSP430G2452 microcontrollers.

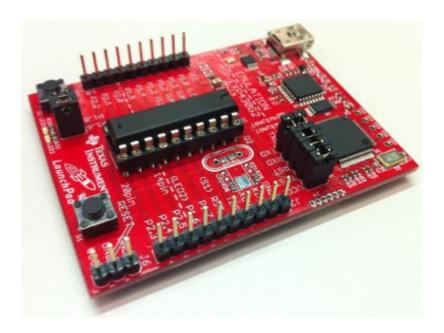

Apart from the Launchpad board, we will need basic tools like a digital multimeter (DMM), wires or jumper cables, a power bank and other stuffs typically available in an Arduino starter kit like the RIASpire one shown below.

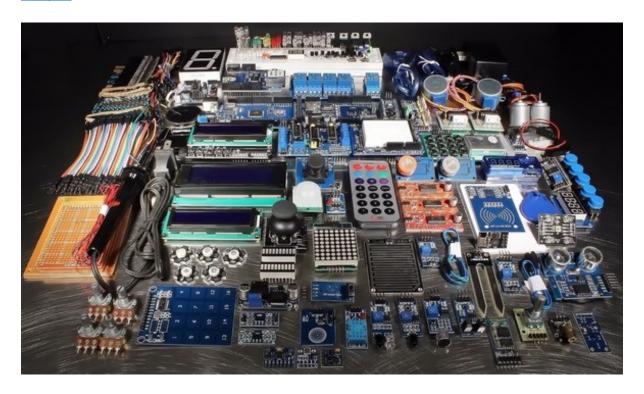

An additional external or off board programmer/debugger is not needed since MSP430 Launchpad boards come with on board *Spy-Bi-Wire (SBW)* programming/debugging interface. This interface

utilizes pins labelled *TEST* and *RST* apart from power pins and so only four wires are needed. Note reset pin should be externally pulled up. Check the diagram below.

Similarly, we don't need to buy/use any external USB-serial converter for serial communication as the boards come with onboard hardware for this communication.

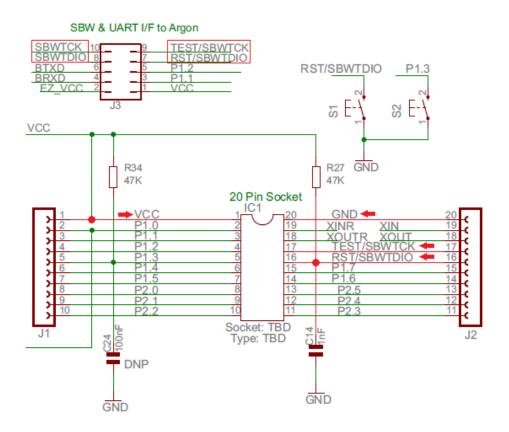

In all Launchpad boards, there are headers with jumpers as shown below to separate onboard programmer from the target. This allows us to use a Launchpad board as standalone programmer. We can also detach it. The top dotted line marks the border between the target and the programmer.

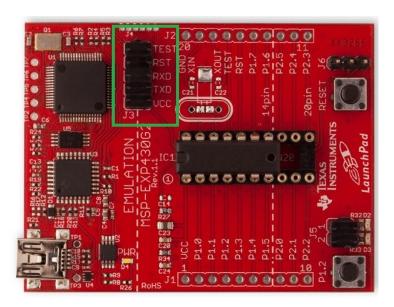

It is still nice to have one external MSP-FET programmer. *FET* stands for Flash Emulation Tool and it supports both JTAG and SWD interfaces. FETs are pretty expensive tools.

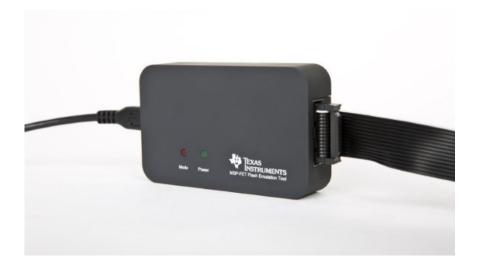

Lastly, I strongly recommend having an oscilloscope or a logic analyser for checking signals and timing-related info. In many cases, informations provided by these tools become extremely necessary.

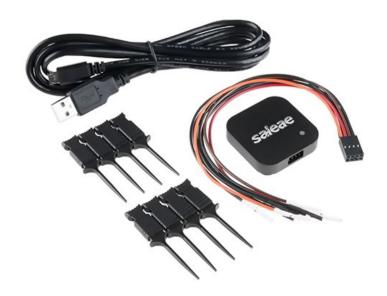

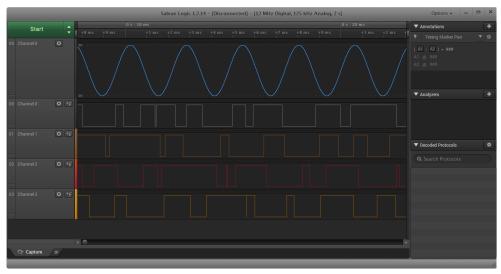

## Software

There are numerous ways of learning and using a new microcontroller family effectively. A number of C/C++ compilers are available for coding MSP430 micros. Hobbyists and novice users find Arduino-like solutions easy and quick but from an engineer's perspective such solutions are inexplicably incapable of extracting the sweet fruits of a well-armed microcontroller. Rawer approaches are preferred by professionals but they too seek reduced efforts and quick solutions. The learning curve is also needed to be a smooth one. In this segment, we will checkout some common software solutions for MSP430s.

Firstly, there is the free open-source *Energia* IDE. This is an Arduino-like IDE that enables users to code MSP430s in the Arduino way. It supports many Launchpad boards including those which are based on ARM cores. I have used it a lot and it is fun using it for simple hobby projects. However, I wanted to harness the true power of MSP430s. As with Arduino, you can access MSP430 registers in Energia too but that doesn't make significant differences in terms of coding efficiency and memory consumptions. Energia has the same issues as with Arduino. Arduino framework on top of an AVR makes it much less robust when compared to a crude AVR. The same thing applies for Energia too. Another key limitation of Energia is the fact that not all MSP430 chips are supported by it. Energia is, however, very easy to use, quick and useful for rapid prototyping or testing. The costs are low overall efficiency and larger code size. Just like Arduino, Energia is not well-suited for highly sophisticate professional projects. It is just a rapid prototyping tool that we can use to check a proof-of-concept but not the right tool to build that concept. A smaller hammer is useful for nailing a pin but it is not the perfect tool for breaking a giant boulder.

Energia is available at <a href="http://energia.nu/">http://energia.nu/</a>.

```
## Sketh Took Hep

| File Edd Sketh Took Hep

| File Edd Sketh Took Hep

| File Edd Sketh Took Hep

| File Edd Sketh Took Hep

| File Edd Sketh Took Hep

| File Edd Sketh Took Hep

| File Edd Sketh Took Hep

| File Edd Sketh Took Hep

| File Edd Sketh Took Hep

| File Edd Sketh Took Hep

| File Edd Sketh Took Hep

| File Edd Sketh Took Hep

| File Edd Sketh Took Hep

| File Edd Sketh Took Hep

| File Edd Sketh Took Hep

| File Edd Sketh Took Hep

| File Edd Sketh Took Hep

| File Edd Sketh Took Hep

| File Edd Sketh Took Hep

| File Edd Sketh Took Hep

| File Edd Sketh Took Hep

| File Edd Sketh Took Hep

| File Edd Sketh Took Hep

| File Edd Sketh Took Hep

| File Edd Sketh Took Hep

| File Edd Sketh Took Hep

| File Edd Sketh Took Hep

| File Edd Sketh Took Hep

| File Edd Sketh Took Hep

| File Edd Sketh Took Hep

| File Edd Sketh Took Hep

| File Edd Sketh Took Hep

| File Edd Sketh Took Hep

| File Edd Sketh Took Hep

| File Edd Sketh Took Hep

| File Edd Sketh Took Hep

| File Edd Sketh Took Hep

| File Edd Sketh Took Hep

| File Edd Sketh Took Hep

| File Edd Sketh Took Hep

| File Edd Sketh Took Hep

| File Edd Sketh Took Hep

| File Edd Sketh Took Hep

| File Edd Sketh Took Hep

| File Edd Sketh Took Hep

| File Edd Sketh Took Hep

| File Edd Sketh Took Hep

| File Edd Sketh Took Hep

| File Edd Sketh Took Hep

| File Edd Sketh Took Hep

| File Edd Sketh Took Hep

| File Edd Sketh Took Hep

| File Edd Sketh Took Hep

| File Edd Sketh Took Hep

| File Edd Sketh Took Hep

| File Edd Sketh Took Hep

| File Edd Sketh Took Hep

| File Edd Sketh Took Hep

| File Edd Sketh Took Hep

| File Edd Sketh Took Hep

| File Edd Sketh Took Hep

| File Edd Sketh Took Hep

| File Edd Sketh Took Hep

| File Edd Sketh Took Hep

| File Edd Sketh Took Hep

| File Edd Sketh Took Hep

| File Edd Sketh Took Hep

| File Edd Sketh Took Hep

| File Edd Sketh Took Hep

| File Edd Sketh Took Hep

| File Edd Sketh Took Hep

| File Edd Sketh Took Hep

| File Edd Sketh Took Hep

| File Edd Sketh Took Hep

| File Edd Sketh Took Hep

|
```

Please note that Energia is not supported by the Arduino LCC which means it not developed or maintained by the guys from the Arduino team. This doesn't matter much for its users. However, the IDE is not frequently updated like the Arduino IDE.

Next, we have TI's own compiler – the *Code Composer Studio (CCS)*. CCS is a C/C++ compiler based on Eclipse IDE. CCS comes with TI's proprietary compilers that are best in code optimization. Those who have used Eclipse-based IDEs before know the advantages Eclipse framework brings with it. It has an excellent code navigation system, perspective views, refactoring, etc. CCS compiler comes with all of these stuffs and many more like debugger interface and TI App Store. Apart from all these there are some helpful cloud-based tools from TI. This tutorial is based on CCS compiler. It is free for download from TI's website - <a href="http://www.ti.com/tool/ccstudio">http://www.ti.com/tool/ccstudio</a>. Make sure you have a TI account.

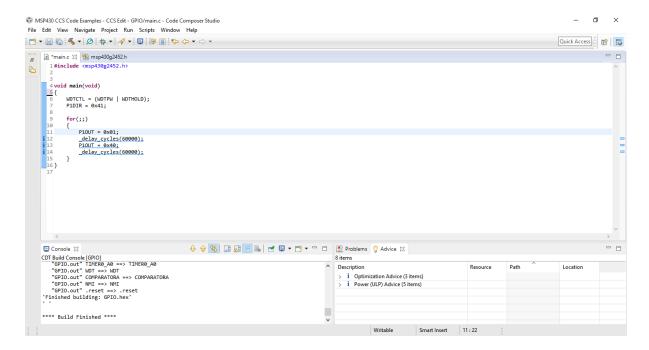

Then there is IAR compiler. I have never used IAR products but I have heard from many that it is very popular and widely used. However, it is expensive too.

Lastly, like for many other platforms we have the free open-source GCC compiler for MSP430s. MSP430 GCC can be integrated with CCS IDE.

We will see during coding that compilers don't make significant differences in coding style, making codes cross-platform compatible. I also intend to keep things simple and quick. This is why I focus on tools rather than other stuffs. With right set of tools, any issue can be addressed decently and rapidly.

Additionally, some more software tools are needed for supportive purposes. *Proteus VSM* is a good interactive simulator cum PCB design software. Luckily it supports MSP430 micros. However, it is very expensive unless you are using a pirated version of it. Frankly speaking, I have never advocated for simulations because simulations do not address the real-world challenges we encounter in a real-life real-time project. Simulations, for example, cannot simulate real-world environment conditions nor can they emulate situations which result in "hang"-like stuck up conditions. Simulations don't take the effect of noise and electromagnetic disturbances into account. Additionally, sometimes simulations give wrong results. I have spent many wasted hours trying to debug an issue with simulation only to find out that the simulation was incorrect. Still however, simulations are helpful in some special cases. For instance, when designing a LCD menu, simulation is a time and effort saver. Personally, I recommend and use real-world debugging over simulations. This gives me a lot of confidence.

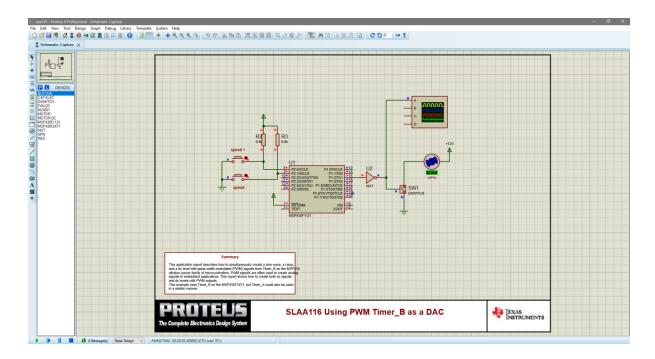

The coolest stuffs for MSP430s are Tl's **MSP430Ware driver libraries (driverlib)** and **GRACE**. Driver libraries remove the pain of traditionally coding MSP430s using registers. Driver libraries provide easy-to-use API functions for configuring MSP430 peripherals just like the Standard Peripheral Libraries (SPL) of STM8 micros. However, these libraries are only supported for the newest and resource-rich MSP430 microcontrollers like the MSP430F5529LP. This idea of driver libraries is quickly gaining mass popularity and is becoming standard day-by-day for all modern era micros. MSP430Ware can be downloaded for free from <a href="http://www.ti.com/tool/mspware">http://www.ti.com/tool/mspware</a>.

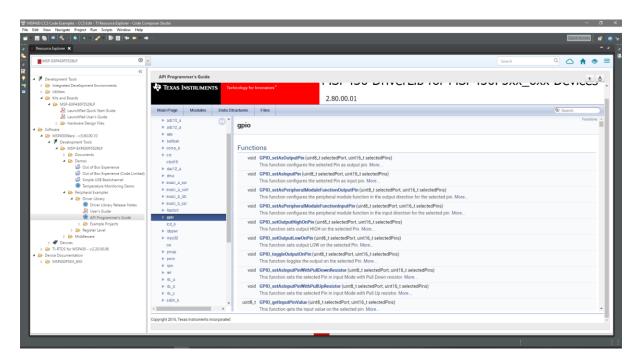

You can use TI's Resource Explorer to check out what's in *driverlib* and if your target MCU is supported.

**GRACE,** on the other hand, is intended for relatively less-resourceful micros like the MSP430G2231 that are mostly well-suited for lower level assembly language environments. GRACE is basically a

graphical code generator tool, much like the STM32CubeMX that can be used to generate setup configuration codes for MSP430F2xx, MSP430G2xx and some FR series micros. However, GRACE only generates register values for small MSP430 micros. For large and advanced MSP430 micros driverlibbased codes are generated instead of register-level codes. The rest is just like coding any other microcontroller. Throughout this tutorial, GRACE has been used for all demos.

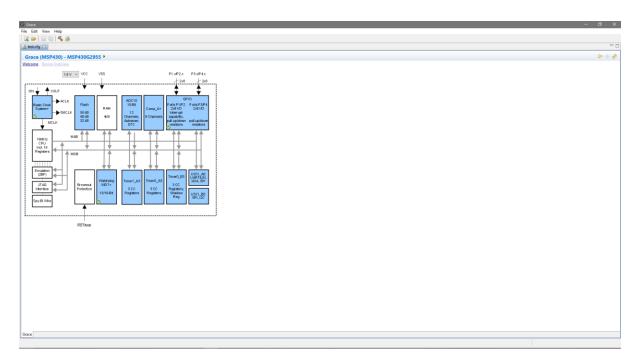

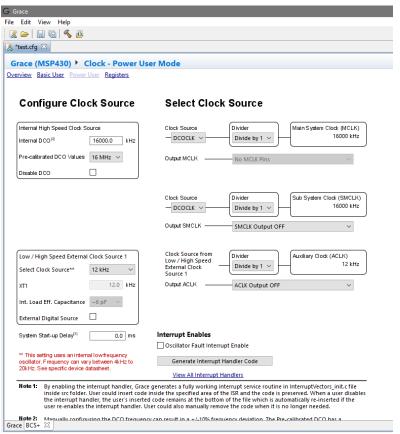

```
#include <msp430.h>
     void BCSplus_graceInit(void)
34
35
         BCSCTL2 = SELM_0 | DIVM_0 | DIVS_0;
         if (CALBC1_16MHZ != 0xFF) {
             __delay_cycles(100000);
             DCOCTL = 0x00;
BCSCTL1 = CALBC1_16MHZ;
             DCOCTL = CALDCO_16MHZ;
         BCSCTL1 |= XT2OFF | DIVA_0;
         BCSCTL3 = XT2S_0 | LFXT1S_2 | XCAP_1;
83
84
```

As we can see the generated code snippet sets appropriate registers as per our setup in GRACE GUI.

GRACE can be downloaded without any charge from TI's website: http://www.ti.com/tool/GRACE?keyMatch=grace%203&tisearch=Search-EN-Products. We will also need a separate standalone programmer GUI tool. Why? Because it looks totally stupid to open the heavy CCS software every time to upload a code to a new target after having built the final code for it. For this purpose, we will need *UniFlash* programmer GUI.

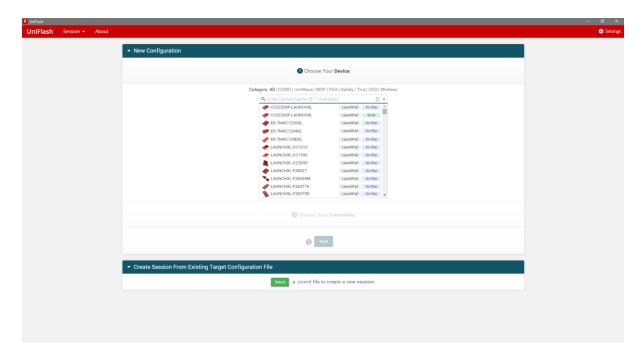

UniFlash can be downloaded from <a href="http://www.ti.com/tool/uniflash">http://www.ti.com/tool/uniflash</a> or can be accessed via TI cloud.

Additionally, I recommend installing and using **Sublime Text** (<a href="https://www.sublimetext.com/3">https://www.sublimetext.com/3</a>) or **Notepad++** (<a href="https://notepad-plus-plus.org/download/v7.4.2.html">https://notepad-plus-plus.org/download/v7.4.2.html</a>) as a code viewer/editor.

Make sure you also downloaded Launchpad board drivers from here: http://www.ti.com/lit/sw/slac524/slac524.zip.

# Documents, Pages and Forums

The following documents must be acquired:

#### • Device Datasheet.

This write up covers MSP430G2452 and MSP430G2553 microcontrollers and so we will be needing the datasheet of these microcontroller for technical specs and characteristics. These can be found in the following links:

http://www.ti.com/lit/ds/symlink/msp430g2452.pdf http://www.ti.com/lit/ds/symlink/msp430g2553.pdf

If you are using some other microcontroller then you must acquire its datasheet first.

#### • Reference Manual.

MSP430G2xx reference manual covers the details of all the hardware available in this family of microcontrollers. Unlike other microcontrollers, datasheet of a MSP430 micro, only says about technical specs and characteristics. Reference manuals say about internal hardware, how to use them and about internal registers. This is the most important document of all. <a href="http://www.ti.com/lit/ug/slau144j/slau144j.pdf">http://www.ti.com/lit/ug/slau144j/slau144j.pdf</a>

# • Launchpad User Manual and Associated Files.

Visit the following link for Launchpad board user manual and other docs: <a href="http://www.ti.com/tool/msp-exp430g2">http://www.ti.com/tool/msp-exp430g2</a>. This document not just introduces the Launchpad board, it also contains schematics, layouts and other stuffs. Off all the stuffs in the user manual, Launchpad board's schematic is the most valuable thing.

# • App Notes.

Though not mandatory, having a collection of MSP430 application notes is a surplus. These show various ideas and design concepts. Visit Tl's website for these docs.

There are some important websites, online communities and forums that are very helpful. Some of the most popular ones are:

http://www.43oh.com/

http://forum.43oh.com/

https://e2e.ti.com/support/microcontrollers/msp430/

http://processors.wiki.ti.com/index.php/Main Page

http://www.ti.com/lsds/ti/microcontrollers-16-bit-32-bit/msp/overview.page

http://www.ti.com/lsds/ti/tools-software/launchpads/overview/overview.page

# Starting a New CCS Project

Beginning a new CCS project is not too complicated. Provided that CCS is installed in your PC, simply run it.

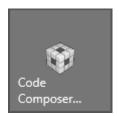

In just a few seconds, CCS's logo splashes.

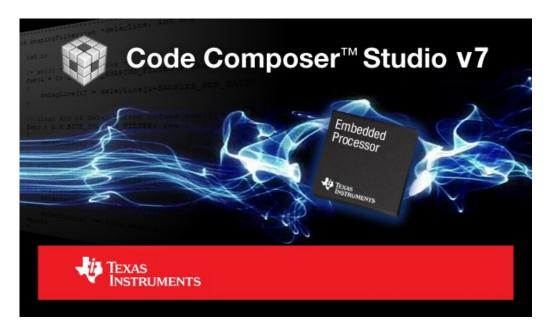

You'll be asked for workspace location. Either select an existing workspace if you have one or create a new one.

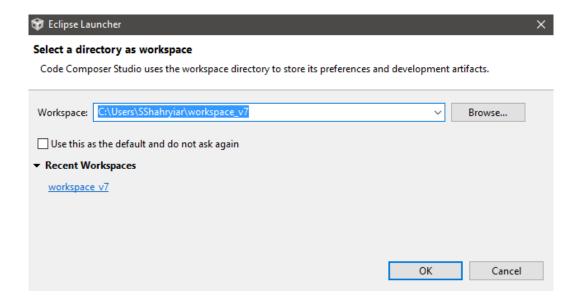

#### Next click File >> New >> CCS Project.

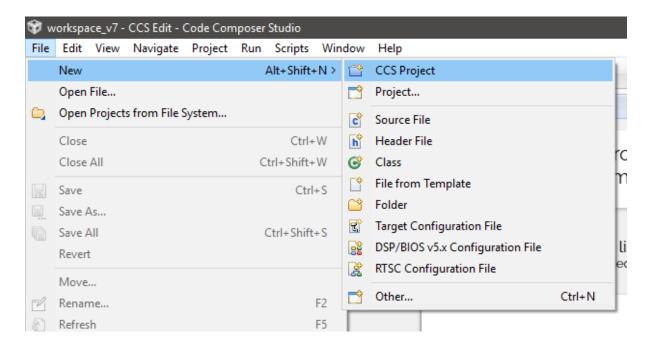

# The following window will show up then:

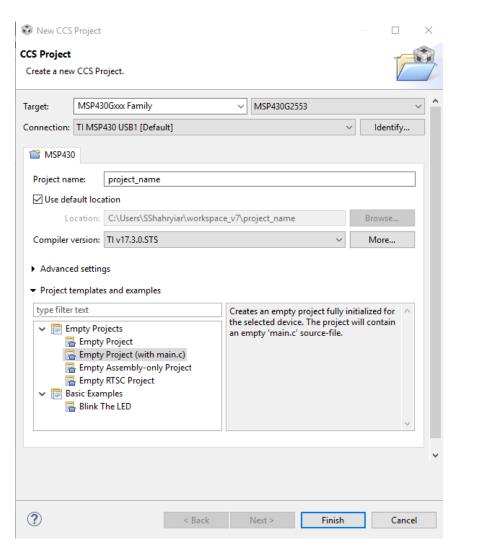

Here we just need to setup target MCU, name of the project, compiler version and project type. Keep other options unchanged unless you are sure of your actions.

The following window appears after hitting the finish and we are good to go for coding. It is just that simple.

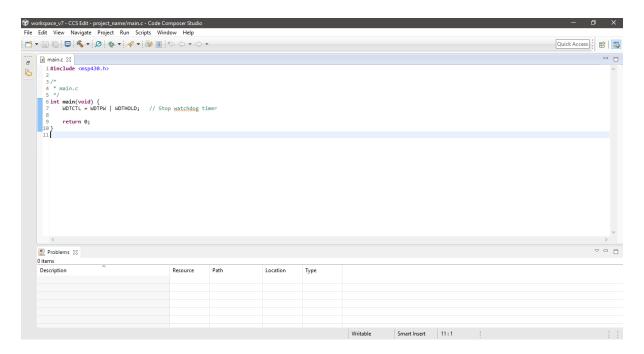

One advice I would like to give here, never delete any workspace file or folder unless you created it. It is possible to rename and remove projects from CCS IDE.

# **GRACE**

As stated earlier, GRACE is a graphical configuration tool. It reduces the effort of thoroughly reading datasheets and reference manuals. I highly recommend using it no matter if you are novice or expert.

First run GRACE.

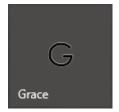

Wait for it to launch.

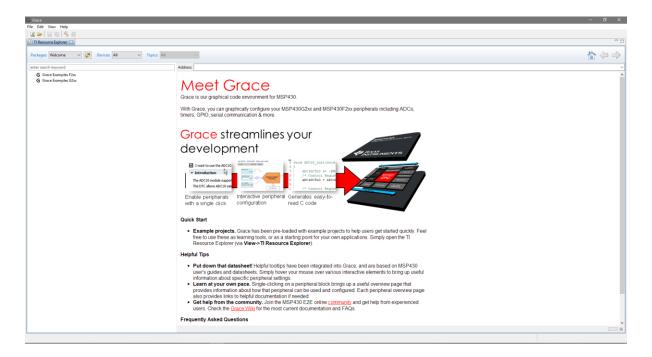

TI's Resource Explorer kicks in on first start up. It may not do so every time though.

# Click File >> New to begin a new GRACE project.

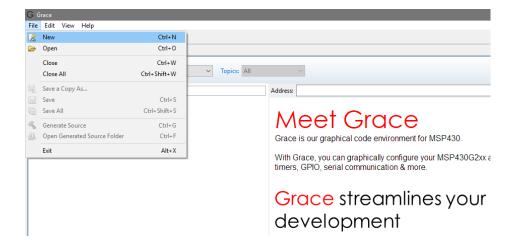

You'll be prompted for project location, MCU part number and project name as shown below:

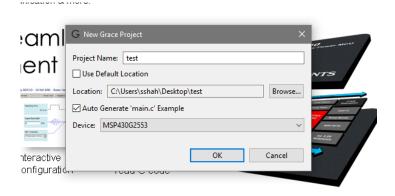

Once all the parameter fields are filled, we are ready to configure our target MCU. A welcome screen shows up next.

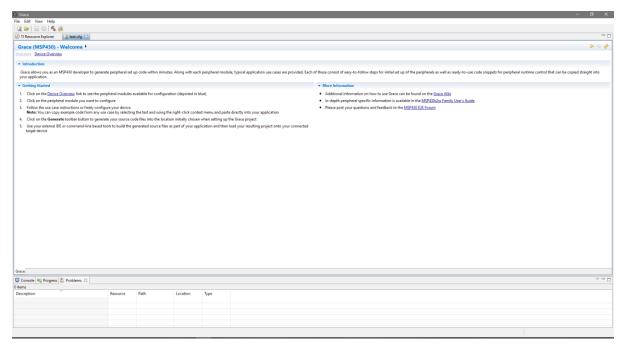

From the welcome screen, we have to click on **Device Overview** and get an insight of the device's peripherals as peripheral blocks.

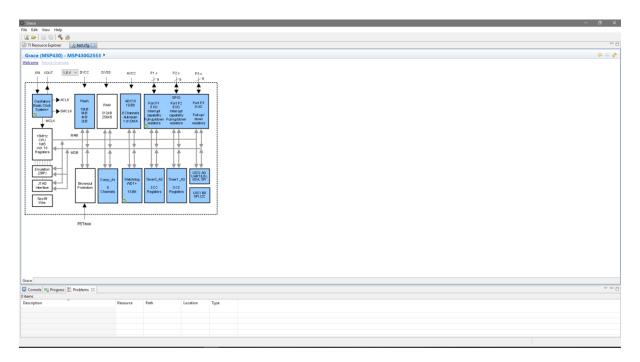

We can now click desired hardware peripheral block (blue blocks) to check what features and code examples it offers and set it up as required. There are two types of setups for all modules - *Basic* and *Power* users. *Basic User* setup is for simple setup when you don't know everything of a peripheral in details and don't want to mess things up. *Power User* setup is for expert users with more advanced options. Shown below are the Power User options for setting up the clock system:

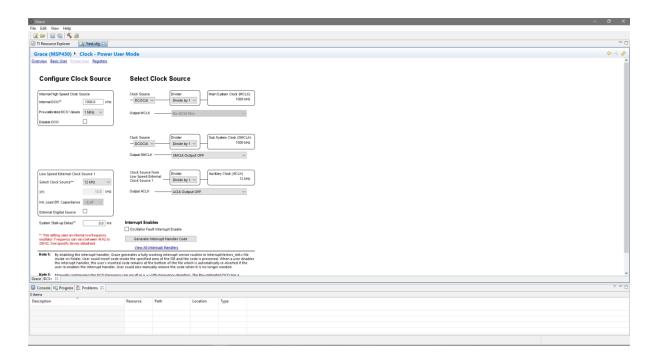

After setting up everything, just hit the hammer or **Build** button and the configuration codes are generated in the preset folder. It may take some time to complete the process. Next, we just need to open the generated files and copy them in our main CCS code.

How to create a new CCS project and use Grace is well documented in this video: <a href="https://www.youtube.com/watch?v=QCYMbsKwRfy">https://www.youtube.com/watch?v=QCYMbsKwRfy</a>.

# UniFlash

Most of the times during development, a separate standalone programmer software is not a compulsory necessity as CCS IDE provides an inbuilt programmer/debugger interface. However, at times long after final application development, it becomes completely unnecessary to reopen CCS just to load a firmware to a new micro. UniFlash comes in aid at that time.

Run Uniflash by clicking its icon.

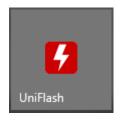

The following window appears:

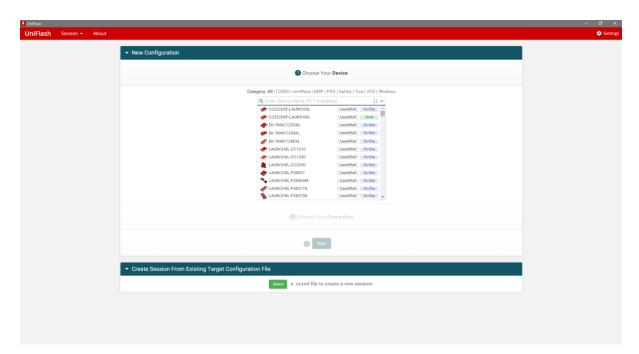

From here we need to select either target board or target microcontroller. No need to type the whole part number of a micro, just few digits/letters are enough to find the correct micro:

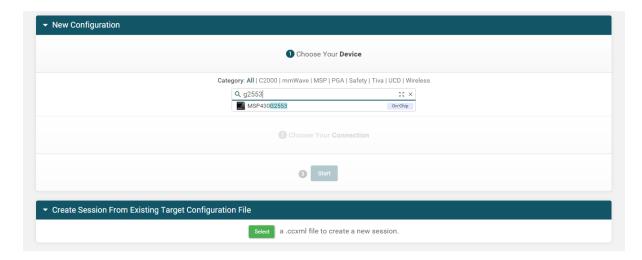

Similarly, we need to setup connection to target too. *USB1* - the first option is what we need to select.

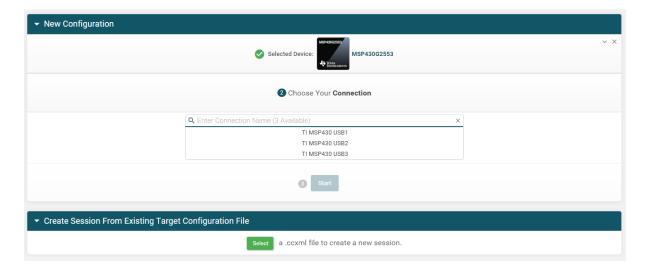

Now we are ready to begin firmware upload. Click the *Start* button.

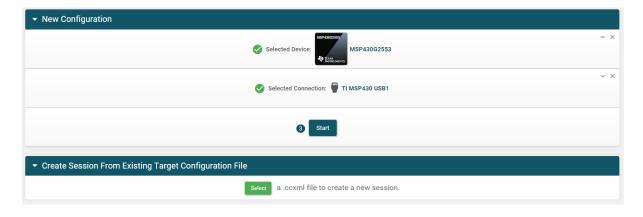

Browse the firmware you wish to upload.

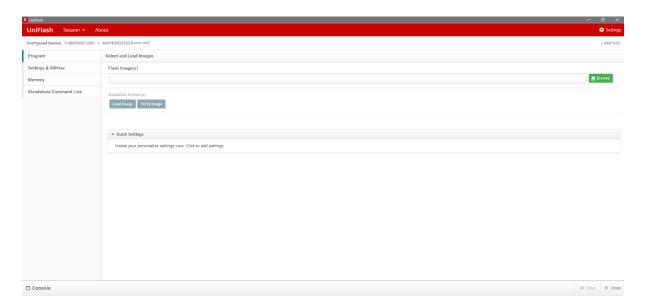

You can optionally set some more parameters for the target as shown:

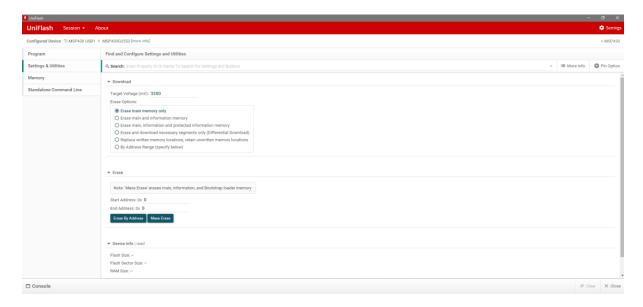

To flash new firmware, just hit the *Load Image* button.

Watch this video for details: <a href="https://www.youtube.com/watch?v=4uwQSSX-HrM">https://www.youtube.com/watch?v=4uwQSSX-HrM</a>.

# Strategies and Tactics

Before we begin exploring MSP430 micros, I would like to discuss certain things though they may look like advanced stuffs for the moment.

# Generating HEX Output Files

By default, CCS doesn't generate any hex formatted output file. Everyone working in the embedded system sector is familiar with it. Hex outputs are useful for Proteus VSM simulations and loading code to a new MSP430 micro using an external programmer like UniFlash. Thus, it is essential if not imperative to unlock hex utility.

First go to **Project >> Properties**.

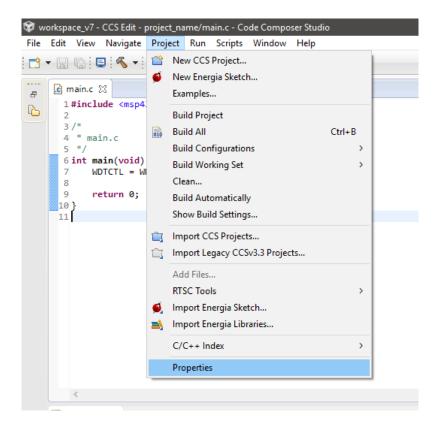

Navigate to find *MSP430 Hex Utility* and then enable it as shown below.

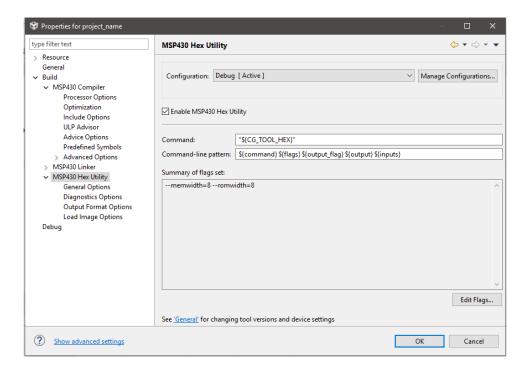

Finally select hex output format as shown:

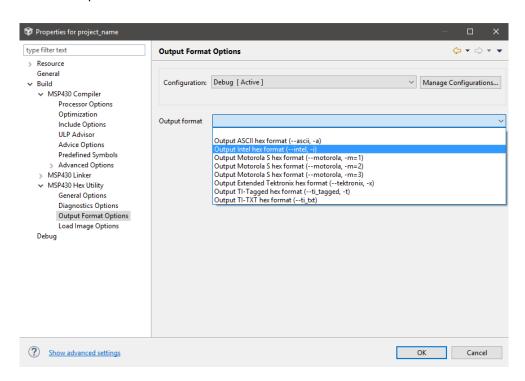

Select *Intel* hex format as it is the one widely used.

Having set as shown, from now on, whenever you build your current project, you'll get an output .hex file in the project's debug/release folder depending on your project type selection.

#### **Building New Libraries**

Building new libraries is simple. All we need to do is to follow a few set of rules:

- For each module, there should be a separate header file and source file.
- Header file should contain definitions, variables, constants and function prototypes only.
- Header files should begin with the inclusion of MSP430 header file.
- Source files should include their respective header files and addition header files (if any).
- Source files should contain actual function codes only.
- Be aware of reserved keywords and constants.
- Global variables with same names should never be declared more than once.
- Empty functions and functions without prototypes must be avoided.
- Functions should have small and meaningful names.
- Be careful about case-senstivity, function type assignment and argument type of functions.
- Hierarchical order of library inclusion must be followed.

#### delay.h

```
#include <msp430.h>

#define F_CPU 8

void delay_us(unsigned int value);
void delay_ms(unsigned int value);
```

## delay.c

```
#include "delay.h"

void delay_us(unsigned int value)
{
    register unsigned int loops = ((F_CPU * value) >> 2);
    while(loops)
    {
        _delay_cycles(1);
        loops--;
    };
}

void delay_ms(unsigned int value)
{
    while(value)
    {
        delay_us(1000);
        value--;
    };
}
```

# Adding Custom Library Files

Adding own developed libraries to a project is key requirement for any software developer. This is because no compiler includes libraries for all hardware. We must realize a compiler as a tool only. The rest is how we use it and what we do with it. As for example, CCS comes with **\_delay\_cycles** instead of more commonly preferred **delay\_ms** or **delay\_us** functions. We will, thus, need software delay library. We need to code it and include it in our projects.

Custom libraries can be included in two ways. The easiest way is to add the include and source files in your projects root location, i.e. its folder. No additional job is needed because the root contains the *main.c* source file and its location is automatically included when you start a project.

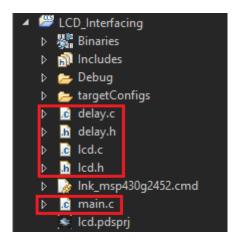

However, the aforementioned method becomes clumsy and unprofessional when there are too many custom library files in a large project and if you care for some neatness. The other method needs some additional tasks to be done before we can use our library files.

First make a folder in your project directory and give it a name. For example, I named this folder *Libraries* in my examples.

Next add the desired library source and header files in this folder.

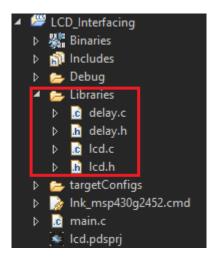

At this stage, we still cannot use these libraries because the compiler does not know their path(s) and so we need to inform the compiler about their location. We need to go to *Project >> Properties* first and then navigate to *Include Options* menu under *Build >> MSP430 Compiler* menu as shown:

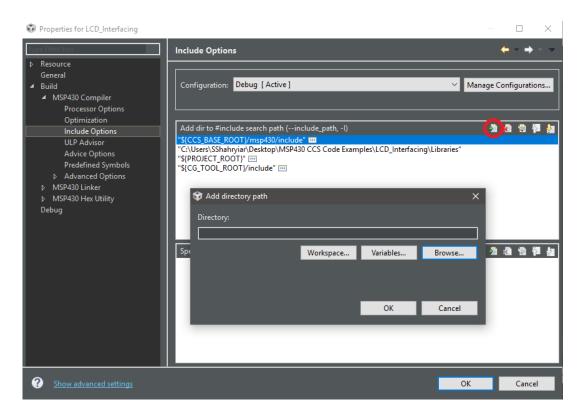

Right after clicking the circled icon as shown above, we will be asked for folder location. It is just a simple browsing to the library folder location.

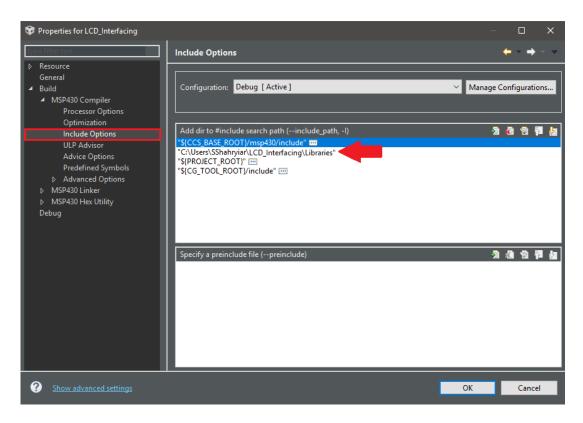

To use the libraries we added, we now just need to add some #include statements in our main.c file.

```
1 #include <msp430.h>
2 #include "delay.h"
3 #include "lcd.h"
```

Be careful about the hierarchial order of library files because they may be interdependent. For example, as shown above, the LCD library has dependency on software delay library and so the delay library is added or called before the LCD library.

#### Using GRACE Simply but Effectively

GRACE should be used for quick setups. Who would like to waste time fixing register values when we have such a useful tool at our side. We will need a code viewer/editor like Sublime Text for viewing codes generated by GRACE. I like Sublime Text for its way of highlighting keywords and important stuffs with different colours. This helps in building quick situational awareness. A dark IDE is also good for night-time coding and less stressful for eyes.

Previously I showed how to use GRACE to generate configuration codes. GRACE generates individual source files for each hardware used. In this way, it doesn't create too much mess. We will open each of these files with Sublime Text and copy only the needed *init* functions in our main source code. GRACE also generates other stuffs but that are like mere junks to us and so we will just ignore them.

My code examples will give you an idea of what to copy. Keep in mind to stop the watchdog timer in the beginning of your code or it may reset your micro before entering actual application.

#### **Optional Customizations**

Explore the IDE *Preferences* for customizing CCS IDE according to your wishes. For instance, unlike the default white theme, I like a full black IDE interface like the one in Sublime Text. This is really effective when you work at night and in low light conditions. Just like Sublime Text key words are highlighted and it is easy to navigate in such an environment.

In a busy world, we often forget to update software in regular schedules and therefore miss important changes and bug fixes. Automatic updates come in aid in such case. I configured my CCS in such a way that it auto updates and notifies me about new software versions. I also added some tools from CCS/TI App Store like the GCC compiler.

Other customizations include *MSP430Ware* and *EnergyTrace Technology* debugger. *EnergyTrace Technology* allows us to compute energy consumptions. It helps in estimating battery requirements (if any).

I recommend readers to explore CCS IDE properties for more custom settings.

# **Advanced Concepts**

Most of the times during code compilation you'll notice that the compiler not only compiled your code but has also given you some optional advices. These advices aid in code optimizations and hint ways to enhance overall performance. For instance, it is better to use *switch-case* statements instead of *if-else* statements when dealing with fixed-discrete conditions. Try to follow the advices whenever possible. Same goes for compiler warnings. You must address the warnings for flawless coding.

In the internet, we can find lot of documents on C code optimization and good C language practices. Here is one such document from Atmel: <a href="http://www.atmel.com/images/doc8453.pdf">http://www.atmel.com/images/doc8453.pdf</a>. Although it was written for Atmel AVR microcontrollers but the document applies for all microcontrollers and C compilers. Similarly, Microchip has documents named *Tips 'n Tricks*. Visit and search Microchip's site for these documents These tricks and tips help in designs significantly. Try to follow these to achieve best utilization of your micro's assets. Tl's application notes are also equally helpful literatures. Personally, I recommend studying the app notes, and other documents of other micro families too. This will help advance in developing new concepts, strategies and techniques.

Additionally, I would like to point out some issues and techniques when using CCS. Here are followings:

- Be careful about case sensitivity. Also, be careful about compiler's reserved keywords and constants.
- Although not mandatory, it is, however, a good practice not to keep empty argument field in any function. Argumentless functions should have *void* argument instead of empty spaces.

- Flags are important event markers and so wherever they are present and needed you must use and check them unless automatically cleared. For instance, it necessary to clear timer flags upon exiting timer interrupts.
- Try to avoid polling methods. Try to use interrupt-based ones but make sure that there is no
  interrupt-within-interrupt case or otherwise your code may behave erratically. Best is to
  attach interrupts for important tasks like timing-related jobs, ADC conversions and
  communications. It is up to your design requirements and choices.
- Where fast processing is required, try to mix assembly with your C-code if you can or temporarily speed up your micro by increasing its oscillator speed or switching to a faster clock source. Checkout the assembly examples from TI's Resource Explorer and MSP430Ware. Also try to study and learn about advanced C concepts like pointer, structures, functions, etc.
- Avoid empty loops and blank conditional statements.
- When you hover mouse cursor over a function, a small window appears. This window shows the internal coding of that function and relieve you from opening a new tab for it.
- CTRL + Space or code assist is a great helper. Likewise, CCS has some auto complete features.
- If you are using multiple computers during your project's development stage, make sure that your custom library locations and workspace paths are properly added.
- Try to follow compiler advices and optimizations. Study the MSP430 header files if you can.
- You can straight include the header file of your target MCU like as shown below if code cross compatibility among different MCUs of the same group like MSP430x2xx is not needed:

```
#include <msp430g2553.h>
```

instead of:

# #include <msp430.h>

The latter is universal for all MSP430 micros and should be used unless otherwise.

• Bitwise and logic operations are useful. Not only they are fast, they just deal with the designated bits only. Although the MSP430 header files have efficient support for such operations, it is still better to know them. Shown below are some such common operations:

```
#define bit_set(reg, bit_val) reg |= (1 << bit_val) //For setting a bit of a register

#define bit_clr(reg, bit_val) reg &= (~(1 << bit_val)) //For clearing a bit of a register

#define bit_tgl(reg, bit_val) reg ^= (1 << bit_val) //For toggling a bit of a register

#define get_bit(reg, bit_val) (reg & (1 << bit_val)) //For extracting the bit state of a register

#define get_reg(reg, msk) (reg & msk) //For extracting masked bits of a register</pre>
```

# Basic Clock System Plus (BCS+)

In all microcontrollers, power consumption and operating speed are interdependent and it is needed to balance these well to maximize overall performance while conserving energy. MSP430s are crafted with ultra-low power consumption feature in mind while not compromising performance. For this reason, MSP430s are equipped with a number of clock sources that vary in speed, accuracy and area of use. They also have clock dividers at various points apart from peripherals prescalers. This combination leads to a highly flexible clock system called **Basic Clock System Plus (BCS+)**.

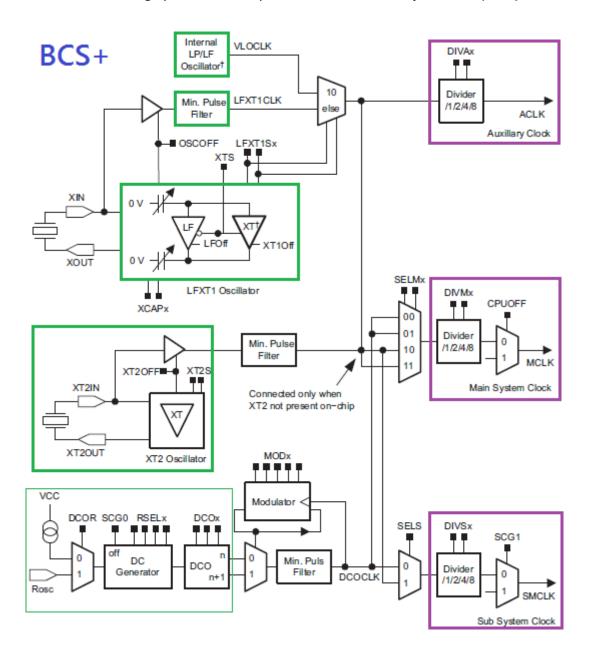

The block diagram for MSP420x2xx BCS+ module shown above highlights important components. It looks very sophisticated but if we divide it into important sections then it becomes simple to understand. Highlighted in green are clock sources and highlighted in purple are various clock signals that can be used for peripherals and the CPU. Now let's check BCS+ in short.

|                    | Internal Very<br>Low-Power,<br>Low-Frequency<br>Oscillator<br>(VLOCLK) | Low or High<br>Frequency<br>Crystal Oscillator<br>(LFXT1CLK)                                                  | High-<br>Frequency<br>Crystal<br>Oscillator<br>(XT2CLK) | Digitally-<br>Controlled<br>Oscillator<br>(DCOCLK)                 |
|--------------------|------------------------------------------------------------------------|----------------------------------------------------------------------------------------------------|---------------------------------------------------------|--------------------------------------------------------------------|
| Oscillator Type    | Internal RC<br>Oscillator                                              | External Clock<br>Crystal                                                                                     | External Crystal,<br>Resonator, TCXO,<br>etc.           | Internal RC<br>Oscillator                                          |
| Frequency<br>Range | 12kHz                                                                  | 32.768kHz (LF)<br>or<br>0.4 – 16MHz (HF)                                                                      | 0.4 – 16MHz                                             | 1.0 – 16MHz                                                        |
| Accuracy           | Very Low                                                               | High                                                                                                    | High                                                    | Moderate                                                           |
| Availability       | New devices only                                                       | All devices                                                                                                   | Not all devices                                         | All devices                                                        |
| Notes              | Most suitable<br>clock source for<br>low power<br>modes                | HF mode is not<br>available in all<br>devices. HF mode<br>can be used to<br>synchronize with<br>other devices | Optional and accurate                                   | A key feature of<br>MSP430s that<br>has a very low<br>startup time |

|                  | Auxiliary Clock<br>(ACLK)        | Master Clock<br>(MCLK) | Sub-Main Clock<br>(SMCLK) |  |
|------------------|----------------------------------|------------------------|---------------------------|--|
| Clock Source     | LFXT1CLK<br>VLOCLK               | Any                    | Any                       |  |
| Clock Output Pin | Available                        | Unavailable            | Available                 |  |
| Accuracy         | Low                              | High                   | High                      |  |
| Application      | Low Power Modes<br>& Peripherals | CPU                    | Peripherals               |  |
| Prescalers       | 1, 2, 4 and 8                    |                        |                           |  |

After having a sneak-a-peek of the MSP430's clock system, we have to know some basic rules of using the BCS+ module of MSP430G2xx devices:

- XT2CLK and LFXT1CLK high frequency mode are both unavailable. We can't use them.
- DCOCLK is the most reliable clock source and should be used for both MCLK and SMCLK.
- DCOCLK is dependent on VDD and so set VDD in GRACE before trying to setup BCS+.
- Pre-calibrated DCOCLK values should be used as they offer good tolerance figures.
- It is not wise to use custom DCOCLK values as accuracy issues surface.
- If LFXT1CLK is used and needs precise timings, use a good clock crystal/TCXO/clock source.
- Use proper capacitance value for LFXT1CLK when an external crystal is used.
- Unused clock sources should be disabled to reduce power consumption.
- Pins that connect with external clock sources should be set as inputs if they are not used.
- Add a system start up delay of about 10 100ms to allow stabilization of clock sources.
- Clock outputs are available only in certain pins. If used, they are needed to be set accordingly.
- Use oscillator fault interrupt if needed. This becomes extremely necessary to ensure fail-safe clock operation when external clock sources are used alongside internal clock sources.
- For time sensitive hardware like timers, try to use a reliable clock source.
- Check for warnings in GRACE.

### Code Example

```
#include <msp430.h>
void BCSplus_graceInit(void);
void GPIO_graceInit(void);
void WDTplus_graceInit(void);
void System_graceInit(void);
void main(void)
    /* Stop watchdog timer from timing out during initial start-up. */
    WDTCTL = WDTPW | WDTHOLD;
    GPIO_graceInit();
    BCSplus graceInit();
    System_graceInit();
    /* initialize Config for the MSP430 WDT+ */
    WDTplus_graceInit();
    while(1)
         P10UT ^= BIT6;
         _delay_cycles(1);
    };
void BCSplus graceInit(void)
    /* USER CODE START (section: BCSplus graceInit prologue) */
    BCSCTL2 = SELM 0 | DIVM 1 | SELS | DIVS 3;
    if (CALBC1_1MHZ != 0xFF) {
```

```
DCOCTL = 0 \times 00;
       BCSCTL1 = CALBC1_1MHZ;
       DCOCTL = CALDCO_1MHZ;
   }
   BCSCTL1 |= XT20FF | DIVA_0;
    * XCAP 1 -- ~6 pF
   BCSCTL3 = XT2S_0 | LFXT1S_2 | XCAP_1;
void GPIO graceInit(void)
   P10UT = 0;
   P1SEL = BIT0 | BIT4;
   P1DIR = BIT0 | BIT4 | BIT6;
   P1IES = 0;
   P1IFG = 0;
   P2OUT = 0;
```

```
P2DIR = 0;
   P2IES = 0;
   P2IFG = 0;
   P30UT = 0;
   P3DIR = 0;
void WDTplus graceInit(void)
   /* USER CODE START (section: RTC B graceInit prologue) */
    * ~WDTSSEL -- SMCLK
   WDTCTL = WDTPW | WDTHOLD;
void System graceInit(void)
   /* USER CODE START (section: System graceInit prologue) */
```

```
// Clear OSC fault flag
    IFG1 &= ~OFIFG;

    // 50us delay
    __delay_cycles(25);
} while (IFG1 & OFIFG);

/*
    * SR, Status Register
    *
    * ~SCG1 -- Disable System clock generator 1
    * ~SCG0 -- Disable System clock generator 0
    * ~OSCOFF -- Oscillator On
    * ~CPUOFF -- CPU On
    * GIE -- General interrupt enable
    *
    * Note: ~<BIT> indicates that <BIT> has value zero
    */
    __bis_SR_register(GIE);

/* USER CODE START (section: System_graceInit_epilogue) */
    /* User code */
    /* USER CODE END (section: System_graceInit_epilogue) */
}
```

### Simulation

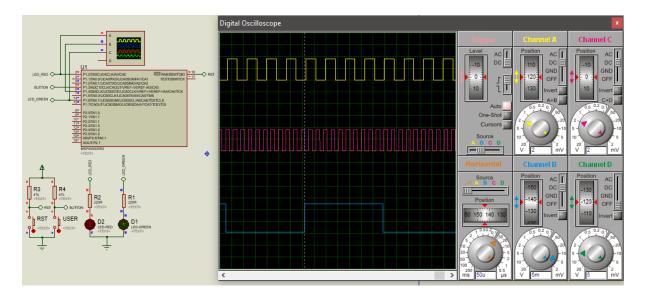

## Explanation

The demo example here is primarily used to extract SMCLK and ACLK signals. Here we just verified if these signals are as they are supposed to be. Using GRACE, we set MCLK 500 kHz, SMCLK 1500 Hz and ACLK 12 kHz. Clock outputs are obtained from respective pins as shown in the snap. The only thing additional here (not shown) is the P1.6 digital I/O. In the code, this I/O is toggled every one CPU cycle.

It is not an indicator of CPU clock speed but just a test of I/O toggling speed for. MCLK has no output associated with it and so we can't see its signal.

One major thing to note is the power supply voltage level. This is so because DCOCLK is dependent on VDD level. For low VDD voltages, high frequency oscillation generation is not possible. We have to remember that MSP430s are energy efficient devices and so there is always a trade-off between operating frequency and operating power consumption.

Another odd but important thing you may notice is the fact that the VDD value in MSP430 Launchpads is 3.6V instead of the more commonly used 3.3V. This is the maximum recommended VDD value although MSP430s can tolerate voltages up to 4.0V.

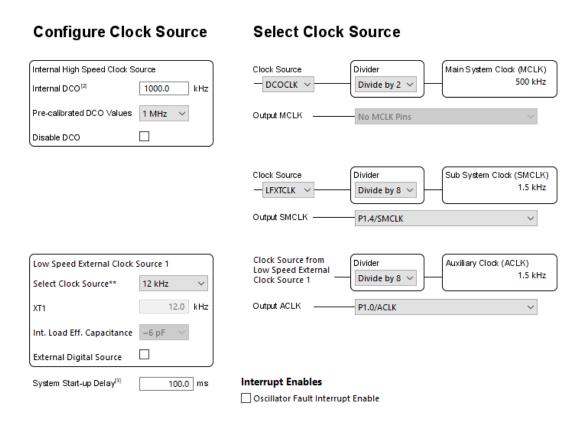

Oscillators may show deviations in frequency due to changes in ambient temperature conditions. This in turn may affect communication and timing-related tasks.

# Demo

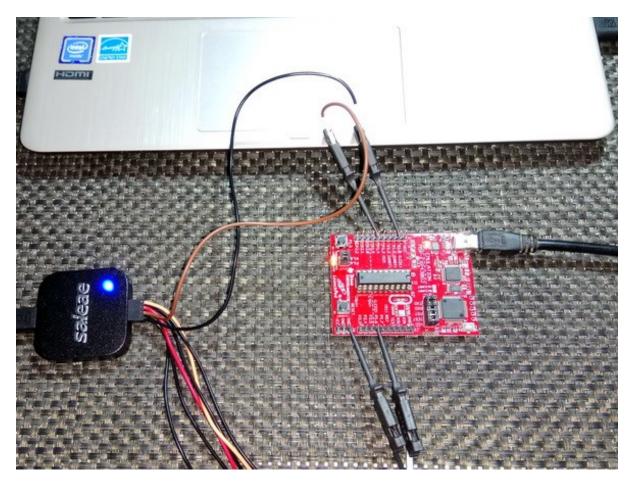

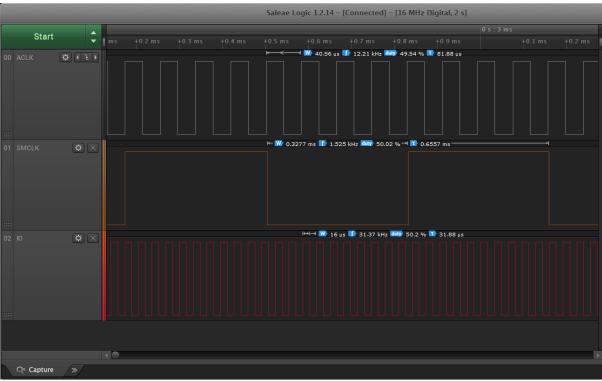

Demo video: <a href="https://www.youtube.com/watch?v=gHDibVxfegU">https://www.youtube.com/watch?v=gHDibVxfegU</a>.

# Digital I/Os (DIO)

MSP430s, just like any micro, have digital I/Os for general-purpose input-output operations. The resources and features of MSP430 digital I/Os are very rich and more or less comparable to a typical ARM microcontroller. All I/O can be independently programmed. Many I/Os have external interrupt feature. Another cool feature is the availability of both internal pull-up and pull-down resistors for all I/Os and they can be individually and independently set. Additionally, many I/Os have alternate roles for communication buses, clock, etc. However, the digital I/Os are not 5V tolerant and we must be careful interfacing external devices with our MSP430 chips. I strongly recommend using some form of logic-level conversion circuitry in such cases.

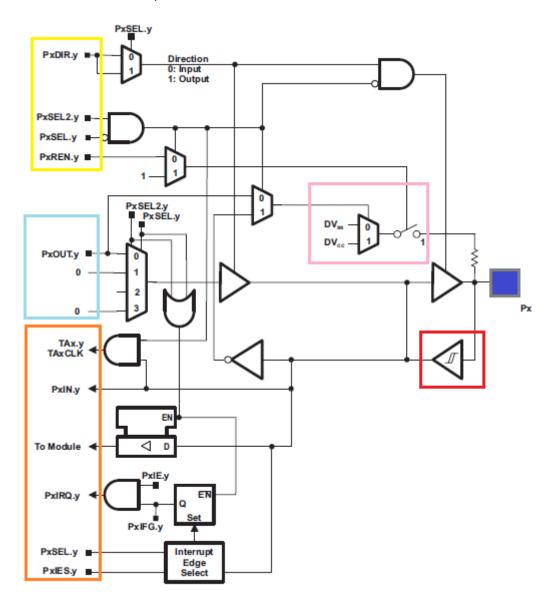

Typically, there are four major components in a digital I/O as highlighted in the block diagram above. The yellow region is responsible for setting I/O properties, the light blue area is dedicated for output functionalities, the orange area for inputs and external interrupts, the pink zone for internal pull resistors and finally the red area signifying the presence of a Schmitt trigger input stage which is very useful for noisy environments.

### Code Example

```
#include <msp430g2452.h>
void GPIO_graceInit(void);
void BCSplus_graceInit(void);
void WDTplus_graceInit(void);
void System_graceInit(void);
void main(void)
    WDTCTL = WDTPW | WDTHOLD;
    GPIO_graceInit();
    BCSplus_graceInit();
    System_graceInit();
    WDTplus_graceInit();
      for(;;)
           if((P1IN & BIT3) == !BIT3)
           {
               P10UT |= BIT0;
               _delay_cycles(40000);
               P10UT &= ~BIT0;
           }
           P10UT ^= BIT6;
           _delay_cycles(30000);
      }
void BCSplus_graceInit(void)
```

```
BCSCTL2 = SELM 0 | DIVM 0 | DIVS 0;
   if (CALBC1_1MHZ != 0xFF) {
       DCOCTL = 0 \times 00:
       BCSCTL1 = CALBC1_1MHZ;
       DCOCTL = CALDCO 1MHZ;
   }
   BCSCTL1 |= XT2OFF | DIVA_0;
    * XCAP 1 -- ~6 pF
   BCSCTL3 = XT2S_0 | LFXT1S_2 | XCAP_1;
   /* USER CODE END (section: BCSplus graceInit epilogue) */
void GPIO_graceInit(void)
   P10UT = BIT3;
   P1DIR = BIT0 | BIT6;
   P1REN = BIT3;
   P1IES = 0;
```

```
P1IFG = 0;
   P2OUT = 0;
   P2DIR = 0;
   P2IES = 0;
   P2IFG = 0;
void System graceInit(void)
   /* USER CODE END (section: System graceInit prologue) */
   {
       IFG1 &= ~OFIFG;
         _delay_cycles(50);
   } while (IFG1 & OFIFG);
    * ~CPUOFF -- CPU On
    * GIE -- General interrupt enable
    bis_SR_register(GIE);
void WDTplus graceInit(void)
```

```
/* USER CODE END (section: RTC_B_graceInit_prologue) */
/*
   * WDTCTL, Watchdog Timer+ Register
   *
   * WDTPW -- Watchdog password
   * WDTHOLD -- Watchdog timer+ is stopped
   * ~WDTNMIES -- NMI on rising edge
   * ~WDTMIES -- NMI on rising edge
   * ~WDTTMSEL -- Watchdog mode
   * ~WDTCNTCL -- No action
   * ~WDTSSEL -- SMCLK
   * ~WDTISO -- Watchdog clock source bit0 disabled
   * ~WDTIS1 -- Watchdog clock source bit1 disabled
   *
   * Note: ~<BIT> indicates that <BIT> has value zero
   */
   WDTCTL = WDTPW | WDTHOLD;

   /* USER CODE START (section: RTC_B_graceInit_epilogue) */
   /* USER CODE END (section: RTC_B_graceInit_epilogue) */
}
```

### Simulation

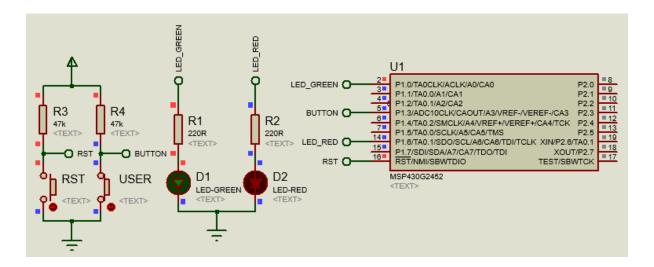

### Explanation

The most classical "Hello World" demo for digital I/Os is blinking a LED. Here I demonstrated the same but with some minor differences. Here Launchpad board's user button and LEDs are used. LED connected to P1.6 blinks continuously while P1.0 LED blinks only when the user button is pressed, slowing down P1.6 LED's blink rate. Note \_delay\_cycles were used to create software delays.

At this stage I must point out, some basic rules that we must follow when we use digital I/Os of MSP430s:

- Unused I/Os should be declared as inputs or they should be externally pulled to VDD/VSS.
- Unused digital I/Os can be left unconnected and floating although it is not wise to do so.

- The same applies for oscillator pins. By default, GRACE treats them as oscillator pins.
- I/Os are not 5V tolerant. Some sort of mechanism must be applied when using 5V devices.
- Most I/Os have more than one function and so be aware of conflicts.
- When driving large loads with I/O, use external components like BJTs, FETs, drivers, etc.
- When using GRACE, be sure of the IC package you are using.
- When external pull resistor is present, do not use the internal ones and vice versa.
- Explore your device's datasheet for I/O features and limits although most are common.

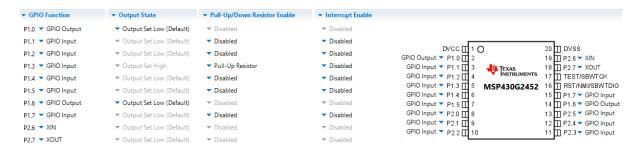

#### Demo

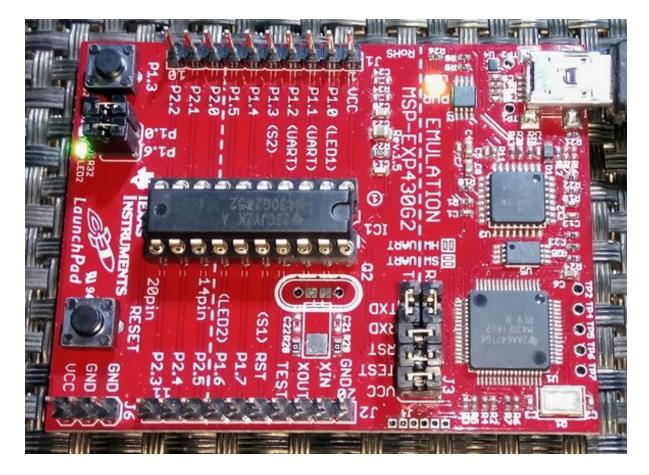

Demo video: https://www.youtube.com/watch?v=fWlNiEZk4iM.

# External Interrupts (EXTI)

External interrupt is an extended feature of digital I/Os in input mode. External interrupts make a micro to respond instantly to changes done on it digital input pin(s) by an external event(s)/trigger(s), skipping other tasks. Such interrupts are useful in a wide variety of applications. In case of low power energy efficient micros like the MSP430s, interrupts as such can be used to bring a micro out of sleep mode. In other words, an external interrupt acts like a wakeup call. For example, it is extremely important to conserve very limited battery energy in a TV remote controller while at the same time it is also necessary to keep it completely responsive to button presses. Thus, we need to put its host micro in sleep mode when we are not using it and make it respond to button presses immediately when any button is pressed. A MSP430 micro in sleep/idle mode consumes literally no energy at all and that is why they are the best micros for battery-backed low power applications.

| INTERRUPT SOURCE                                                                                       | INTERRUPT FLAG                                    | SYSTEM<br>INTERRUPT                                | WORD<br>ADDRESS     | PRIORITY        |
|----------------------------------------------------------------------------------------------------|---------------------------------------------------|----------------------------------------------------|---------------------|-----------------|
| Power-Up<br>External Reset<br>Watchdog Timer+<br>Flash key violation<br>PC out-of-range <sup>(1)</sup> | PORIFG<br>RSTIFG<br>WDTIFG<br>KEYV <sup>(2)</sup> | Reset                                              | OFFFEh              | 31, highest     |
| NMI<br>Oscillator fault<br>Flash memory access violation                                               | NMIIFG<br>OFIFG<br>ACCVIFG <sup>(2)(3)</sup>      | (non)-maskable<br>(non)-maskable<br>(non)-maskable | 0FFFCh              | 30              |
| Timer1_A3                                                                                              | TA1CCR0 CCIFG (4)                                 | maskable                                           | 0FFFAh              | 29              |
| Timer1_A3                                                                                              | TA1CCR2 TA1CCR1 CCIFG,<br>TAIFG <sup>(2)(4)</sup> | maskable                                           | 0FFF8h              | 28              |
| Comparator_A+                                                                                          | CAIFG <sup>(4)</sup>                              | maskable                                           | 0FFF6h              | 27              |
| Watchdog Timer+                                                                                        | WDTIFG                                            | maskable                                           | 0FFF4h              | 26              |
| Timer0_A3                                                                                              | TA0CCR0 CCIFG (4)                                 | maskable                                           | 0FFF2h              | 25              |
| Timer0_A3                                                                                              | TA0CCR2 TA0CCR1 CCIFG, TAIFG                      | maskable                                           | 0FFF0h              | 24              |
| USCI_A0/USCI_B0 receive<br>USCI_B0 I2C status                                                          | UCA0RXIFG, UCB0RXIFG <sup>(2)(5)</sup>            | maskable                                           | 0FFEEh              | 23              |
| USCI_A0/USCI_B0 transmit<br>USCI_B0 I2C receive/transmit                                               | UCA0TXIFG, UCB0TXIFG (2)(6)                       | maskable                                           | 0FFECh              | 22              |
| ADC10<br>(MSP430G2x53 only)                                                                            | ADC10IFG <sup>(4)</sup>                           | maskable                                           | OFFEAh              | 21              |
|                                                                                                    |                                                   |                                                    | 0FFE8h              | 20              |
| I/O Port P2 (up to eight flags)                                                                        | P2IFG.0 to P2IFG.7 <sup>(2)(4)</sup>              | maskable                                           | 0FFE6h              | 19              |
| I/O Port P1 (up to eight flags)                                                                        | P1IFG.0 to P1IFG.7 <sup>(2)(4)</sup>              | maskable                                           | 0FFE4h              | 18              |
|                                                                                                    |                                                   |                                                    | 0FFE2h              | 17              |
|                                                                                                    |                                                   |                                                    | 0FFE0h              | 16              |
| See (7)                                                                                                |                                                   |                                                    | 0FFDEh              | 15              |
| See (8)                                                                                                |                                                   |                                                    | 0FFDEh to<br>0FFC0h | 14 to 0, lowest |

Fortunately for us, most MSP430G2xx digital I/Os have external interrupt handling capability – a much desired feature. Shown above is the interrupt map for MSP430G2553. Note external interrupts are maskable interrupts and have low priority compares to other interrupts. We must consider this fact when coding a multi-interrupt-based application.

### Code Example

```
#include <MSP430G2452.h>
unsigned char state = 0x00;
void BCSplus_graceInit(void);
void GPIO_graceInit(void);
void System_graceInit(void);
void WDTplus_graceInit(void);
#pragma vector=PORT1 VECTOR
 _interrupt void PORT1_ISR_HOOK(void)
    state = ~state;
    P10UT ^= BIT0;
    P1IFG = 0x00;
void main(void)
    WDTCTL = WDTPW | WDTHOLD;
    GPIO graceInit();
    BCSplus_graceInit();
    System_graceInit();
    WDTplus_graceInit();
         P10UT ^= BIT6;
         if(state)
             _delay_cycles(60000);
         }
         {
             _delay_cycles(30000);
    }while(1);
void BCSplus_graceInit(void)
    /* USER CODE START (section: BCSplus graceInit prologue) */
```

```
/* USER CODE END (section: BCSplus graceInit prologue) */
    * ~SELS -- DCOCLK
   BCSCTL2 = SELM_0 | DIVM_0 | DIVS_0;
   if (CALBC1_1MHZ != 0xFF) {
       DCOCTL = 0 \times 00;
       BCSCTL1 = CALBC1 1MHZ;
                                /* Set DCO to 1MHz */
       DCOCTL = CALDCO_1MHZ;
   }
   BCSCTL1 |= XT20FF | DIVA 0;
   BCSCTL3 = XT2S_0 | LFXT1S_2 | XCAP_1;
void GPIO graceInit(void)
   /* USER CODE START (section: GPIO graceInit prologue) */
```

```
P10UT = 0;
   P1DIR = BIT0 | BIT6;
   P1IES = BIT3;
   P1IFG = 0;
   P1IE = BIT3;
   P2OUT = 0;
   P2SEL &= ~(BIT6 | BIT7);
   P2DIR = 0;
   P2IES = 0;
   P2IFG = 0;
void System graceInit(void)
       IFG1 &= ~OFIFG;
         _delay_cycles(50);
   } while (IFG1 & OFIFG);
```

```
_bis_SR_register(GIE);
void WDTplus_graceInit(void)
   WDTCTL = WDTPW | WDTHOLD;
   /* USER CODE START (section: RTC B graceInit epilogue) */
   /* USER CODE END (section: RTC_B_graceInit_epilogue) */
```

#### Simulation

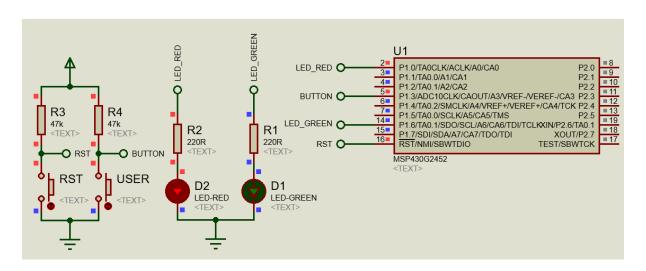

## Explanation

The basic theme and the hardware setup for this demo is same as that of the previous one. The only difference is the Launchpad user button. Rather than using polling method, external interrupt method is used. When P1.3 detects a falling edge, P1.0's state is altered while P1.6 toggles independently in the main loop, denoting two separate independent processes at work simultaneously. Every external interrupt changes the toggle speed of P1.6 LED.

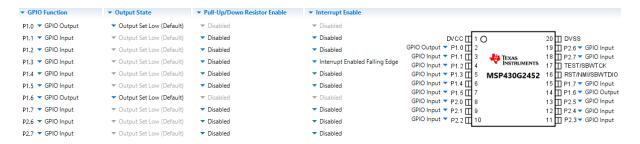

#### Demo

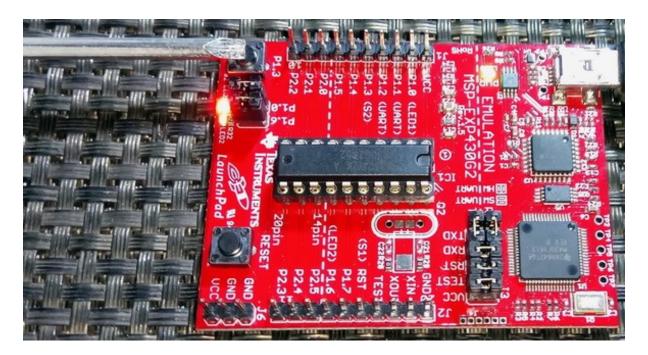

Demo video: https://www.youtube.com/watch?v=LITvj-CSiBE.

# Alphanumeric LCD

Alphanumeric LCDs are popular for projecting data and information quickly and efficiently. To use them, we do not need any additional hardware feature in a micro. Digital I/Os are what we need to use these displays.

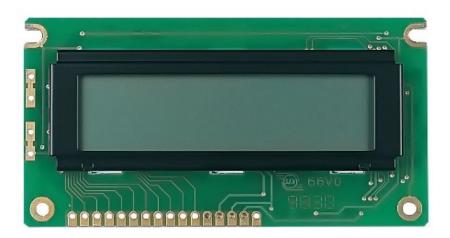

Usually to use these LCDs we need 5V power supply. 3.3V versions of these LCD are rare on the other hand. It is, however, possible to power up 5V version LCDs with 5V supply while using 3.3V logic for communication. In TTL logic, something above 2.8V is just above the minimum allowed logic high voltage. When VDD is less than 3V, it, then, becomes necessary to use logic level conversion circuitry. Here in my demo I used a 3.3V version LCD to keep things simple and tidy. Shown below are LCDs for different voltage levels. Both LCDs look same but if you check the backside of both LCDs you'll notice a difference. In the 3.3V version LCD, there are some additional components present, notably an 8 pin SMD IC. This is a ICL7660 negative voltage generator IC.

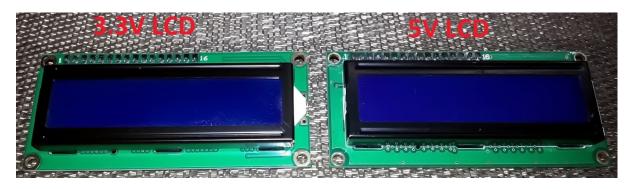

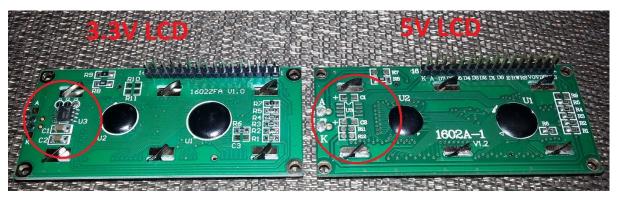

### Similarly, alphanumeric

LCDs also have operating frequency limit. Usually it is about 250 kHz. Refer to the datasheet of the LCD you are using. If the digital I/Os are faster than this max limit value, it is highly likely that the LCD won't show any valid data at all or it will show up garbage characters. To counter this issue, either we have to use a low MCU clock frequency or add some delays in our LCD library to slow the processes down.

Software delays are often required to introduce time delays in a code. Such delays will be needed for the LCD library. As discussed before by default, CCS doesn't provide delay time functions i.e. delay milliseconds (*delay\_ms*) and delay micro-seconds (*delay\_us*). Instead it provides \_*delay\_cycles* function for delays. Most of us will not be comfortable with delay cycles function as it doesn't directly signify the amount of time wasted. Thus, delay time functions are musts. Although software delays are inefficient in terms of coding and performance, they are helpful in debugging stuffs quickly in a rudimentary fashion. A much novel and precise approach of creating time delays is achieved using a timer. In this example, we will need both LCD and delay libraries. I already showed how to incorporate custom libraries in a CCS Project and here I implemented that addition.

There are other types of displays in the realm of LCDs. These include monochrome graphical LCDs, TFT LCDs, OLED LCDs, etc. However, it is literally impossible to integrate these displays with MSP430G2xx micros. Firstly, this is so due to low memories and secondly due to low pin counts. MSP430G2xx micros are also not as fast as ARM micros. Speed plays a vital role in processing graphics.

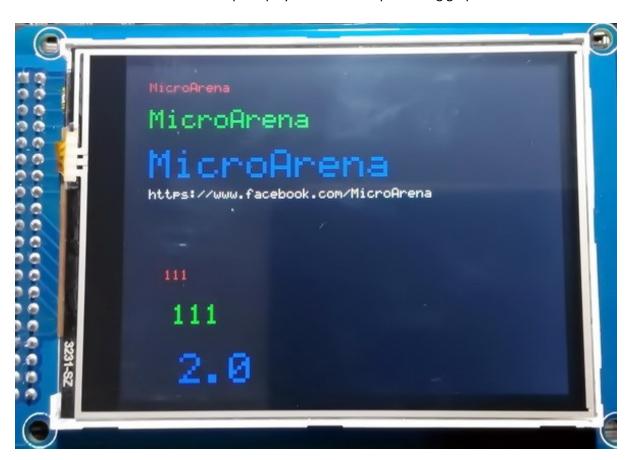

## Code Example

### delay.h

### delay.c

```
#include "delay.h"

void delay_us(unsigned int value)
{
    register_unsigned_int_loops = ((F CPU * value) >> 2);

    while(loops)
    {
        _delay_cycles(1);
        loops--;
    };
}

void delay_ms(unsigned int value)
{
    while(value)
    {
        delay_us(1000);
        value--;
    };
}
```

### Icd.h

```
#include <msp430.h>
#include <delay.h>
#define LCD_PORT
                                                  P20UT
#define LCD_RS
                                                  BIT0
#define LCD_EN
                                                  BIT1
#define LCD_DB4
                                                  BIT2
#define LCD_DB5
                                                  BIT3
#define LCD_DB6
                                                  BIT4
#define LCD_DB7
                                                  BIT5
#define LCD RS HIGH
                                                  LCD PORT |= LCD RS
```

```
#define LCD_RS_LOW
                                                LCD PORT &= ~LCD RS
#define LCD EN HIGH
                                                LCD PORT |= LCD EN
#define LCD_EN_LOW
                                                LCD_PORT &= ~LCD_EN
#define LCD DB4 HIGH
                                                LCD_PORT |= LCD_DB4
#define LCD_DB4_LOW
                                                LCD_PORT &= ~LCD_DB4
#define LCD DB5 HIGH
                                                LCD PORT |= LCD DB5
#define LCD DB5 LOW
                                                LCD PORT &= ~LCD DB5
#define LCD DB6 HIGH
                                                LCD PORT |= LCD DB6
#define LCD DB6 LOW
                                                LCD PORT &= ~LCD DB6
#define LCD DB7 HIGH
                                                LCD_PORT |= LCD_DB7
#define LCD DB7 LOW
                                                LCD PORT &= ~LCD DB7
#define clear_display
                                                0x01
#define goto home
                                                0x02
#define cursor direction inc
                                               (0x04 |
                                                        0x02)
#define cursor direction dec
                                               (0x04
                                                        0x00)
#define display_shift
                                               (0x04
                                                        0x01)
#define display_no_shift
                                               (0x04 \mid 0x00)
#define display_on
                                               (0x08 |
                                                        0x04)
#define display_off
                                               (0x08
                                                        0x02)
#define cursor on
                                               (0x08 |
                                                        0x02)
#define cursor_off
                                               (0x08
                                                        0x00)
#define blink_on
                                               (0x08 |
                                                        0x01)
#define blink off
                                               (0x08 \mid 0x00)
#define _8_pin_interface
                                               (0x20 \mid 0x10)
#define _4_pin_interface
                                               (0x20
                                                        0x00)
#define _2_row_display
                                               (0x20
                                                        0x08)
#define _1_row_display
#define _5x10_dots
                                               (0x20
                                                        0x00)
                                               (0x20
                                                        0x40)
#define 5x7 dots
                                               (0x20 \mid 0x00)
#define DAT
                                                1
#define CMD
                                                0
void LCD_init(void);
void LCD_send(unsigned char value, unsigned char mode);
void LCD_4bit_send(unsigned char lcd_data);
void LCD_putstr(char *lcd_string);
void LCD_putchar(char char_data);
void LCD_clear_home(void);
void LCD_goto(unsigned char x_pos, unsigned char y_pos);
void toggle_EN_pin(void);
void toggle_io(unsigned char lcd_data, unsigned char bit_pos, unsigned char
pin num);
```

```
#include "lcd.h"
void LCD_init(void)
    LCD_PORT |= (LCD_RS | LCD_EN | LCD_DB4 | LCD_DB5 | LCD_DB6 | LCD_DB7);
    delay_ms(20);
    toggle_EN_pin();
    LCD RS LOW;
    LCD_DB7_LOW;
    LCD_DB6_LOW;
    LCD DB5 HIGH;
    LCD_DB4_HIGH;
    toggle_EN_pin();
    LCD_DB7_LOW;
    LCD_DB6_LOW;
    LCD_DB5_HIGH;
    LCD_DB4_HIGH;
    toggle_EN_pin();
    LCD DB7 LOW;
    LCD DB6 LOW;
    LCD DB5 HIGH;
    LCD_DB4_HIGH;
    toggle_EN_pin();
    LCD_DB7_LOW;
    LCD_DB6_LOW;
    LCD_DB5_HIGH;
    LCD_DB4_LOW;
    toggle_EN_pin();
    LCD_send((_4_pin_interface | _2_row_display | _5x7_dots), CMD);
    LCD_send((display_on | cursor_off | blink_off), CMD);
    LCD_send(clear_display, CMD);
    LCD_send((cursor_direction_inc | display_no_shift), CMD);
void LCD_send(unsigned char value, unsigned char mode)
    switch(mode)
        case DAT:
            LCD_RS_HIGH;
```

```
case CMD:
            LCD_RS_LOW;
            break;
   LCD 4bit send(value);
void LCD_4bit_send(unsigned char lcd_data)
   toggle_io(lcd_data, 7, LCD_DB7);
   toggle_io(lcd_data, 6, LCD_DB6);
   toggle_io(lcd_data, 5, LCD_DB5);
   toggle_io(lcd_data, 4, LCD_DB4);
   toggle_EN_pin();
   toggle_io(lcd_data, 3, LCD_DB7);
   toggle_io(lcd_data, 2, LCD_DB6);
   toggle_io(lcd_data, 1, LCD_DB5);
   toggle_io(lcd_data, 0, LCD_DB4);
   toggle_EN_pin();
void LCD_putstr(char *lcd_string)
   {
        LCD_send(*lcd_string++, DAT);
   }while(*lcd string != '\0');
void LCD_putchar(char char_data)
   LCD_send(char_data, DAT);
void LCD_clear_home(void)
   LCD_send(clear_display, CMD);
   LCD_send(goto_home, CMD);
void LCD_goto(unsigned char x_pos, unsigned char y_pos)
   if(y_pos == 0)
       LCD_send((0x80 | x_pos), CMD);
```

```
LCD_send((0x80 | 0x40 | x_pos), CMD);
void toggle_EN_pin(void)
    LCD EN HIGH;
    delay_ms(2);
    LCD_EN_LOW;
    delay_ms(2);
void toggle_io(unsigned char lcd_data, unsigned char bit_pos, unsigned char
pin_num)
    unsigned char temp = 0x00;
    temp = (0x01 & (lcd_data >> bit_pos));
    switch(temp)
        case 0:
        {
            LCD_PORT &= ~pin_num;
            break;
        {
            LCD_PORT |= pin_num;
            break;
    }
```

#### main.c

```
#include <msp430.h>
#include "delay.h"
#include "lcd.h"

void GPIO_graceInit(void);
void BCSplus_graceInit(void);
void System_graceInit(void);
void WDTplus_graceInit(void);

void main(void)
{
    unsigned char s = 0;
    const char txt1[] = {"MICROARENA"};
    const char txt2[] = {"SShahryiar"};
    const char txt3[] = {"MSP-EXP43062"};
    const char txt4[] = {"Launchpad!"};
```

```
/* Stop watchdog timer from timing out during initial start-up. */
WDTCTL = WDTPW | WDTHOLD;
   GPIO_graceInit();
   BCSplus graceInit();
   System_graceInit();
   WDTplus_graceInit();
   LCD_init();
   LCD_clear_home();
   LCD_goto(3, 0);
   LCD_putstr(txt1);
   LCD_goto(3, 1);
LCD_putstr(txt2);
   delay_ms(2600);
   LCD_clear_home();
   for(s = 0; s < 12; s++)
        LCD_goto((2 + s), 0);
        LCD_putchar(txt3[s]);
        delay_ms(90);
    }
for(s = 0; s < 10; s++)
        LCD_goto((3 + s), 1);
        LCD_putchar(txt4[s]);
        delay_ms(90);
    }
   while(1)
   {
};
void GPIO_graceInit(void)
   P10UT = 0;
   P1DIR = 0;
```

```
P1IES = 0;
   P1IFG = 0;
   P2OUT = 0;
   P2SEL &= ~(BIT6 | BIT7);
   P2DIR = BIT0 | BIT1 | BIT2 | BIT3 | BIT4 | BIT5;
   P2IES = 0;
   P2IFG = 0;
void BCSplus_graceInit(void)
   /* USER CODE END (section: BCSplus graceInit prologue) */
    * SELM 0 -- DCOCLK
   BCSCTL2 = SELM_0 | DIVM_0 | DIVS_0;
   if (CALBC1_8MHZ != 0xFF) {
       __delay_cycles(100000);
       DCOCTL = 0x00;
       BCSCTL1 = CALBC1 8MHZ;
       DCOCTL = CALDCO_8MHZ;
   }
```

```
BCSCTL1 |= XT20FF | DIVA 0;
   BCSCTL3 = XT2S_0 | LFXT1S_0 | XCAP_1;
   /* USER CODE END (section: BCSplus graceInit epilogue) */
void System_graceInit(void)
    * ~SCG0 -- Disable System clock generator 0
    * GIE -- General interrupt enable
   __bis_SR_register(GIE);
void WDTplus graceInit(void)
   /* USER CODE START (section: RTC B graceInit prologue) */
```

```
* WDTPW -- Watchdog password

* WDTHOLD -- Watchdog timer+ is stopped

* ~WDTNMIES -- NMI on rising edge

* ~WDTNMI -- Reset function

* ~WDTTMSEL -- Watchdog mode

* ~WDTCNTCL -- No action

* ~WDTSSEL -- SMCLK

* ~WDTISO -- Watchdog clock source bit0 disabled

* ~WDTIS1 -- Watchdog clock source bit1 disabled

*

* Note: ~<BIT> indicates that <BIT> has value zero

*/

WDTCTL = WDTPW | WDTHOLD;

/* USER CODE START (section: RTC_B_graceInit_epilogue) */

/* USER CODE END (section: RTC_B_graceInit_epilogue) */

}
```

### Simulation

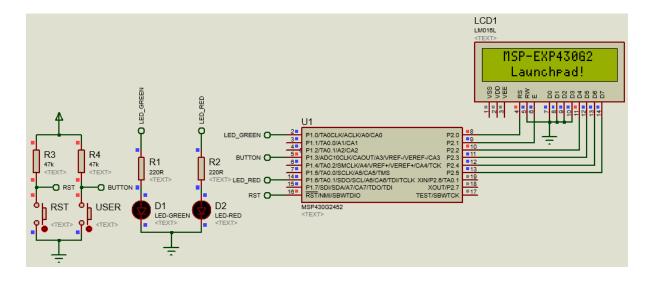

### Explanation

Hardly there is a thing to explain here. However, there are a few things to note. After having decided the CPU clock frequency, we must edit the following line of the delay header file to make our delays work as much as accurate as possible:

#define F\_CPU 8 //CPU Clock in MHz

Software delays are not 100% accurate since they employ wasteful loops of delay cycles which in turn add extra CPU cycles. They are always somewhat close to the actual required value. Delays are also dependent on oscillator accuracy.

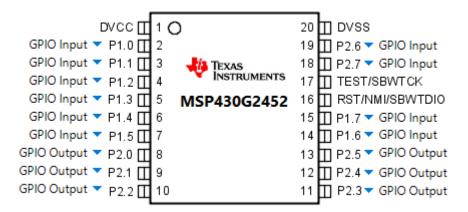

Though it is not mandatory but I still recommend that we try to use digital I/Os that have no or least alternate functionalities. This will ensure maximum utilization of limited resources and avoid conflicts as well. Here in this demo, I used P2 port just for that.

Choosing the right display for a project is often tedious. We have lot of options nowadays ranging from simple LED displays to TFT LCDs. However, considering low power consumption and limited resource availability, it wise to use the simplest form of display. If a project can be completed using seven segment displays, it wasteful and expensive to use a OLED display with seven segment fonts.

LCD displays host their own set of electronics and are prone to *Electromagnetic Interference (EMI)* and related issues. In many cases, one may end up having a EMI troubled LCD while having the host MCU fully functional and vice-versa. It is always wise to use a short path between a LCD and its host MCU. If needed, use passive low pass antialiasing filters.

### Demo

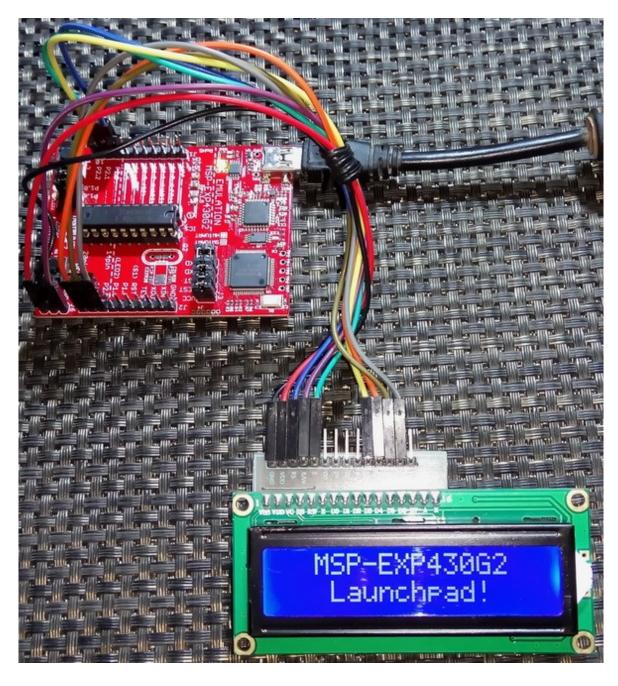

Demo video: <a href="https://www.youtube.com/watch?v=sJF8oJPu18s">https://www.youtube.com/watch?v=sJF8oJPu18s</a>.

## **Timer Overview**

There are several types of timers in MSP430 micros. These include *Watchdog Timer (WDT)*, *Real Time Clock (RTC)*, *Basic Timer 1 and Timer A* and *Timer B*. Timer As and Bs are general purpose 16-bit timers that are suitable for time base generations, pulse width modulations (PWM) and input captures. The other three types have special uses and their names suggest their purposes. All MSP430 devices have at least one Timer A module and a WDT module. Since both are common amongst all devices, we will be studying about them here. Timer As and Bs are almost same. The difference between the two is the presence of some additional features like more *Capture/Compare (CC)* channels in Timer Bs.

#### Timer A

In TI's literature, timers are named like *Timer0\_A3*, *Timer\_B7*, etc. A number can be present right after the word *Timer* in some case and in other cases, it may be absent. This number is present whenever there are multiple timers of same type in a MSP430 micro. For example, there are two Timer A3s in MSP430G2553 micros and so they are labelled as *Timer0\_A3* and *Timer1\_A3*. The other number in the timer's name after the timer type letter denotes the number of CC channels available with it.

Shown below is the block diagram of Timer A module. MSP430G2452 has one and MSP430G2553 has two Timer A3 modules. Typically, in any micro's timer we would expect two things - first a counter block (highlighted in purple) and second CC modules (highlighted in green). As we can see the CC channels share the same TAR register and so they share the similar properties.

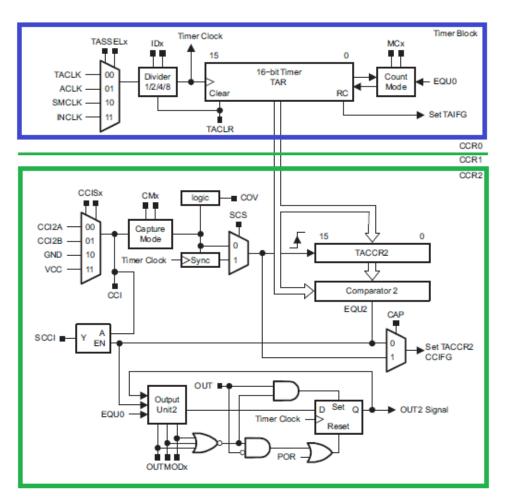

The diagram below shows that clock sources we can use for a Timer A module. It can be clocked with two internal clock sources — ACLK and SMCLK or with two external clock sources — TACLK and INCLK. Actually, INCLK and TACLK are same but one is complementary of the other. These external clocks can be used to make the timer module work as counter.

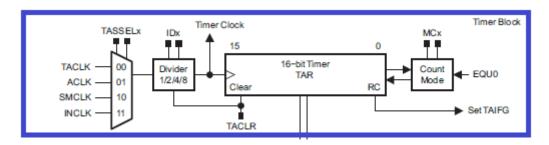

Next, we have a prescaler to scale down selected clock source followed by the counter block. What's interesting about MSP430 timers is the counter's mode of operation. There are four modes of counter operation and these modes define counting direction:

### • Stop Mode

It is basically a hold state. All timer registers are retained and the timer is halted.

### • Continuous Mode

In this mode, the timer counts up from 0 to top value (here 0xFFFF or 65535 in 16-bit Timer A3) and then rolls over to zero.

#### • Up Mode

This mode is same as continuous mode except for the top value. The top value of the timer is set by the value in TACCRO.

## Up/Down Mode

In this mode, the timer counts from 0 to TACCRO value and then rolls back from that value to 0. The period of the timer is twice the TACCRO counts.

Then we have timer interrupt just as in any other microcontroller.

MSP430G2452 has one Timer A3 module and so it has three CC channels. Likewise, MSP430G2553 has six CC channels. When it comes to extreme engineering, TI sometimes seems to overengineer their products. For example, CC channels are not hard fixed to dedicated pins only unlike other micros. Each CC channel has a set of pins associated with it and so they can be remapped if needed. Shown below is the block diagram of a Timer A3 CC channel. The left side of the diagram has all the components for input capture while the right side is intended for compare-match or PWM output. Common to both is the *TACCRn* block. It is a very important block.

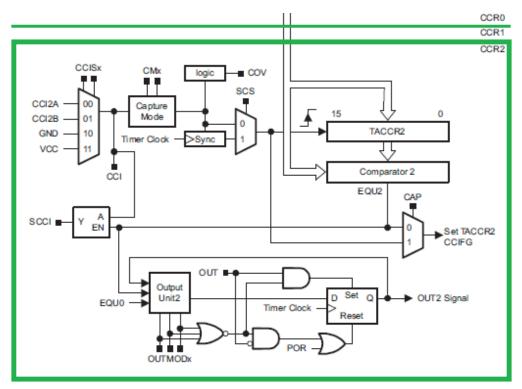

The basic theme of PWM generation as with any microcontroller is to change the logic state of an output pin when the count in it associated TACCR register matches with the count in its timer's counter register — simply like a binary comparator. This process is called *compare-match* process. This is exactly the same idea used in MSP430s. Check the rudimentary timing diagram below. For five successive falling edges of the reference clock, the PWM output is high and for one edge, the output is low, resulting in about 83% duty cycle. The reference clock here is actually the timer clock and the comparison is done by comparing the count stored in TACCRn. Varying TACCRn's count results in duty cycle change.

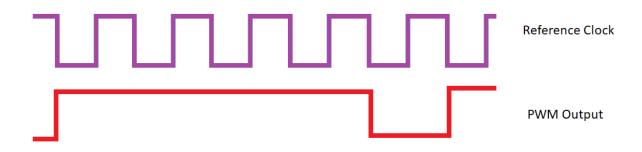

Input capture is somewhat just the opposite of PWM generation. In capture mode, CC channels can be used to record time-related info of an incoming waveform. A timer in this mode can be left to run on its own. When a waveform edge is detected, the corresponding time count of the timer is stored in CC register. With two such consecutive captures, we get a difference in timer's time counts. This difference can be used to measure frequency if the captured events are alike (two successive rising/falling edges) or duty cycle if the captured events are different (different edges). Again, TACCRn stores the time capture when a capture event occurs.

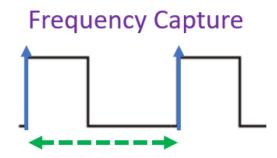

Capturing two same successive edge gives frequency readout

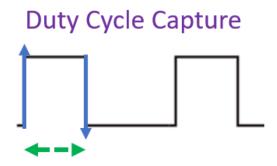

Capturing two different successive edge gives duty cycle readout

As an example, check the arbitrary timing diagram below:

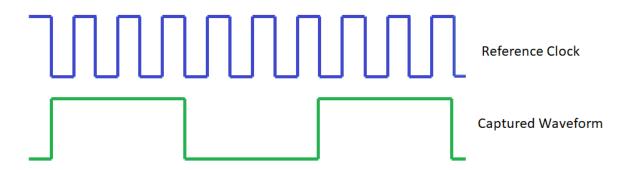

Here four falling edges of reference clock (timer clock) is equal to the high or on time of the captured waveform. Since the reference clock's period is known, we can deduce pulse width.

#### WDT+

WDT+ is a 15/16-bit watchdog timer. It is mainly intended to prevent unanticipated loops or stuck up conditions due to malfunctions or firmware bugs. The concept behind any watchdog timer is to regularly refresh a counter so that the count never reaches a predefined limit. If due to any reason this limit is exceeded, a reset is issued, causing the host micro to start over again.

WDT+ can additional be used as an interval timer just like other timers if watchdog timer functionality is not needed. We can, then, use WDT+ for time-base generations.

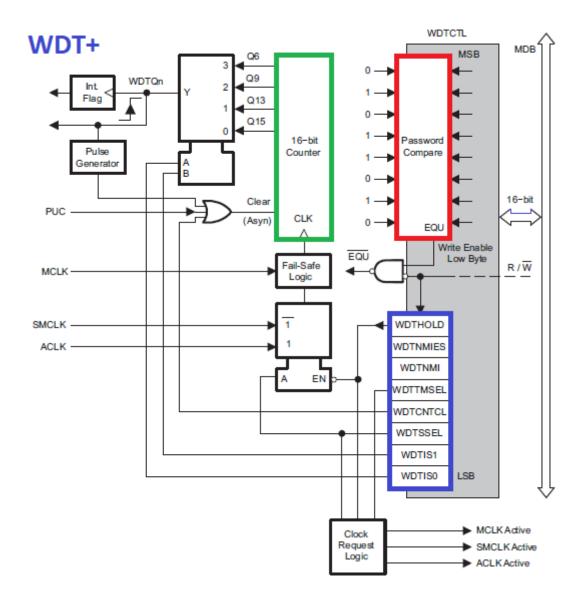

WDT+ is password protected and so a wrong password causes it to fail and reset immediately. This is the red box in the diagram above. Whenever we need to change anything related to WDT+, we have to enter the correct password which is 0x5A00. WDT+ consists of a 16-bit counter (green box) but we don't have access to it. The purple region consists of WDT options. The red and the purple boxes make up *Watchdog Control (WDTCTL)* register and this is what we are only allowed to code.

## Free Running Timer

Free running timers are useful in many cases. Free running timers can be used as random number generators, time delay generators, instance markers, etc. Consider the case of time delay generation for instance. Rather than using wasteful CPU-cycle dependent software delay loops, it is much wiser to use a hardware timer to create precise delays and timed events. In terms of ideal coding, no task should keep CPU busy unnecessarily nor should it keep other tasks waiting for its completion. Best coding and design are achieved if things are arranged in such an orderly way that that there is almost no wastage of any resource at all.

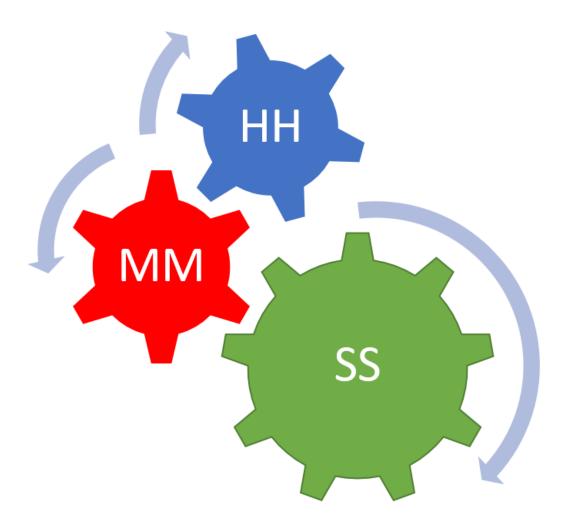

By free-running what I really mean is we start a timer at the beginning of our code and keep it running without timer interrupt. We just take note of its counter. Here we will see how to use Timer\_A3 like a free running timer and we will use it to blink Launchpad board's LEDs.

### Code Example

```
#include <msp430.h>
void GPIO_graceInit(void);
void BCSplus_graceInit(void);
void Timer0_A3_graceInit(void);
void System_graceInit(void);
void WDTplus_graceInit(void);
#pragma vector=TIMER0_A1_VECTOR
 interrupt void TIMER0 A1 ISR HOOK(void)
void main(void)
    WDTCTL = WDTPW | WDTHOLD;
    /* initialize Config for the MSP430 GPIO */
    GPIO_graceInit();
    BCSplus graceInit();
    Timer0_A3_graceInit();
    System_graceInit();
    WDTplus_graceInit();
    while(1)
         if(TAOR >= 32768)
         {
             P10UT |= BIT6;
             P10UT &= ~BIT0;
         }
             P10UT |= BIT0;
             P10UT &= ~BIT6;
    };
void BCSplus_graceInit(void)
```

```
/* USER CODE START (section: BCSplus_graceInit_prologue) */
   /* USER CODE END (section: BCSplus graceInit prologue) */
    * SELM 0 -- DCOCLK
    * ~SELS -- DCOCLK
   BCSCTL2 = SELM_0 | DIVM_0 | DIVS_0;
   if (CALBC1_1MHZ != 0xFF) {
       DCOCTL = 0 \times 00;
       BCSCTL1 = CALBC1 1MHZ;
       DCOCTL = CALDCO 1MHZ;
   }
   BCSCTL1 |= XT20FF | DIVA 0;
   BCSCTL3 = XT2S_0 | LFXT1S_0 | XCAP_1;
void GPIO graceInit(void)
```

```
P10UT = 0;
   P1DIR = BIT0 | BIT6;
   P1IES = 0;
   P1IFG = 0;
   P2OUT = 0;
   P2SEL &= ~(BIT6 | BIT7);
   P2DIR = 0;
   P2IES = 0;
   P2IFG = 0;
void Timer0_A3_graceInit(void)
    * TASSEL 2 -- SMCLK
   TAOCTL = TASSEL_2 | ID_3 | MC_2;
void System_graceInit(void)
```

```
* ~CPUOFF -- CPU On
    * GIE -- General interrupt enable
   bis SR register(GIE);
void WDTplus graceInit(void)
    * ~WDTSSEL -- SMCLK
   WDTCTL = WDTPW | WDTHOLD;
```

### Simulation

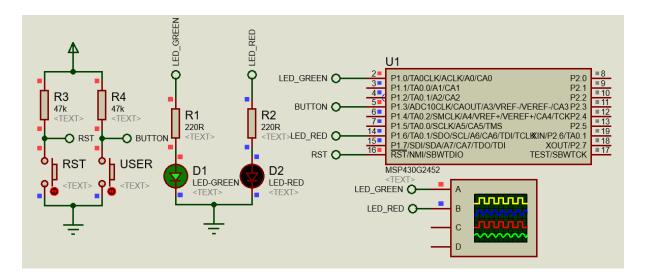

## Explanation

In this demo, Timer\_A3 is clocked with SMCLK divided by 8. SMCLK has a frequency of 1MHz and so Timer\_A3 is feed with a 125kHz clock. This gives us a timer tick period of 8 microseconds. Since the timer is programmed to operate in continuous mode, i.e. it will count from 0 to top value of 65535, the timer will overflow roughly about every 500 milliseconds. We, thus, have an interval window of 500 milliseconds.

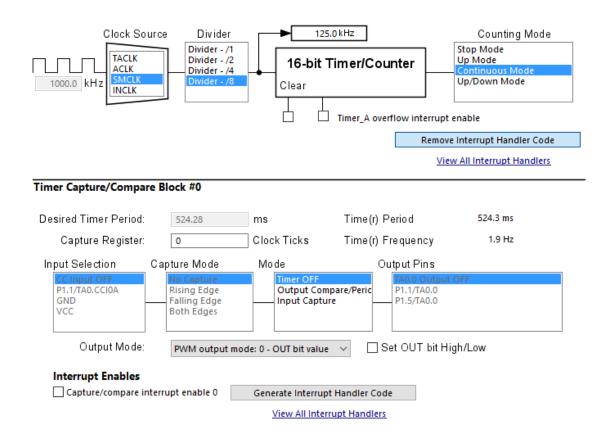

```
/*

* TA0CTL, Timer_A3 Control Register

*

* TASSEL_2 -- SMCLK

* ID_3 -- Divider - /8

* MC_2 -- Continuous Mode

*/

TA0CTL = TASSEL_2 | ID_3 | MC_2;
```

We want to blink the Launchpad board's LEDs at the rate of 250 milliseconds. Thus, we need to check or compare if the counter register *TAOR* has gone past 50% of the full scale 16-bit value. This is an event marker because with reference to this mark, we toggle the states of the LEDs. The idea shown here is actually the concept with which PWMs are generated by compare-match principle inside timer hardware and so it is worth understanding this idea.

```
if(TAOR >= 32768)
{
    P1OUT |= BIT6;
    P1OUT &= ~BIT0;
}

else
{
    P1OUT |= BIT0;
    P1OUT |= BIT0;
    P1OUT &= ~BIT6;
}
```

# Demo

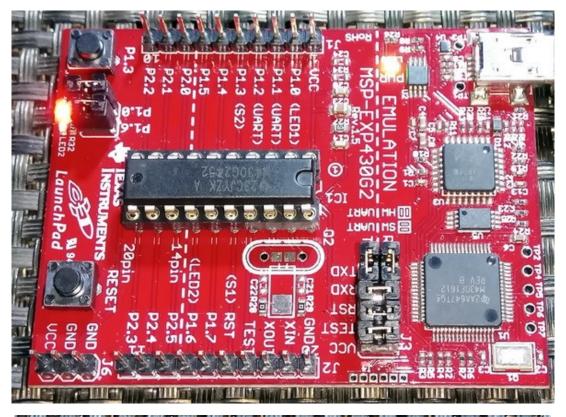

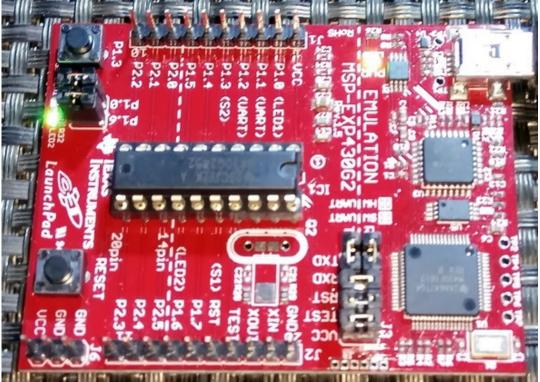

 $\label{eq:decomposition} Demo\ video: \ \underline{https://www.youtube.com/watch?v=OGvswRhb7ds}.$ 

## Timer Interrupt

We have already seen how to use a timer as a free-running timer. However, in most cases we will need timer interrupts. Timer interrupts are periodic interrupts which means they occur at fixed intervals just like clock ticks. Owing to this nature we can split multiple tasks and make them appear as if all of them are happening concurrently. For instance, we can use an ADC to measure the temperature of a room while using a timer to periodically update the temperature display. This is the main concept in driving segment displays, dot-matrix displays and many more although it is not the only thing we can do with timer interrupts.

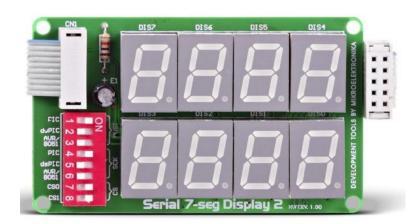

A timer interrupt is also at the heart of any typical Real-Time Operating System (RTOS).

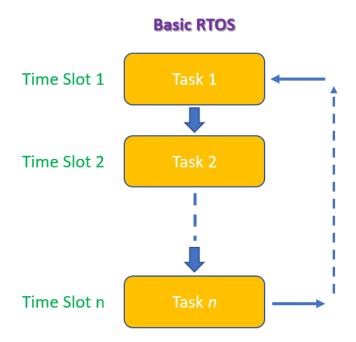

Here we will stick to a simple example of a seven-segment display-based second counter. Rather than demoing LED blinking with timer interrupt I chose this example because this has many applications in the field of displaying information on LED-based displays. The same concept can be expanded for dot-matrix displays, LED bar graphs, alphanumerical segmented displays and many more.

### Code Example

```
#include <msp430.h>
unsigned int ms = 0;
unsigned int value = 0;
unsigned char n = 0;
unsigned char seg = 0;
const unsigned char num[10] = {0xC0, 0xF9, 0xA4, 0xB0, 0x99, 0x92, 0x82, 0xF8,
0x80, 0x90};
void GPIO_graceInit(void);
void BCSplus_graceInit(void);
void Timer0_A3_graceInit(void);
void System_graceInit(void);
void WDTplus_graceInit(void);
#pragma vector=TIMER0_A1_VECTOR
 _interrupt void TIMER0_A1_ISR_HOOK(void)
    ms++;
    if(ms > 999)
        ms = 0;
        value++;
        if(value > 9999)
        {
            value = 0;
        }
    switch(seg)
        {
            n = (value / 1000);
            P2OUT = num[n];
            P10UT = 0 \times E0;
            break;
        }
            n = ((value / 100) % 10);
            P2OUT = num[n];
            P10UT = 0 \times D0;
            break;
        }
            n = ((value / 10) \% 10);
            P2OUT = num[n];
            P10UT = 0 \times B0;
```

```
break;
        }
        {
            n = (value \% 10);
            P2OUT = num[n];
            P10UT = 0 \times 70;
            break;
        }
   }
    seg++;
   if(seg > 4)
        seg = 1;
   }
   TAOCTL &= ~TAIFG;
   TAIV &= ~TA0IV_TAIFG;
void main(void)
   GPIO_graceInit();
   BCSplus_graceInit();
   Timer0_A3_graceInit();
   System graceInit();
   WDTplus_graceInit();
   while(1)
    };
void GPIO_graceInit(void)
   P10UT = 0;
   P1DIR = BIT4 | BIT5 | BIT6 | BIT7;
   P1IES = 0;
```

```
P1IFG = 0;
   P2OUT = 0;
   P2SEL &= ~(BIT6 | BIT7);
   P2DIR = BIT0 | BIT1 | BIT2 | BIT3 | BIT4 | BIT5 | BIT6 | BIT7;
   P2IES = 0;
   P2IFG = 0;
void BCSplus_graceInit(void)
   BCSCTL2 = SELM_0 | DIVM_0 | DIVS_0;
   if (CALBC1_1MHZ != 0xFF) {
       /* Follow recommended flow. First, clear all DCOx and MODx bits. Then
       DCOCTL = 0 \times 00;
       BCSCTL1 = CALBC1_1MHZ;
       DCOCTL = CALDCO 1MHZ;
   }
```

```
BCSCTL1 |= XT20FF | DIVA_0;
   BCSCTL3 = XT2S_0 | LFXT1S_0 | XCAP_1;
void Timer0 A3 graceInit(void)
   TAOCCRO = 999;
   TAOCTL = TASSEL_2 | ID_0 | MC_1 | TAIE;
void System_graceInit(void)
```

```
_bis_SR_register(GIE);
void WDTplus_graceInit(void)
   WDTCTL = WDTPW | WDTHOLD;
   /* USER CODE START (section: RTC B graceInit epilogue) */
   /* USER CODE END (section: RTC_B_graceInit_epilogue) */
```

#### Simulation

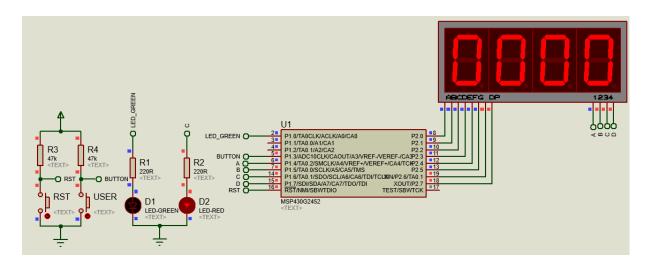

### Explanation

In this demo, Timer\_A3 is configured as an up counting timer, i.e. it will count from 0 to a top value determined by the contents of *TAOCCRO* register. Again, SMCLK is used as the clock source for the timer but this time it is not scaled down. SMCLK is set to 1 MHz and so does Timer\_A3. This means every one tick of Timer\_A3 is one microsecond in duration. To make it appear that all four seven segments are simultaneously on without any flickering, we need to scan them fast enough to fool our eyes. We also have to ensure that each segment gets enough time to light up properly. In order to do so we need to scan the segments at one millisecond rate. To get one millisecond from a timer with one microsecond tick interval, we have to load it with 999, not 1000. This is so because from 0 to 999 the total number of ticks is 1000. In short, 1000 times 1 microsecond equals 1 millisecond. Thus, TAOCCRO is loaded with 999.

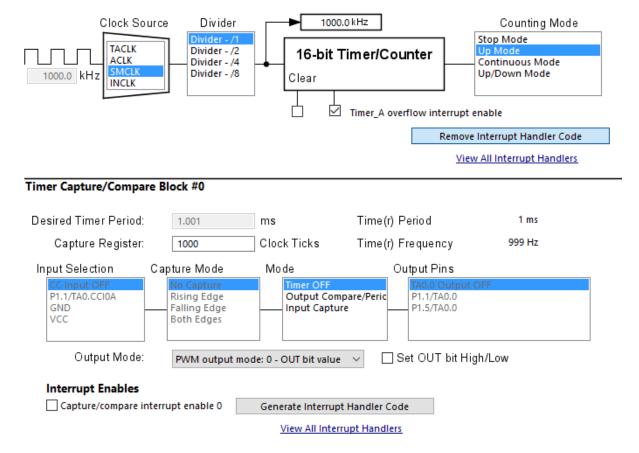

/\* TAOCCRO, Timer\_A Capture/Compare Register 0 \*/
TAOCCRO = 999;

/\*
 \* TAOCTL, Timer\_A3 Control Register
 \*
 \* TASSEL\_2 -- SMCLK
 \* ID\_O -- Divider - /1
 \* MC\_1 -- Up Mode
 \*/
TAOCTL = TASSEL\_2 | ID\_O | MC\_1 | TAIE;

Everything else in this demo is done inside Timer\_A3 interrupt subroutine (ISR). There are two parts inside the ISR. The first as shown below is responsible for counting time.

```
ms++;
if(ms > 999)
{
    ms = 0;
    value++;

    if(value > 9999)
    {
        value = 0;
    }
}
```

The other portion is tasked with the LED segment scanning and data display part. At every millisecond, a new segment is turned on, keeping others off. At the end of the ISR, interrupt flags are cleared.

```
switch(seg)
{
    {
        n = (value / 1000);
        P2OUT = num[n];
        P10UT = 0 \times E0;
        break;
    }
        n = ((value / 100) % 10);
        P2OUT = num[n];
        P10UT = 0 \times D0;
        break;
    }
        n = ((value / 10) \% 10);
        P2OUT = num[n];
        P10UT = 0 \times B0;
        break;
    }
        n = (value \% 10);
        P2OUT = num[n];
        P10UT = 0x70;
        break;
    }
}
seg++;
if(seg > 4)
    seg = 1;
```

```
}
TAOCTL &= ~TAIFG;
TAIV &= ~TAOIV_TAIFG;
```

## Demo

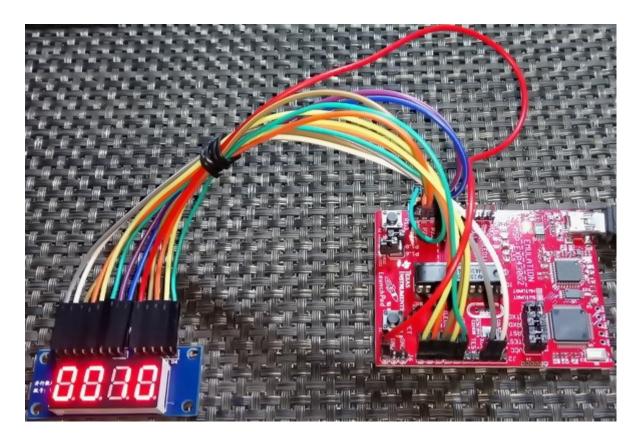

Demo video: <a href="https://www.youtube.com/watch?v=8EG9rcOAATo">https://www.youtube.com/watch?v=8EG9rcOAATo</a>.

## Pulse Width Modulation (PWM)

At present PWM hardware is a must for any microcontroller because in many cases, it is needed to extract something more than ones and zeros from it. For example, consider the case of a sine wave generator. Without the aid of a *Digital-to-Analog Converter (DAC)*, generating sine waves seems nearly impossible. However, we can still achieve that using *Pulse Width Modulation (PWM)* and some mathematical tricks.

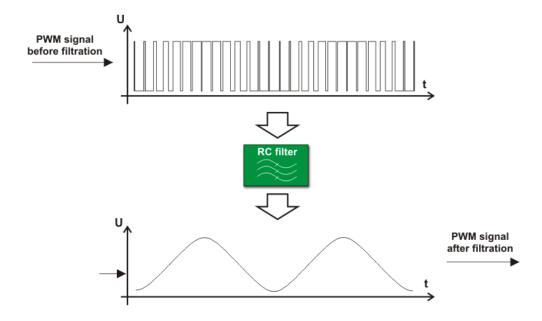

Generating waveforms, pulses with variable widths, patterns, sounds, communications pulses like those in IR remotes, speed control, etc require PWM hardware. Keep in mind that all MSP30x2xxx devices do not have any inbuilt DAC and so if analogue output is needed, we can use PWM with necessary external RC filtering to create analogue output.

A few things must be observed before using MSP430 PWM hardware:

- Timer A PWMs are general purpose PWMs.
- There's no separate option for dead-time.
- Maximum PWM resolution is 16-bit.
- CC Channel 0 is not like the other two channels. It has limited output options and in GRACE you'll notice that you can't set PWM duty cycle.
- PWM frequency and resolution are interdependent.
- PWM pins are limitedly remappable.

### Code Example

```
#include <msp430.h>
#include "delay.h"
void GPIO_graceInit(void);
void BCSplus_graceInit(void);
void Timer0_A3_graceInit(void);
void System_graceInit(void);
void WDTplus graceInit(void);
void main(void)
    unsigned int pwm value = 0;
    /* Stop watchdog timer from timing out during initial start-up. */
WDTCTL = WDTPW | WDTHOLD;
    GPIO_graceInit();
    BCSplus graceInit();
    Timer0_A3_graceInit();
    System_graceInit();
    WDTplus_graceInit();
    while(1)
           for(pwm_value = 0; pwm_value < 1000; pwm_value++)</pre>
               TAOCCR1 = pwm value;
               TAOCCR2 = pwm_value;
               delay ms(1);
           for(pwm_value = 999; pwm_value > 0; pwm_value--)
               TA0CCR1 = pwm_value;
               TAOCCR2 = pwm_value;
               delay_ms(1);
           }
    };
void GPIO graceInit(void)
    /* USER CODE END (section: GPIO graceInit prologue) */
```

```
P1SEL2 = BIT4;
   P10UT = 0;
   P1SEL = BIT1 | BIT4 | BIT6;
   P1DIR = BIT1 | BIT4 | BIT6;
   P1IES = 0;
   P1IFG = 0;
   P2OUT = 0;
   P2SEL &= ~(BIT6 | BIT7);
   P2DIR = 0;
   P2IES = 0;
   P2IFG = 0;
void BCSplus_graceInit(void)
    * ~SELS -- DCOCLK
   BCSCTL2 = SELM_0 | DIVM_0 | DIVS_0;
```

```
if (CALBC1_1MHZ != 0xFF) {
        /* Follow recommended flow. First, clear all DCOx and MODx bits. Then
       DCOCTL = 0 \times 00;
       BCSCTL1 = CALBC1_1MHZ;
       DCOCTL = CALDCO_1MHZ;
   }
   BCSCTL1 |= XT2OFF | DIVA_0;
    * LFXTIS 2 -- If XTS = 0, XT1 = VLOCLK; If XTS = 1, XT1 = 3 - 16-MHz crystal
   BCSCTL3 = XT2S_0 | LFXT1S_2 | XCAP_1;
void Timer0 A3 graceInit(void)
   TAOCCTLO = CM_O \mid CCIS_O \mid OUTMOD_4;
```

```
* CM_0 -- No Capture
* CCIS_0 -- CCIxA
    TA0CCTL1 = CM_0 | CCIS_0 | OUTMOD_3;
   TA0CCTL2 = CM 0 | CCIS 0 | OUTMOD 7;
   TAOCCRO = 999;
   TAOCCR1 = 10;
   TAOCCR2 = 10;
   TAOCTL = TASSEL_2 | ID_0 | MC_1;
void System_graceInit(void)
    /* USER CODE END (section: System graceInit prologue) */
   {
```

```
IFG1 &= ~OFIFG;
         _delay_cycles(50);
   } while (IFG1 & OFIFG);
    * GIE -- General interrupt enable
   __bis_SR_register(GIE);
void WDTplus_graceInit(void)
   WDTCTL = WDTPW | WDTHOLD;
```

### Simulation

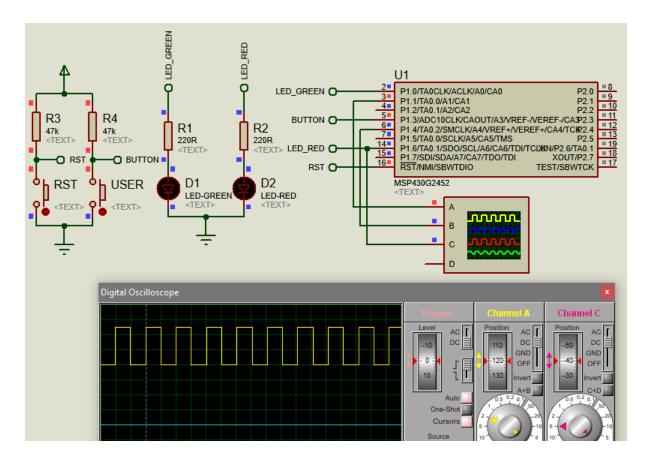

### **Explanation**

Just as in the previous example, SMCLK is set to 1MHz. Timer\_A3 is also setup for up counting with a top value of 999, resulting in 1ms time duration. Note no interrupt is used and other CCR registers are loaded with 10 - an arbitrary value.

```
/* TAOCCR0, Timer_A Capture/Compare Register 0 */
TAOCCR0 = 999;

/* TAOCCR1, Timer_A Capture/Compare Register 1 */
TAOCCR1 = 10;

/* TAOCCR2, Timer_A Capture/Compare Register 2 */
TAOCCR2 = 10;

/*
    * TAOCCR2 = 10;

/*
    * TAOCTL, Timer_A3 Control Register
    *
    * TASSEL_2 -- SMCLK
    * ID_0 -- Divider - /1
    * MC_1 -- Up Mode
    */
TAOCTL = TASSEL_2 | ID_0 | MC_1;
```

Prior to Timer\_A3 setup, CC channels are setup. **OUTMOD** is that stuff that sets PWM type.

```
* CCIS 0 -- CCIXA
TA0CCTL0 = CM_0 | CCIS_0 | OUTMOD_4;
* CCIS 0 -- CCIXA
TA0CCTL1 = CM_0 | CCIS_0 | OUTMOD_3;
TAOCCTL2 = CM 0 | CCIS 0 | OUTMOD 7;
```

In this demo, three different PWMs are set to show the differences.

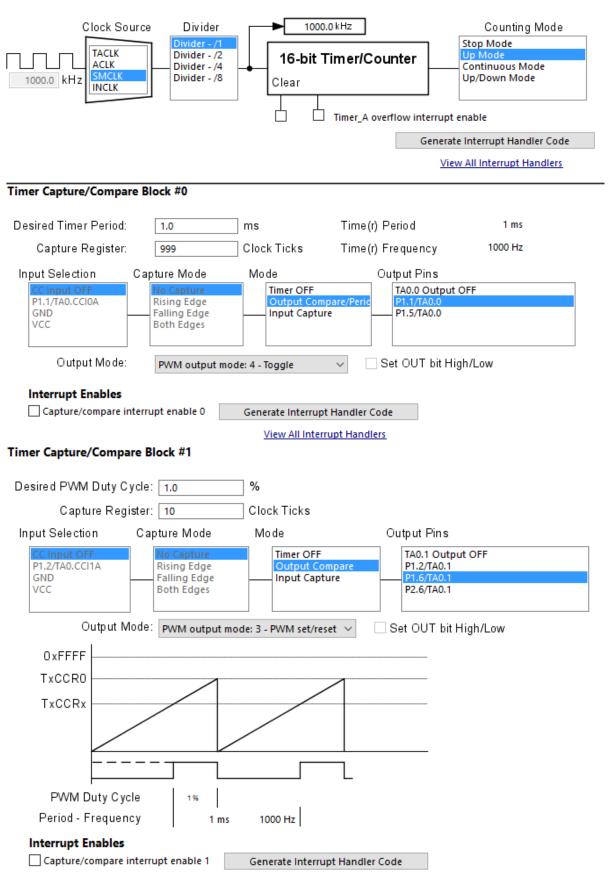

View All Interrupt Handlers

### Timer Capture/Compare Block #2

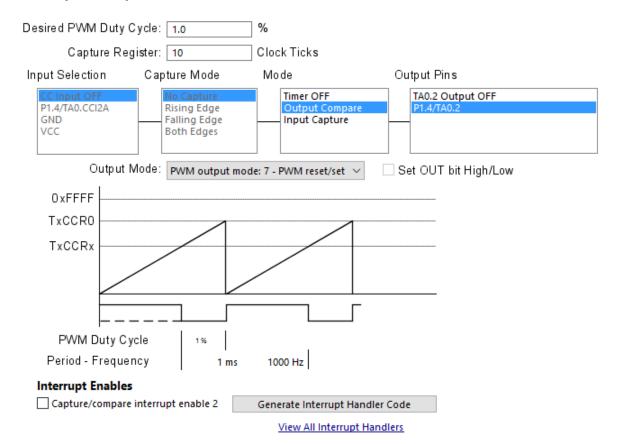

### PWMs can be of the following types:

| OUTMODX | Mode         | Description                                                                                                    |
|---------|--------------|----------------------------------------------------------------------------------------------------|
| 000     | Output       | The output signal OUTx is defined by the OUTx bit. The OUTx signal updates immediately when OUTx is updated.                                                                    |
| 001     | Set          | The output is set when the timer <i>counts</i> to the TACCRx value. It remains set until a reset of the timer, or until another output mode is selected and affects the output. |
| 010     | Toggle/Reset | The output is toggled when the timer <i>counts</i> to the TACCRx value. It is reset when the timer <i>counts</i> to the TACCR0 value.                                           |
| 011     | Set/Reset    | The output is set when the timer <i>counts</i> to the TACCRx value. It is reset when the timer <i>counts</i> to the TACCR0 value.                                               |
| 100     | Toggle       | The output is toggled when the timer <i>counts</i> to the TACCRx value. The output period is double the timer period.                                                           |
| 101     | Reset        | The output is reset when the timer <i>counts</i> to the TACCRx value. It remains reset until another output mode is selected and affects the output.                            |
| 110     | Toggle/Set   | The output is toggled when the timer <i>counts</i> to the TACCRx value. It is set when the timer <i>counts</i> to the TACCR0 value.                                             |
| 111     | Reset/Set    | The output is reset when the timer <i>counts</i> to the TACCRx value. It is set when the timer <i>counts</i> to the TACCR0 value.                                               |

Note that CCRO has limited PWM options and it is the value of its register that sets PWM frequency. The other CCR registers are loaded with values that determine respective PWM duty cycles.

# Demo

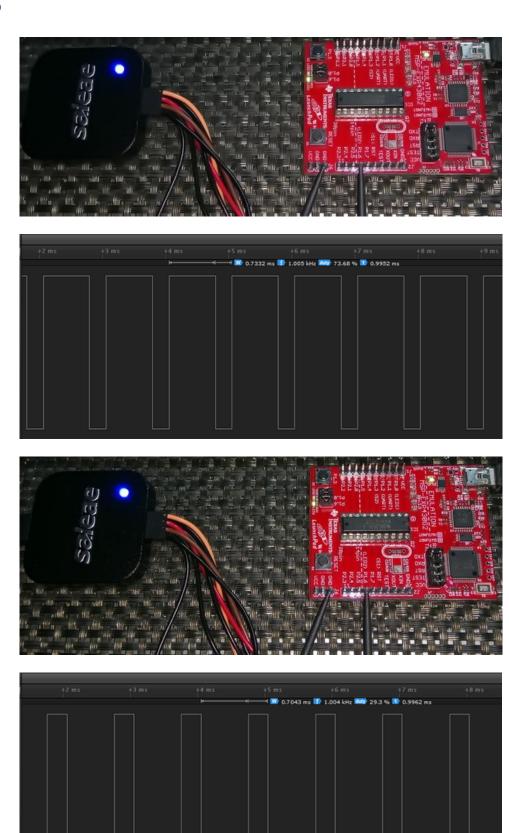

Demo video: <a href="https://www.youtube.com/watch?v=dbSPi6LbsQg">https://www.youtube.com/watch?v=dbSPi6LbsQg</a>.

## Timer Input Capture

In many cases, it is needed to measure the timing info like period, frequency, duty cycle, etc of an incoming signal. Based on these data we can find out the RPM of a robot's wheel, the pulse widths of an IR remote stream carrying command information, the frequency of AC mains, the patterns of an incoming waveform, etc. Hence comes the purpose of timer input captures.

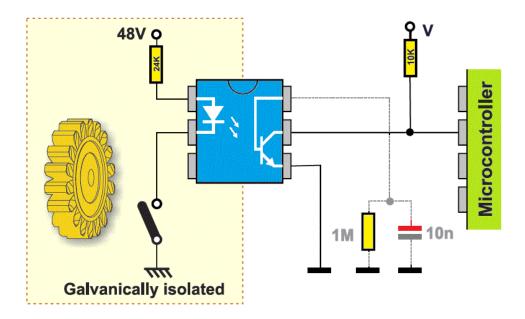

We know that Timer A3 has three such CC channels and so there are three capture inputs per Timer A module. We can use these channels to capture incoming waveforms of unknown frequencies/duty cycles and have them measured with respect to a known clock like SMCLK.

Again a few things must be observed before using MSP430 input capture hardware:

- Signals coming to input pins must never cross the max. VDD limit or fall below ground level (i.e. sensing negative potentials).
- It is better to galvanically isolate input pins if they are to sense external high voltage signals.
- Input pins must not be left floating.
- Unless needed, it is wise not to use RC filters for inputs.
- Input capture pins are limited remappable just like PWM pins.
- Timer clock must be set as such that we get maximum measurement resolution without compromising reliability.
- Timer overruns/overflows must be taken into account.
- Timer capture inputs can be tied to power pins internally and connecting so results in no measurements. When not capturing anything, select stop mode and clear the timer.

```
#include <msp430.h>
#include "lcd.h"
unsigned int overflow_count = 0;
unsigned int pulse_ticks = 0;
unsigned int start_time = 0;
unsigned int end time = 0;
void GPIO_graceInit(void);
void BCSplus_graceInit(void);
void Timer0_A3_graceInit(void);
void Timer1_A3_graceInit(void);
void System_graceInit(void);
void WDTplus_graceInit(void);
void lcd_print(unsigned char x_pos, unsigned char y_pos, unsigned long value);
#pragma vector=TIMER1_A1_VECTOR
 interrupt void TIMER1_A1_ISR_HOOK(void)
    if(TA1IV == TA1IV TACCR1)
        end_time = TA1CCR1;
        pulse_ticks = (end_time - start_time);
        start_time = end_time;
        TA1CCTL1 &= ~CCIFG;
    }
/oid main(void)
    unsigned char i = 0;
    unsigned long time period = 0;
    /* Stop watchdog timer from timing out during initial start-up. */
WDTCTL = WDTPW | WDTHOLD;
    GPIO_graceInit();
    BCSplus graceInit();
    Timer0_A3_graceInit();
    Timer1 A3 graceInit();
    System_graceInit();
```

```
^st initialize Config for the MSP430 WDT+ ^st/
WDTplus_graceInit();
LCD_init();
LCD_clear_home();
LCD_goto(0, 0);
LCD putstr("Capt./us:");
delay_ms(10);
while(1)
{
    if((P1IN & BIT3) == 0)
    {
        P10UT |= BIT0;
        while((P1IN & BIT3) == 0);
        i++;
        if(i > 9)
        {
            i = 0;
        P10UT &= ~BIT0;
    }
    switch(i)
    {
        {
            TAOCCRO = 9999;
            LCD_goto(0, 1);
            LCD_putstr("Period/ms:
                                       20");
            break;
        {
            TAOCCRO = 4999;
            LCD_goto(0, 1);
LCD_putstr("Period/ms:
                                       10");
            break;
        }
        {
            TAOCCRO = 1999;
            LCD_goto(0, 1);
            LCD_putstr("Period/ms:
                                      4");
        }
        {
            TAOCCRO = 999;
            LCD_goto(0, 1);
            LCD_putstr("Period/ms:
                                         2");
            break;
            TAOCCRO = 166;
            LCD_goto(0, 1);
```

```
LCD_putstr("Period/us: 334");
               break;
            }
            {
                TAOCCRO = 1230;
                LCD_goto(0, 1);
                LCD putstr("Period/ms: 2.5");
               break;
            {
                TAOCCRO = 2626;
               LCD_goto(0, 1);
LCD_putstr("Period/ms: 5.3");
               break;
           }
            {
                TAOCCRO = 4579;
               LCD_goto(0, 1);
                LCD putstr("Period/ms: 9.2");
               break;
            }
           case 9:
            {
               TAOCCRO = 499;
               LCD_goto(0, 1);
               LCD_putstr("Period/ms:
                                         1");
               break;
            {
                TAOCCRO = 6964;
                LCD_goto(0, 1);
                LCD_putstr("Period/ms: 13.9");
                break;
            }
       }
       time_period = (pulse_ticks >> 1);
       lcd_print(10, 0, time_period);
       delay_ms(400);
   };
void GPIO_graceInit(void)
   P10UT = BIT3;
   P1SEL = BIT1;
```

```
P1DIR = BIT0 | BIT1 | BIT6 | BIT7;
   P1REN = BIT3;
   P1IES = 0;
   P1IFG = 0;
   P2OUT = 0;
   P2SEL = BIT1;
   P2SEL &= ~(BIT6 | BIT7);
   P2DIR = 0;
   P2IES = 0;
   P2IFG = 0;
   P3OUT = 0;
   P3DIR = 0;
void BCSplus_graceInit(void)
    * ~SELS -- DCOCLK
```

```
BCSCTL2 = SELM_0 | DIVM_0 | DIVS_0;
   if (CALBC1_1MHZ != 0xFF) {
       DCOCTL = 0 \times 00;
       BCSCTL1 = CALBC1 1MHZ;
                                    /* Set DCO to 1MHz */
       DCOCTL = CALDCO 1MHZ;
   }
   BCSCTL1 |= XT20FF | DIVA 0;
   BCSCTL3 = XT2S_0 | LFXT1S_2 | XCAP_1;
   /* USER CODE END (section: BCSplus graceInit epilogue) */
void Timer0_A3_graceInit(void)
   TA0CCTL0 = CM_0 | CCIS_0 | OUTMOD_4;
    /* TAOCCRO, Timer A Capture/Compare Register 0 */
```

```
TAOCCRO = 9999;
   TAOCTL = TASSEL_2 | ID_1 | MC_1;
void Timer1_A3_graceInit(void)
    * TA1CCTL0, Capture/Compare Control Register 0
    * ~CAP -- Compare mode
   TA1CCTL0 = CM 1 | CCIS 0 | OUTMOD 1;
    * TA1CCTL1, Capture/Compare Control Register 1
   TA1CCTL1 = CM_1 | CCIS_0 | SCS | CAP | OUTMOD_0 | CCIE;
    * TASSEL 2 -- SMCLK
   TA1CTL = TASSEL 2 | ID 0 | MC 2;
```

```
void System graceInit(void)
   {
       IFG1 &= ~OFIFG;
        delay cycles(50);
   } while (IFG1 & OFIFG);
    * GIE -- General interrupt enable
   bis SR register(GIE);
   /* USER CODE START (section: System graceInit epilogue) */
void WDTplus_graceInit(void)
```

```
* ~WDTIS1 -- Watchdog clock source bit1 disabled
*
    * Note: ~<BIT> indicates that <BIT> has value zero
    */
    WDTCTL = WDTPW | WDTHOLD;

/* USER CODE START (section: RTC_B_graceInit_epilogue) */
    /* USER CODE END (section: RTC_B_graceInit_epilogue) */
}

void lcd_print(unsigned char x_pos, unsigned char y_pos, unsigned long value)
{
    char tmp[6] = {0x20, 0x20, 0x20, 0x20, 0x20, 0x20};

    tmp[0] = (((value / 100000) % 10) + 0x30);
    tmp[1] = (((value / 10000) % 10) + 0x30);
    tmp[2] = (((value / 1000) % 10) + 0x30);
    tmp[3] = (((value / 100) % 10) + 0x30);
    tmp[4] = (((value / 10) % 10) + 0x30);
    tmp[5] = ((value % 10) + 0x30);
    LCD_goto(x_pos, y_pos);
    LCD_putstr(tmp);
}
```

## Simulation

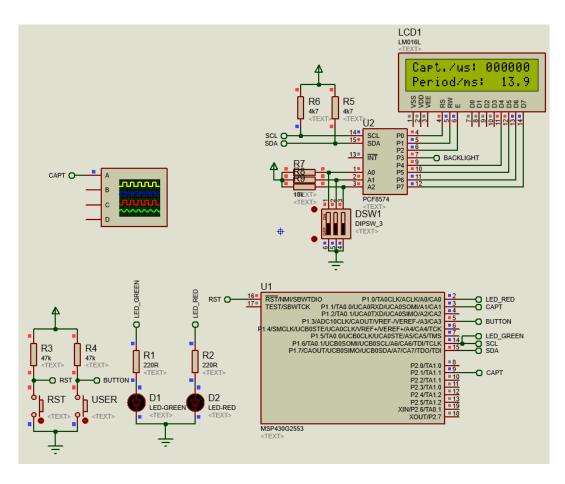

## Explanation

For this demo, I used a MSP430G2553 micro as it has two independent timers. One of these timers is used as a waveform generator and the other as a waveform capture unit.

Timer0\_A3 is set up as a PWM output generator with only CC channel 0 active. CC channel 0 is set just to toggle its output logic states and not duty cycle. SMCLK is divided by two and feed to this timer, i.e. this timer has a tick frequency of 500 kHz. As stated before, in order to change the PWM frequency, we need to change the value of TAOCCRO in up mode counting. We will employ this fact to alter waveform frequency in the main loop.

```
/*
 * TAOCCTLO, Capture/Compare Control Register 0
 *
 * CM_0 -- No Capture
 * CCIS_0 -- CCIXA
 * ~SCS -- Asynchronous Capture
 * ~SCCI -- Latched capture signal (read)
 * ~CAP -- Compare mode
 * OUTMOD_4 -- PWM output mode: 4 - Toggle
 *
 * Note: ~<BIT> indicates that <BIT> has value zero
 */
TAOCCTLO = CM_0 | CCIS_0 | OUTMOD_4;

/* TAOCCRO, Timer_A Capture/Compare Register 0 */
TAOCCRO = 9999;

/*
 * TAOCTL, Timer_A3 Control Register
 *
 * TASSEL_2 -- SMCLK
 * ID_1 -- Divider - /2
 * MC_1 -- Up Mode
 */
TAOCTL = TASSEL_2 | ID_1 | MC_1;
```

The other timer - Timer1\_A3 is setup to capture the waveform generated by Timer0\_A3. Timer interrupt is used to quickly respond to incoming waveform's rising edges. We will be measuring the time period of Timer0\_A3's waveform and so we are interest in measuring the time difference between like edges – here rising edges. To get high accuracy, SMCLK is not divided. This gives us a minimum capture period of 1 microsecond and a maximum of about 65 milliseconds provided that we are using continuous mode counting. In other words, Timer1\_A3 has double scanning rate than what Timer0\_A3 can throw at it – a concept similar to Nyquist theorem.

```
* ~CAP -- Compare mode
TA1CCTL0 = CM_1 | CCIS_0 | OUTMOD_1;
TA1CCTL1 = CM_1 | CCIS_0 | SCS | CAP | OUTMOD_0 | CCIE;
TA1CTL = TASSEL 2 | ID 0 | MC 2;
```

In the timer ISR, we need to check first what caused the interrupt. If it was due to a rising edge capture then we have to take note of current time count in TA1CCR1 since we are using input capture channel 1 of Timer1\_A3. Two such time counts are needed to find out the time difference between two adjacent rising edges. This gives us the time period of the captured incoming waveform. However, we are not stopping input capture or the timer even after two successive capture events. This is because we are continuous monitoring the incoming waveform.

```
#pragma vector=TIMER1_A1_VECTOR
__interrupt void TIMER1_A1_ISR_HOOK(void)
{
    if(TA1IV == TA1IV_TACCR1)
    {
        end_time = TA1CCR1;
        pulse_ticks = (end_time - start_time);
        start_time = end_time;
        TA1CCTL1 &= ~CCIFG;
    }
}
```

In the main loop, we are using the Launchpad's user button to alter TAOCCRO's value and hence PWM frequency or period. There are ten different time periods to select. The main code also displays captured waveform time period vs expected time period on a LCD.

```
if((P1IN & BIT3) == 0)
    P10UT |= BIT0;
    while((P1IN & BIT3) == 0);
    i++;
    if(i > 9)
    {
        i = 0;
    P10UT &= ~BIT0;
}
switch(i)
    {
        TAOCCRO = 9999;
        LCD_goto(0, 1);
        LCD_putstr("Period/ms:
                                    20");
    }
    {
        TAOCCRO = 4999;
        LCD_goto(0, 1);
        LCD_putstr("Period/ms:
                                    10");
        break;
        TAOCCRO = 1999;
        LCD_goto(0, 1);
LCD_putstr("Period/ms:
                                     4");
        break;
    }
        TAOCCRO = 999;
        LCD_goto(0, 1);
        LCD_putstr("Period/ms:
                                     2");
        break;
    }
    {
        TAOCCRO = 166;
        LCD_goto(0, 1);
        LCD_putstr("Period/us:
                                   334");
        break;
    {
        TAOCCRO = 1230;
        LCD_goto(0, 1);
```

```
LCD_putstr("Period/ms: 2.5");
        break;
    {
        TAOCCRO = 2626;
        LCD_goto(0, 1);
        LCD_putstr("Period/ms: 5.3");
        break;
    {
        TAOCCRO = 4579;
        LCD_goto(0, 1);
LCD_putstr("Period/ms: 9.2");
        break;
    {
        TAOCCRO = 499;
        LCD_goto(0, 1);
        LCD_putstr("Period/ms: 1");
        break;
    {
        TAOCCRO = 6964;
        LCD_goto(0, 1);
        LCD_putstr("Period/ms: 13.9");
        break;
time_period = (pulse_ticks >> 1);
lcd_print(10, 0, time_period);
delay_ms(400);
```

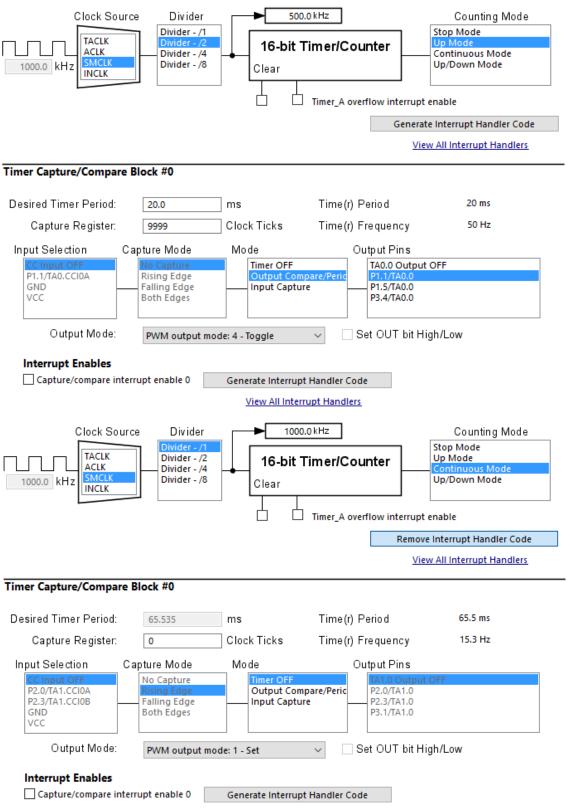

<u>View All Interrupt Handlers</u>

## Timer Capture/Compare Block #1

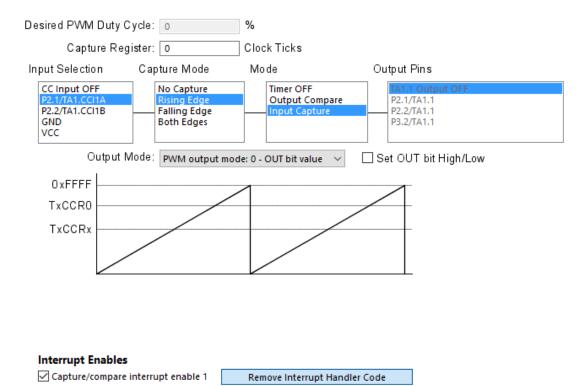

## Demo

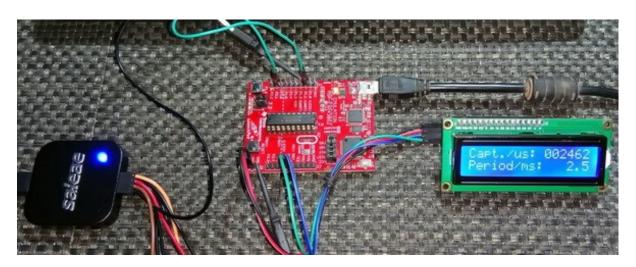

View All Interrupt Handlers

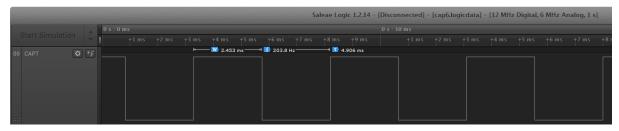

Demo video: <a href="https://www.youtube.com/watch?v=CHLkXf8MqbQ">https://www.youtube.com/watch?v=CHLkXf8MqbQ</a>.

## Watchdog Timer Plus (WDT+)

At present, any commercial/industrial/professional electronic good must pass a number of tests and obtain some certifications before its introduction to market, most notably *CE*, *FCC*, *UL* and *TUV* certifications. This is so as it is imperative that a device pass *Electromagnetic Compliance (EMC)* test not just for flawless performance but also for user safety. Hobby electronics projects don't need these and most hobbyists don't fully understand the issues caused by EMI or what causes them. This is why many simple robots like the line follower robot shown below fail to perform properly in robotics competitions. Some of them seem to behave erratically while others seem to be unresponsive after working for some time. If both hardware and software designs are well designed and tested against harsh conditions, the chances of failure reduce significantly. A hardware designer should consider proper PCB layout and component placement as well and component selection. Likewise, a programmer should avoid polling-based solutions, blocking codes, unwanted loops, and should consider using watchdog timers and other coding tricks. To avoid getting a device into a stalled state, both hardware and software ends must merge properly and accordingly.

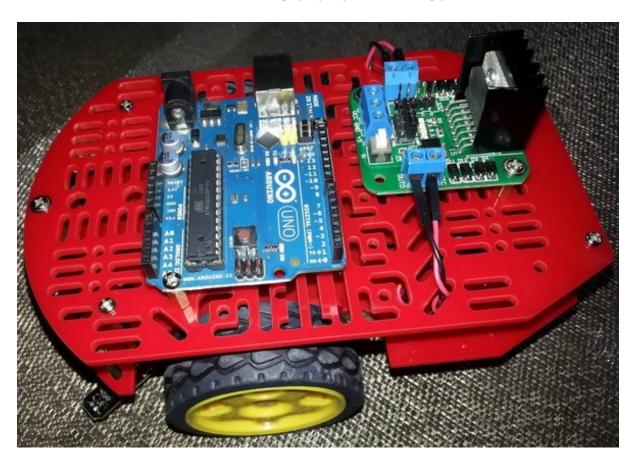

A watchdog timer is basically a fail-safe time. It is a very important module when considering an embedded-system-based design that is likely to operate in noisy environments or when there is a probability of its the application firmware to get stuck due to malfunctions. Any programmer would want to get that stuck up firmware up and running again after recovering from the issue that cause it to fail. All MSP430s are equipped with a WDT module and here we will see how it helps us in recovering it when we simulate an entry into an unanticipated loop.

```
#include <msp430.h>
void GPIO_graceInit(void);
void BCSplus_graceInit(void);
void InterruptVectors_graceInit(void);
void System_graceInit(void);
void WDTplus_graceInit(void);
void main(void)
    WDTCTL = WDTPW + WDTHOLD; // Set hold bit and clear others
    GPIO graceInit();
    BCSplus_graceInit();
    System graceInit();
    WDTplus_graceInit();
    while(1)
        P10UT ^= BIT0;
        _delay_cycles(60000);
        WDTCTL = WDTPW | WDTCNTCL;
        if((P1IN & BIT3) == !BIT3)
             WDTCTL = WDTPW | WDTSSEL;
             while(1)
                 P10UT ^= BIT6;
                 _delay_cycles(45000);
             };
        }
    }
void GPIO_graceInit(void)
```

```
P10UT = BIT3;
   P1DIR = BIT0 | BIT6;
   P1REN = BIT3;
   P1IES = 0;
   P1IFG = 0;
   P2OUT = 0;
   P2SEL &= ~(BIT6 | BIT7);
   P2DIR = 0;
   P2IES = 0;
   P2IFG = 0;
void BCSplus graceInit(void)
   /* USER CODE END (section: BCSplus graceInit prologue) */
   BCSCTL2 = SELM 0 | DIVM 0 | DIVS 0;
   if (CALBC1 1MHZ != 0xFF) {
       DCOCTL = 0 \times 00;
```

```
BCSCTL1 = CALBC1 1MHZ;
       DCOCTL = CALDCO_1MHZ;
   }
    * XT2OFF -- Disable XT2CLK
   BCSCTL1 |= XT2OFF | DIVA_3;
    * XCAP 1 -- ~6 pF
   BCSCTL3 = XT2S 0 | LFXT1S 2 | XCAP 1;
void System_graceInit(void)
   /* USER CODE END (section: System graceInit prologue) */
   {
       IFG1 &= ~OFIFG;
         _delay_cycles(50);
   } while (IFG1 & OFIFG);
    * ~CPUOFF -- CPU On
    * GIE -- General interrupt enable
     bis SR register(GIE);
```

```
/* USER CODE START (section: System_graceInit_epilogue) */
/* USER CODE END (section: System_graceInit_epilogue) */
}

void WDTplus_graceInit(void)
{
    /* USER CODE START (section: RTC_B_graceInit_prologue) */
    /* USER CODE END (section: RTC_B_graceInit_prologue) */
    /* USER CODE END (section: RTC_B_graceInit_prologue) */

/*
    * WDTCTL, Watchdog Timer+ Register
    * WDTPW -- Watchdog timer+ is not stopped
    * ~WDTHOLD -- Watchdog timer+ is not stopped
    * ~WDTMMIES -- NMI on rising edge
    * ~WDTMMIES -- NMI on rising edge
    * ~WDTIMI -- Reset function
    * ~WDTIMSEL -- Watchdog mode
    * ~WDTINSEL -- Watchdog mode
    * ~WDTISO -- Watchdog clock source bit0 disabled
    * ~WDTISO -- Watchdog clock source bit1 disabled
    * * WDTISO -- Watchdog clock source bit1 disabled
    * * Note: ~<BIT> indicates that <BIT> has value zero
    */
    WDTCTL = WDTPW | WDTSSEL;

/* USER CODE START (section: RTC_B_graceInit_epilogue) */
/* User code */
/* USER CODE END (section: RTC_B_graceInit_epilogue) */
}
```

#### Simulation

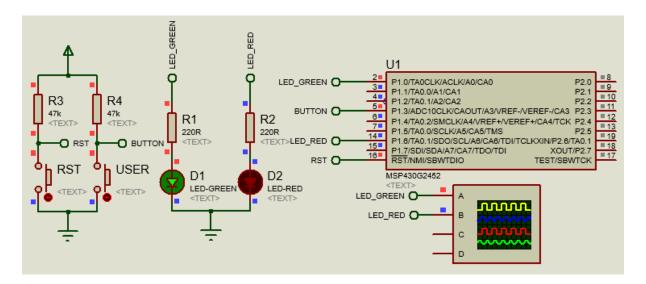

## Explanation

Unlike previous timer examples, 12 kHz ACLK is used. ACLK is divided by 8 to make it 1.5 kHz low speed clock source for the WDT+ module. This clock is further prescaled by 32768 to get a WDT+ timeout of about 22 seconds.

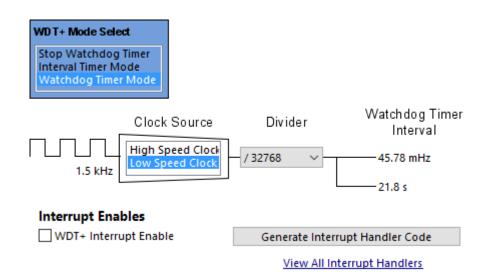

```
/*
  * WDTCTL, Watchdog Timer+ Register
  *
  * WDTPW -- Watchdog password
  * ~WDTHOLD -- Watchdog timer+ is not stopped
  * ~WDTNMIES -- NMI on rising edge
  * ~WDTNMI -- Reset function
  * ~WDTTMSEL -- Watchdog mode
  * ~WDTCNTCL -- No action
  * WDTSSEL -- ACLK
  * ~WDTISO -- Watchdog clock source bit0 disabled
  * ~WDTIS1 -- Watchdog clock source bit1 disabled
  *
  * Note: ~<BIT> indicates that <BIT> has value zero
  */
WDTCTL = WDTPW | WDTSSEL;
```

In the main loop, P1.0 toggles without any issue. WDT+ is regularly refreshed. However, when the user button is pressed, WDT+ is no longer refreshed and P1.6 LED is toggled inside a simulated undesired loop. P1.0 LED appears to have gotten stuck. This causes the WDT+ to cross maximum timeout limit and thereby trigger a reset.

```
P10UT ^= BIT0;
_delay_cycles(60000);

WDTCTL = WDTPW | WDTCNTCL;

if((P1IN & BIT3) == !BIT3)
{
    WDTCTL = WDTPW | WDTSSEL;
```

```
while(1)
{
      P10UT ^= BIT6;
      _delay_cycles(45000);
    };
}
```

In reality, the timeout time may vary due to variations in ACLK time period. In my demo, I noticed this variation. During that time, I found that ACLK is about 10 kHz instead of 12 kHz.

## Demo

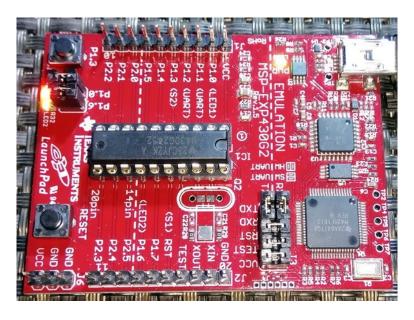

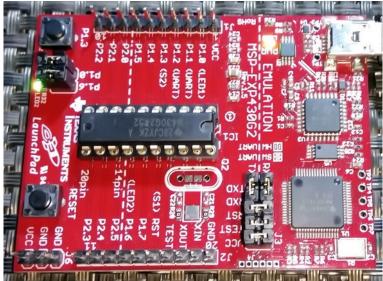

Demo video: <a href="https://www.youtube.com/watch?v=vYCLeWZZt7U">https://www.youtube.com/watch?v=vYCLeWZZt7U</a>.

## WDT+ as an Interval Timer

There are cases in which we don't need the protection feature of WDT+. This leaves with a free timer which can be used for other jobs. As I said before, Americans think differently than the rest of the world and here is one proof of that ingenious concept. However, since WDT+ was intended for a special mission, we cannot expect it to be completely like other timers. For example, it doesn't have any capture-compare pin associated with it nor do we have access to its counter. Even with these limitations, it is still a useful bonus.

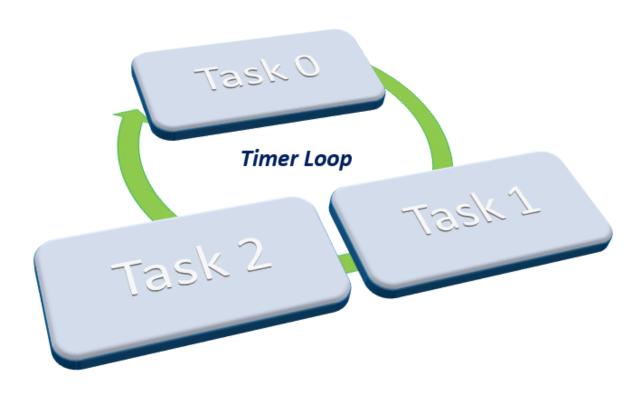

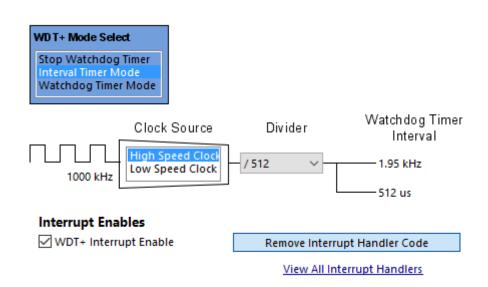

A lame demonstration of RTOS concept is demoed here.

## Code Example

```
#include <msp430.h>
unsigned char state = 0;
void GPIO_graceInit(void);
void BCSplus_graceInit(void);
void System_graceInit(void);
void WDTplus_graceInit(void);
#pragma vector=WDT_VECTOR
__interrupt void WDT_ISR_HOOK(void)
    state++;
    if(state >= 3)
        state = 0;
    IFG1 &= ~WDTIFG;
void main(void)
    unsigned int s = 0;
    unsigned char i = 0;
    WDTCTL = WDTPW | WDTHOLD;
    GPIO graceInit();
    BCSplus_graceInit();
    System_graceInit();
    WDTplus_graceInit();
    while(1)
        switch(state)
```

```
switch(i)
                {
                     {
                         P10UT &= ~BIT0;
                         break;
                     {
                         P10UT |= BIT0;
                         break;
                 }
                break;
            }
                 _delay_cycles(1);
                5++;
                 if(s > 20000)
                    P10UT ^= BIT6;
                     s = 0;
                 }
                break;
                if((P1IN & BIT3) != BIT3)
                     i ^= BIT0;
                break;
            }
       }
    }
}
void GPIO_graceInit(void)
    P10UT = BIT3;
    P1DIR = BIT0 | BIT6;
    P1REN = BIT3;
    P1IES = 0;
```

```
P1IFG = 0;
   P2OUT = 0;
   P2SEL &= ~(BIT6 | BIT7);
   P2DIR = 0;
   P2IES = 0;
   P2IFG = 0;
void BCSplus graceInit(void)
   /* USER CODE END (section: BCSplus graceInit prologue) */
   BCSCTL2 = SELM 0 | DIVM 0 | DIVS 0;
   if (CALBC1_1MHZ != 0xFF) {
       DCOCTL = 0 \times 00;
       BCSCTL1 = CALBC1_1MHZ;
       DCOCTL = CALDCO_1MHZ;
   }
    * XT2OFF -- Disable XT2CLK
```

```
BCSCTL1 |= XT2OFF | DIVA 2;
    * LFXT1S 2 -- If XTS = 0, XT1 = VLOCLK ; If XTS = 1, XT1 = 3 - 16-MHz crystal
   BCSCTL3 = XT2S 0 | LFXT1S 2 | XCAP 1;
void System graceInit(void)
    /* USER CODE END (section: System graceInit prologue) */
   {
       IFG1 &= ~OFIFG;
        _delay_cycles(50);
   } while (IFG1 & OFIFG);
   IFG1 &= ~(WDTIFG);
    * ~OFIE -- Interrupt not enabled
   IE1 |= WDTIE;
```

```
* ~CPUOFF -- CPU On
    * GIE -- General interrupt enable
   bis SR register(GIE);
void WDTplus graceInit(void)
   /* USER CODE END (section: RTC B graceInit prologue) */
    * ~WDTSSEL -- SMCLK
   WDTCTL = WDTPW | WDTTMSEL | WDTIS1;
```

#### Simulation

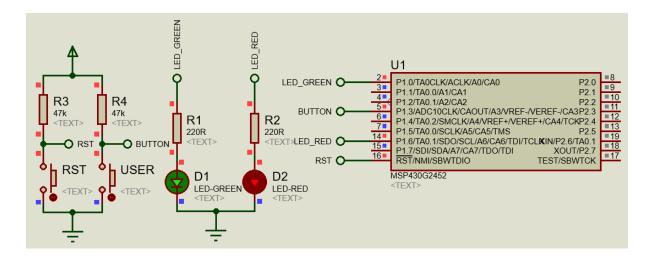

## Explanation

WDT+ is used here as an interval timer with a time period of 512 microseconds. After every 512 microseconds, there is a WDT+ interrupt.

```
/*
  * WDTCTL, Watchdog Timer+ Register
  *
  * WDTPW -- Watchdog password
  * ~WDTHOLD -- Watchdog timer+ is not stopped
  * ~WDTNMIES -- NMI on rising edge
  * ~WDTNMI -- Reset function
  * WDTTMSEL -- Interval timer mode
  * ~WDTCNTCL -- No action
  * ~WDTSSEL -- SMCLK
  * ~WDTISO -- Watchdog clock source bit0 disabled
  * WDTIS1 -- Watchdog clock source bit1 enabled
  *
  * Note: ~<BIT> indicates that <BIT> has value zero
  */
WDTCTL = WDTPW | WDTTMSEL | WDTIS1;
```

Inside this interrupt we just change the value of a variable called *task*.

```
#pragma vector=WDT_VECTOR
__interrupt void WDT_ISR_HOOK(void)
{
    task++;
    if(task >= 3)
    {
        task = 0;
    }
    IFG1 &= ~WDTIFG;
}
```

The variable *task* in the main loop is used to switch between different tasks, each task having same time frame and priority. This is called a task scheduling.

```
switch(task)
     {
          switch(i)
          {
                  P10UT &= ~BIT0;
                  break;
              default:
                  P10UT |= BIT0;
                  break;
              }
         break;
          _delay_cycles(1);
          if(s > 20000)
              P10UT ^= BIT6;
              s = 0;
         break;
          if((P1IN & BIT3) != BIT3)
                ^= BIT0;
          break;
     }
```

Task 1 lights P1.0 LED based on the logic state of the user button. Task 0 checks the state of the user button. Task 2 blinks P1.6 LED independent of the other tasks. The total time for the completion of all these processes is about 1.5 milliseconds – a very short time. In this method, no task waits for other tasks. The whole process is so fast to human eyes that everything this code does will appear to occur parallelly.

# Demo

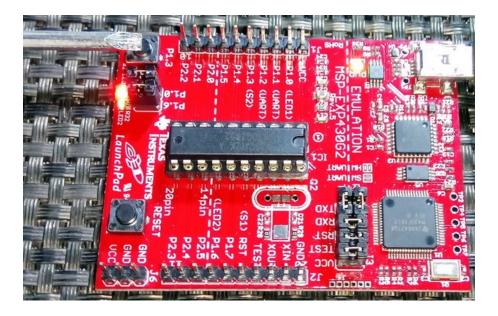

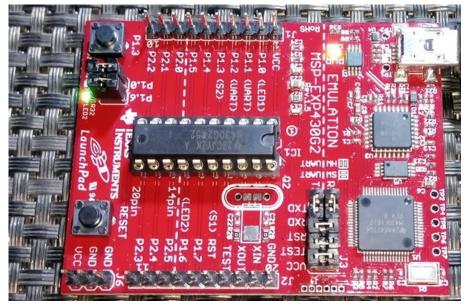

 $Demo\ video: \underline{https://www.youtube.com/watch?v=BNwxdgLQerU}.$ 

## **Analogue Frontend Overview**

**MSP** stands for mixed signal processor. Mixed signal means combination of both analogue and digital. We can, therefore, expect a great deal of cool stuffs when it comes to their analogue features. Chips vary in features and so do the analogue peripherals. There are various types of analogue peripherals offered by MSP430s and we can categorize them into four basic categories:

## Analogue-to-Digital Converters (ADC)

ADC are used to measure time-varying voltages. They digitize analogue signals by representing them in quantized binary formats. The most common ADCs in MSP430s are **ADC10** and **ADC12**. These are **Successive Approximation (SAR)** ADCs. Both of these ADCs are similar in many aspects except in resolution. Some MSP430 devices have more advanced high-resolution delta-sigma ADCs like **SD16\_A and SD24\_A**. All MSP430s additionally have internal temperature sensors.

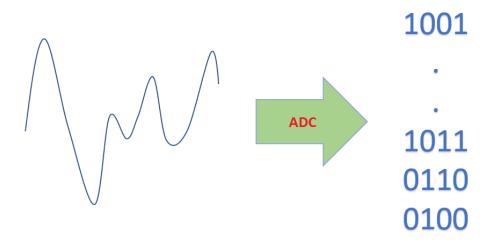

## Digital-to-Analogue Converters (DAC)

DACs are opposites of ADCs. They give variable voltage output with respect to binary inputs and can be used to generate waveforms, audio signals, wave patterns, control actuator and power supplies, etc. 12-bit DACs - **DAC12** are available in some advanced MSP430 devices.

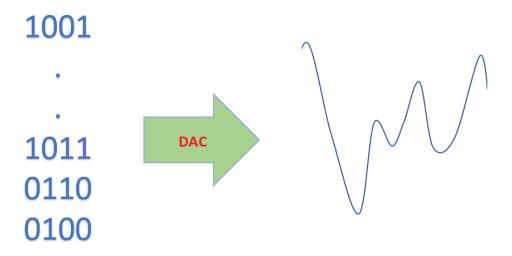

## Comparators (COMP)

A comparator compares two analogue voltage levels. This comparison results in an indication of which signal is at a higher/lower voltage level than the other. In simple terms, it is a one-bit ADC. Though it may look that a comparator is unnecessary when we have a good built-in ADC, it is otherwise. A comparator is a very important analogue building block. A whole lot of electronics is based on it. Examples of such electronics include oscillators, level sensing, VU meters, capacitive touch sensing, measurement devices, etc. A LC meter is a perfect example. A LC meter is usually based on an oscillator. This oscillator uses a comparator. Its frequency varies with the L and C components, oscillating at a fixed frequency with known L and C values. Measuring frequency shifts as a result of changing L/C values leads us to measure unknown L/C effectively.

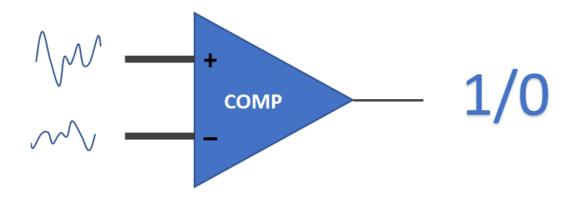

## Op-Amps (OA)

Some MSP430s are equipped with single supply general-purpose Op-Amps. These can be used like any other external Op-Amps but they have wide variety of goodies like PGA built-in. We can use them as comparators (although it is unnecessary in the presence of comparator modules) signal amplifiers, etc. We can also use them to make filters, oscillators, analogue computers, etc.

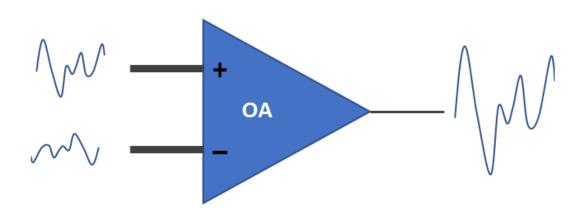

In this article only ADC10 and COMP\_A+ will be discussed. The rest two will be skipped as the MSP430 chips discussed here don't have any more hardware other than these.

# Comp\_A+ Module

Apart from ADCs MSP430x2xx devices are equipped with an analogue comparator called *Comparator A+* or simply *Comp\_A+* module.

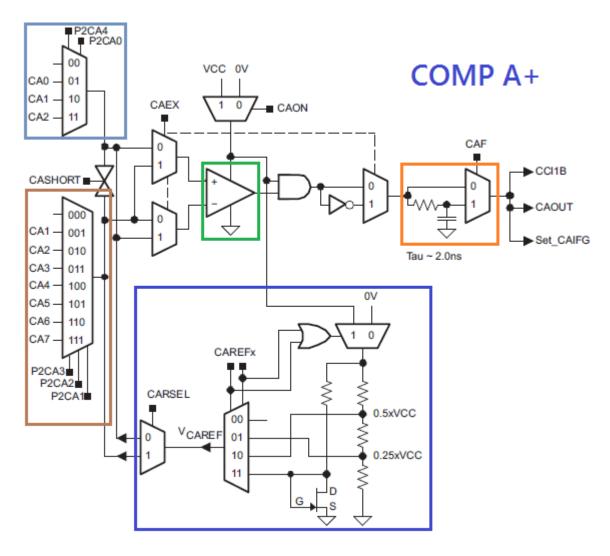

Shown above is the block diagram for Comp A+ module. The left most side includes comparator inputs. A good thing to note is that unlike other micros where comparator pins are generally fixed to some dedicated I/Os only, the pins of COMP A+ can be tied with a number of I/O, adding great flexibility in design. The purple region in the centre houses reference sources that can be tied to the comparator inputs. At the comparator output stage (orange area), there is an optional low pass filter. Additionally, comparator inputs can be shorted to remove any stray static. Use GRACE to explore more features of Comp A+.

```
#include <msp430.h>
#include "delay.h"
void BCSplus_graceInit(void);
void GPIO_graceInit(void);
void Comparator_Aplus_graceInit(void);
void System_graceInit(void);
void WDTplus graceInit(void);
#pragma vector=COMPARATORA_VECTOR
interrupt void COMPARATORA ISR HOOK(void)
   P10UT ^= BIT0;
   CACTL2 &= ~CAIFG;
void main(void)
   WDTCTL = WDTPW | WDTHOLD;
   GPIO_graceInit();
   BCSplus_graceInit();
   Comparator_Aplus_graceInit();
   System_graceInit();
   WDTplus graceInit();
   while(1)
        if (CACTL2 & CAOUT)
       {
            delay_ms(300);
       if (!(CACTL2 & CAOUT))
            delay_ms(100);
       P10UT ^= BIT6;
   }
```

```
void BCSplus_graceInit(void)
    * SELM 0 -- DCOCLK
    * ~SELS -- DCOCLK
   BCSCTL2 = SELM_0 | DIVM_0 | DIVS_0;
   if (CALBC1_8MHZ != 0xFF) {
       delay cycles(100000);
       DCOCTL = 0 \times 00;
       BCSCTL1 = CALBC1 8MHZ;
                                  /* Set DCO to 8MHz */
       DCOCTL = CALDCO_8MHZ;
   }
   BCSCTL1 |= XT20FF | DIVA 0;
   BCSCTL3 = XT2S_0 | LFXT1S_0 | XCAP_1;
   /* USER CODE END (section: BCSplus graceInit epilogue) */
void GPIO_graceInit(void)
```

```
/* USER CODE START (section: GPIO_graceInit_prologue) */
   P10UT = 0;
   P1SEL = BIT7;
   P1DIR = BIT0 | BIT6 | BIT7;
   P1IES = 0;
   P1IFG = 0;
   P2OUT = 0;
   P2SEL &= ~(BIT6 | BIT7);
   P2DIR = 0;
   P2IES = 0;
   P2IFG = 0;
   P3OUT = 0;
   P3DIR = 0;
void Comparator_Aplus_graceInit(void)
   CACTL1 = CAREF_2 | CAON | CAIES | CAIE;
   CACTL2 = P2CA3 | P2CA1;
   /* CAPD, Register */
```

```
CAPD = CAPD5;
void System graceInit(void)
   /* USER CODE START (section: System graceInit prologue) */
    * ~CPUOFF -- CPU On
    * GIE -- General interrupt enable
   __bis_SR_register(GIE);
void WDTplus_graceInit(void)
   /* USER CODE START (section: RTC B graceInit prologue) */
   WDTCTL = WDTPW | WDTHOLD;
    /* USER CODE END (section: RTC B graceInit epilogue) */
```

#### Simulation

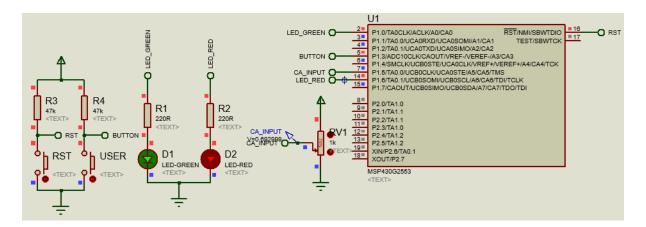

## Explanation

For this demo, a MSP430G2553 is used. Launchpad board's LEDs are used and additionally a potentiometer (pot) is tied to P1.5. The pot has its ends connected to VDD and GND. The internal connection is as shown below:

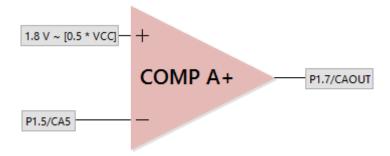

The code dictates that Comp A+ interrupt will occur on falling edges only. Now the question is whose falling edge? Certainly not the inputs. Interrupt will only occur when there is a logic high-low transition on *CAOUT* pin – P1.7 here. According to the simplified comparator internal connection shown above, this transition will occur only when P1.5's voltage exceeds that of the 1.8V reference. When a Comp\_A+ interrupt occurs, P1.0's logic state is toggled.

One thing to note here is the fact that though it is not mandatory to clear comparator interrupt flag, it is wise to clear it after processing the interrupt request.

141

# Demo

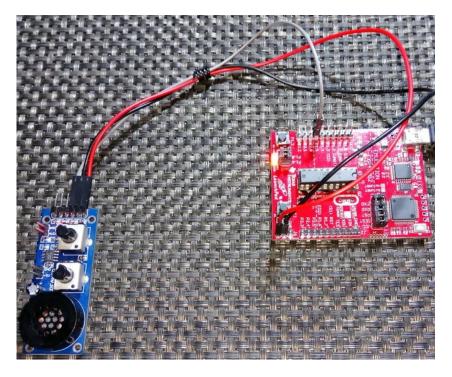

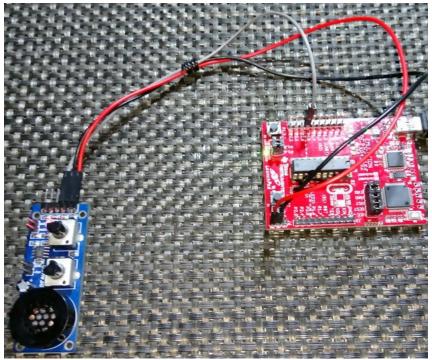

Demo video: <a href="https://www.youtube.com/watch?v=XlzvhpWopil">https://www.youtube.com/watch?v=XlzvhpWopil</a>.

## ADC10

In most value-line devices (VLD) like MSP430G2553 and MSP430G2452, ADC12 is not present and the ADC tasks are accomplished with ADC10 modules.

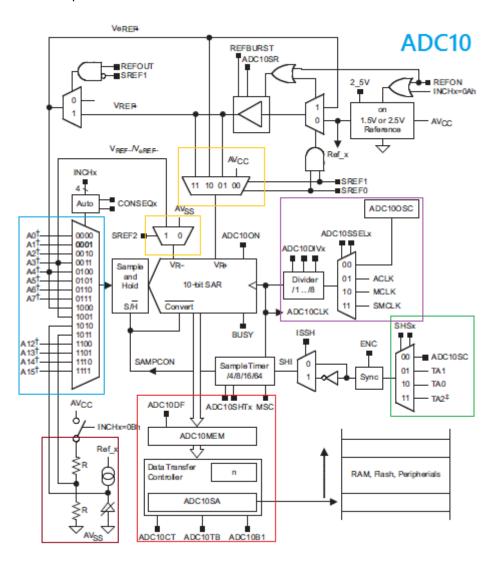

Shown above is the simple block diagram of the ADC10 module. ADC10 is a SAR ADC. Highlighted segments include:

- ADC channel selector (light blue area) select the highest channel from where the first ADC conversion starts. An internal counter counts down from this channel all the way down to AO.
- DMA and ADC output (red area) here we get AD conversion results and can optionally do a peripheral to memory DMA transfer.
- ADC clock source (purple area) this is the clock source that runs the ADC.
- ADC trigger source (light green area) selects what triggers the ADC to start a conversion.
- Reference selectors (orange boxes) selects ADC's positive and negative references.
- Built-in signal sources (Deep red area) includes on-chip temperature sensor, supply voltage sensing voltage divider, etc.

#### Code Example

```
#include <msp430.h>
#include "delay.h"
#include "lcd.h"
#define T_offset
                    -18
void BCSplus_graceInit(void);
void GPIO_graceInit(void);
void ADC10_graceInit(void);
void System_graceInit(void);
void WDTplus_graceInit(void);
unsigned int get_ADC(unsigned int channel);
unsigned int get_volt(unsigned int value);
unsigned int get_temp(unsigned int value);
void lcd_print(unsigned char x_pos, unsigned char y_pos, unsigned int value);
void main(void)
    unsigned char n = 0;
    unsigned int res = 0;
    unsigned int ADC_Value = 0;
    WDTCTL = WDTPW | WDTHOLD;
    /* initialize Config for the MSP430 GPIO */
    GPIO_graceInit();
    BCSplus graceInit();
    ADC10_graceInit();
    System_graceInit();
    WDTplus_graceInit();
    LCD init();
    LCD clear home();
    while(1)
        if((P1IN & BIT3) == 0)
            P10UT |= BIT6;
            while((P1IN & BIT3) == 0);
            n++;
            if(n > 2)
```

```
n = 0;
            P10UT &= ~BIT6;
        }
        switch(n)
        {
            case 1:
            {
                ADC_Value = get_ADC(INCH_1);
                res = get_volt(ADC_Value);
                LCD_goto(0, 0);
                LCD_putstr("ADC Ch01:");
                LCD_goto(0, 1);
LCD_putstr("Volts/mV:");
                break;
                ADC_Value = get_ADC(INCH_2);
                res = get_volt(ADC_Value);
                LCD_goto(0, 0);
                LCD_putstr("ADC Ch02:");
                LCD_goto(0, 1);
                LCD_putstr("Volts/mV:");
                break;
            {
                ADC_Value = get_ADC(INCH_10);
                res = get_temp(get_volt(ADC_Value));
                LCD_goto(0, 0);
LCD_putstr("ADC Ch10:");
                LCD_goto(0, 1);
                LCD_putstr("TC/Deg.C:");
                break;
            }
        }
        lcd_print(12, 0, ADC_Value);
        lcd_print(12, 1, res);
        delay_ms(200);
   };
void GPIO_graceInit(void)
   P10UT = BIT3;
```

```
P1DIR = BIT0 | BIT6;
   P1REN = BIT3;
   P1IES = 0;
   P1IFG = 0;
   P2OUT = 0;
   P2SEL &= ~(BIT6 | BIT7);
   P2DIR = BIT0 | BIT1 | BIT2 | BIT3 | BIT4 | BIT5;
   P2IES = 0;
   P2IFG = 0;
   P3OUT = 0;
   P3DIR = 0;
void BCSplus_graceInit(void)
   /* USER CODE END (section: BCSplus graceInit prologue) */
   BCSCTL2 = SELM_0 | DIVM_0 | DIVS_0;
   if (CALBC1_1MHZ != 0xFF) {
```

```
DCOCTL = 0 \times 00;
       BCSCTL1 = CALBC1_1MHZ;
       DCOCTL = CALDCO_1MHZ;
   }
   BCSCTL1 |= XT20FF | DIVA_0;
   BCSCTL3 = XT2S_0 | LFXT1S_0 | XCAP_1;
void ADC10 graceInit(void)
   /* USER CODE START (section: ADC10 graceInit prologue) */
   ADC10CTL0 &= ~ENC;
    * ~REFBURST -- Reference buffer on continuously
    * ~REFOUT -- Reference output off
    * ADC10SHT 3 -- 64 x ADC10CLKs
```

```
ADC10CTL0 = ADC10ON | ADC10SHT_3 | SREF_0;
    * ~ADC10BUSY -- No operation is active
   ADC10CTL1 = CONSEQ_2 | ADC10SSEL_3 | ADC10DIV_3 | SHS_0;
   ADC10AE0 = 0x6;
   /* enable ADC10 */
   ADC10CTL0 |= ENC;
   /* USER CODE START (section: ADC10_graceInit_epilogue) */
void System graceInit(void)
   __bis_SR_register(GIE);
```

```
void WDTplus_graceInit(void)
   WDTCTL = WDTPW | WDTHOLD;
   /* USER CODE START (section: RTC B graceInit epilogue) */
unsigned int get_ADC(unsigned int channel)
   P10UT ^= BIT0;
   ADC10CTL0 &= ~ENC;
   ADC10CTL1 &= \sim(0xF000);
   ADC10CTL1 |= channel;
   ADC10CTL0 |= ENC;
   ADC10CTL0 |= ADC10SC;
   while ((ADC10CTL0 & ADC10IFG) == 0);
   return ADC10MEM;
unsigned int get_volt(unsigned int value)
   return (unsigned int)((value * 3600.0) / 1023.0);
unsigned int get_temp(unsigned int value)
   return (unsigned int)((((value / 1000.0) - 0.986) / 0.00355) + T_offset);
```

```
void lcd_print(unsigned char x_pos, unsigned char y_pos, unsigned int value)
{
    char chr = 0x00;
    chr = ((value / 1000) + 0x30);
    LCD_goto(x_pos, y_pos);
    LCD_putchar(chr);
    chr = (((value / 100) % 10) + 0x30);
    LCD_goto((x_pos + 1), y_pos);
    LCD_putchar(chr);
    chr = (((value / 10) % 10) + 0x30);
    LCD_goto((x_pos + 2), y_pos);
    LCD_putchar(chr);
    chr = ((value % 10) + 0x30);
    LCD_goto((x_pos + 3), y_pos);
    LCD_putchar(chr);
}
```

# Simulation

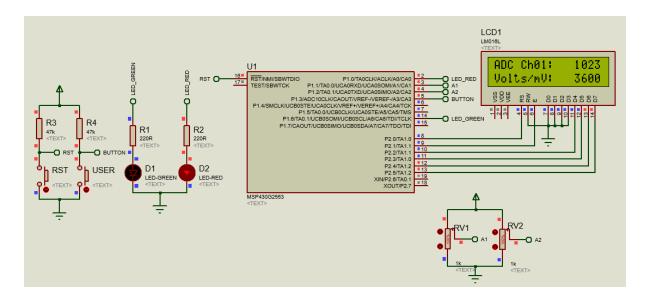

### Explanation

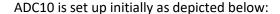

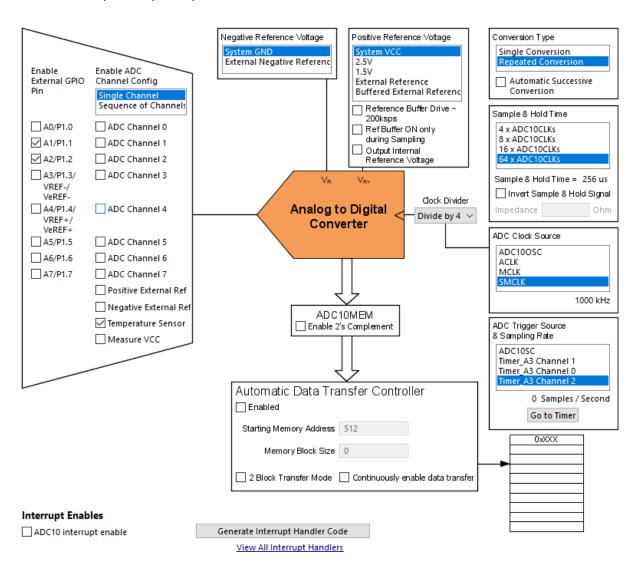

Note that we are not using ADC10 interrupt and enabled two external channels (A1 and A2) although only the temperature sensor channel is selected for conversion. The internal temperature sensor has the highest channel number (channel 10) after VDD measurement channel (channel 11). If we also want to sense A1 and A2 along with the internal temperature sensor, we have to select all channels from channel 0 to channel 10 even when we don't want the others. This is so because in sequence scan mode conversion, all channels are scanned from the highest channel to channel 0. The other way to sense only the desired channels is to sense them one at a time i.e. as single channels. The latter method is used here.

```
unsigned int get_ADC(unsigned int channel)
{
   P1OUT ^= BIT0;

ADC10CTL0 &= ~ENC;

ADC10CTL1 &= ~(0xF000);
   ADC10CTL1 |= channel;
```

```
ADC10CTL0 |= ENC;

ADC10CTL0 |= ADC10SC;

while ((ADC10CTL0 & ADC10IFG) == 0);

return ADC10MEM;
}
```

The function above first disables the momentarily and clears channel number or count. Then the desired channel is chosen. AD conversion is started following ADC restart and we wait for AD conversion completion. At the end of the conversion ADC result is extracted and returned.

In the main loop, we simply select channel using the Launchpad user button and display ADC data on a LCD. For ease, I demoed ADC10 using two external channels (A1 and A2) and one internal ADC channel – the internal temperature sensor.

```
switch(n)
{
    {
        ADC_Value = get_ADC(INCH_1);
        res = get_volt(ADC_Value);
        LCD goto(0, 0);
        LCD_putstr("ADC Ch01:");
        LCD_goto(0, 1);
        LCD_putstr("Volts/mV:");
        break;
        ADC_Value = get_ADC(INCH_2);
        res = get_volt(ADC_Value);
        LCD_goto(0, 0);
        LCD_putstr("ADC Ch02:");
        LCD_goto(0, 1);
        LCD_putstr("Volts/mV:");
        break;
        ADC_Value = get_ADC(INCH_10);
        res = get_temp(get_volt(ADC_Value));
        LCD goto(0, 0);
        LCD_putstr("ADC Ch10:");
        LCD_goto(0, 1);
        LCD_putstr("TC/Deg.C:");
        break;
    }
lcd_print(12, 0, ADC_Value);
lcd_print(12, 1, res);
delay_ms(200);
```

# Demo

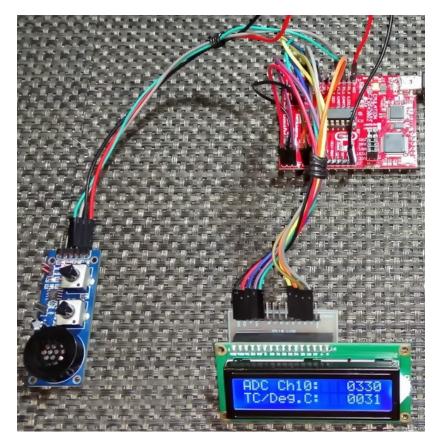

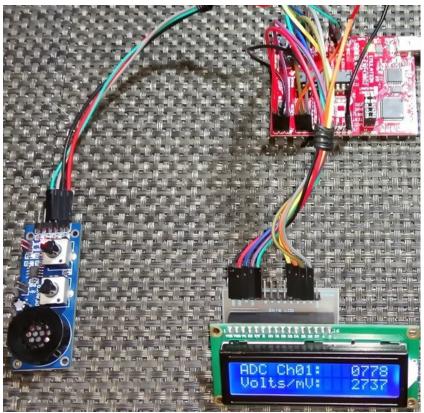

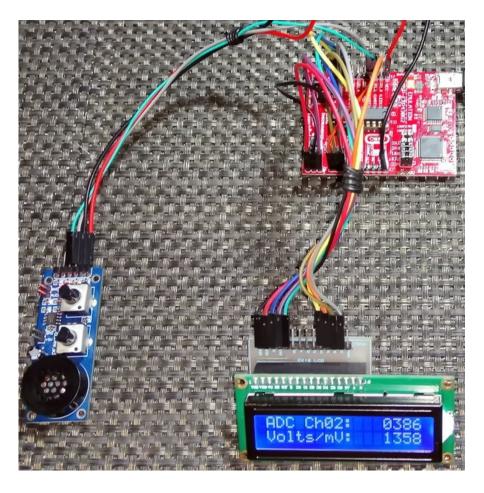

Demo video: <a href="https://www.youtube.com/watch?v=M\_txQs2ajdk">https://www.youtube.com/watch?v=M\_txQs2ajdk</a>.

# ADC10 Interrupt

In previous example, we didn't use ADC10 interrupt and the code was based on polling. ADC interrupts are as important as timer interrupts. We can start an ADC and extract conversion data in an orderly manner when conversion is complete. No other process waits for the ADC, freeing up the CPU.

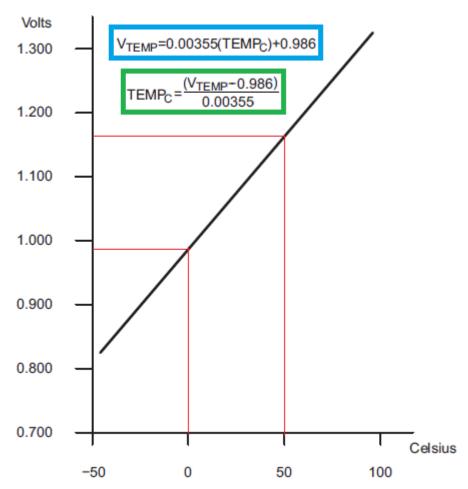

Typical Temperature Sensor Transfer Function

Many present-day microcontrollers have on-chip temperature sensors. While many people think they are just mere additions, they are not. Such sensors have a number of applications — most notably correction of ADC readings with temperature drift. Other applications include thermal protection, temperature comphensations, temperature reference, etc. However, these sensors are not meant to be as precise and accurate as dedicated temperature sensor chips like LM35 and DS18B20. This makes them highly unsuitable for measurements of wide range of temperatures and unsuitable for reliable readings. Shown above is the typical voltage output vs temperature graph of MSP430G2xx devices' internal temperature sensor. Though it is linear, the word "typical" is indirectly telling us that there can be some deviations.

In this example, we will see how to read the internal temperature sensor of a MSP430G2xx micro using ADC10 interrupt.

```
#include <msp430.h>
#include "delay.h"
#include "lcd.h"
#define T_offset
                        -18
unsigned int ADC_Value = 0;
void GPIO_graceInit(void);
void BCSplus_graceInit(void);
void ADC10 graceInit(void);
void System graceInit(void);
void WDTplus graceInit(void);
unsigned int get_volt(unsigned int value);
unsigned int get_temp(unsigned int value);
void lcd_print(unsigned char x_pos, unsigned char y_pos, unsigned int value);
#pragma vector = ADC10_VECTOR
 _interrupt void ADC10_ISR_HOOK(void)
    P10UT ^= BIT0;
    ADC Value = ADC10MEM;
    ADC10CTL0 &= ~ADC10IFG;
void main(void)
    signed int t = 0;
    WDTCTL = WDTPW | WDTHOLD;
    GPIO_graceInit();
    BCSplus graceInit();
    ADC10 graceInit();
    System graceInit();
    WDTplus_graceInit();
    LCD init();
    LCD_clear_home();
    LCD_goto(0, 0);
    LCD putstr("ADC Value:");
```

```
LCD_goto(0, 1);
LCD_putstr("Tmp/Deg.C:");
   while(1)
   {
        ADC10CTL0 |= ADC10SC;
        P10UT ^= BIT6;
        t = get_volt(ADC_Value);
        t = get_temp(t);
        lcd_print(12, 0, ADC_Value);
        lcd_print(12, 1, t);
        delay_ms(200);
   };
void GPIO graceInit(void)
   P10UT = 0;
   P1DIR = BIT0 | BIT6;
   P1IES = 0;
   P1IFG = 0;
   P2OUT = 0;
   P2SEL &= ~(BIT6 | BIT7);
   P2DIR = BIT0 | BIT1 | BIT2 | BIT3 | BIT4 | BIT5;
   P2IES = 0;
   P2IFG = 0;
   P3OUT = 0;
   P3DIR = 0;
void BCSplus_graceInit(void)
```

```
* ~DCOR -- DCO uses internal resistor
   BCSCTL2 = SELM_0 | DIVM_0 | DIVS_0;
   if (CALBC1 12MHZ != 0xFF)
       __delay_cycles(1000);
       DCOCTL = 0 \times 00;
       BCSCTL1 = CALBC1 12MHZ;
                                 /* Set DCO to 12MHz */
       DCOCTL = CALDCO 12MHZ;
   }
   BCSCTL1 |= XT20FF | DIVA 0;
   BCSCTL3 = XT2S_0 | LFXT1S_2 | XCAP_1;
void ADC10_graceInit(void)
   ADC10CTL0 &= ~ENC;
    * ~ADC10SC -- No conversion
```

```
* ~ADC10IFG -- Clear ADC interrupt flag
* ADC10IE -- Enable ADC interrupt
* ADC100N -- Switch On ADC10
     * ~REFOUT -- Reference output off
     * ADC10SR -- Reference buffer supports up to ~50 ksps
     * ADC10SHT 3 -- 64 x ADC10CLKs
    ADC10CTL0 = ADC10IE | ADC100N | MSC | ADC10SR | ADC10SHT_3 | SREF_0;
     * ~ADC10BUSY -- No operation is active
     * ADC10DIV_7 -- Divide by 8

* ~ISSH -- Input signal not inverted

* ~ADC10DF -- ADC10 Data Format as binary

* SHS_0 -- ADC10SC
    ADC10CTL1 = CONSEQ_2 | ADC10SSEL_3 | ADC10DIV_7 | SHS_0 | INCH_10;
    ADC10CTL0 |= ENC;
void System_graceInit(void)
    {
         IFG1 &= ~OFIFG;
           _delay_cycles(600);
    } while (IFG1 & OFIFG);
     * ~SCG1 -- Disable System clock generator 1
     * ~SCG0 -- Disable System clock generator 0
     * ~OSCOFF -- Oscillator On
```

```
_bis_SR_register(GIE);
void WDTplus_graceInit(void)
    WDTCTL = WDTPW | WDTHOLD;
unsigned int get_volt(unsigned int value)
    return (unsigned int)((value * 3600.0) / 1023.0);
unsigned int get_temp(unsigned int value)
    return (unsigned int)((((value / 1000.0) - 0.986) / 0.00355) + T_offset);
void lcd_print(unsigned char x_pos, unsigned char y_pos, unsigned int value)
    char chr = 0x00;
    chr = ((value / 1000) + 0x30);
    LCD_goto(x_pos, y_pos);
    LCD_putchar(chr);
    chr = (((value / 100) % 10) + 0x30);
    LCD_goto((x_pos + 1), y_pos);
    LCD_putchar(chr);
    chr = (((value / 10) % 10) + 0x30);
    LCD_goto((x_pos + 2), y_pos);
    LCD_putchar(chr);
    chr = ((value % 10) + 0x30);
    LCD_goto((x_pos + 3), y_pos);
    LCD_putchar(chr);
```

### Simulation

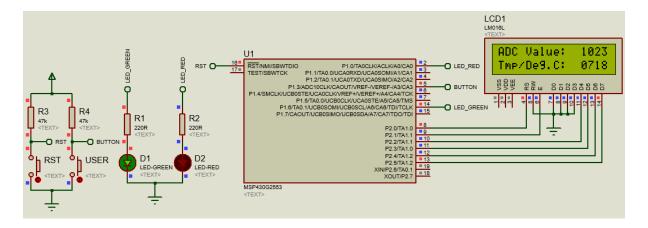

<sup>\*</sup>Note Proteus VSM cannot simulate internal temperature sensor. The simulation here only shows connections. The readouts are misleading.

# Explanation

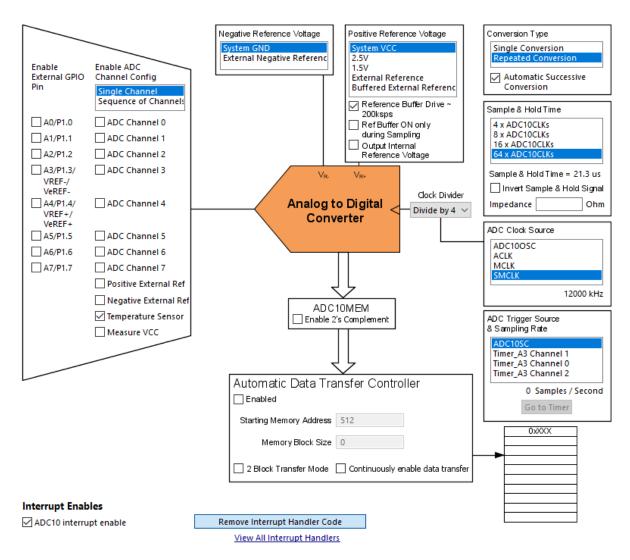

ADC10 setup is similar to the setup we have seen in the last example. However, this time we enabled ADC10 interrupt as this is an interrupt-based demo.

The ADC ISR is simple. Here we are just toggling P1.0 LED to indicate ADC conversion completion and clearing ADC interrupt flag after reading ADC data value.

```
#pragma vector = ADC10_VECTOR
__interrupt void ADC10_ISR_HOOK(void)
{
    P10UT ^= BIT0;
    ADC_Value = ADC10MEM;
    ADC10CTL0 &= ~ADC10IFG;
}
```

In the main loop, AD conversion process starts using software trigger. The result of this conversion is extracted from the ADC ISR shown above. The ADC data obtained from the ISR is shown on a LCD. Two values are shown – actual ADC count and the corresponding temperature against that ADC readout.

```
// ADC Start Conversion - Software trigger
ADC10CTL0 |= ADC10SC;

P10UT ^= BIT6;

t = get_volt(ADC_Value);
t = get_temp(t);

lcd_print(12, 0, ADC_Value);
lcd_print(12, 1, t);
delay_ms(200);
```

To extract temperature in degree Celsius, first the ADC count is converted to millivolts and then this voltage value is translated to temperature value using the voltage vs temperature transfer function shown earlier. *T\_offset* is an optional constant that is used to negate any offset in temperature readout.

```
unsigned int get_volt(unsigned int value)
{
    return (unsigned int)((value * 3600.0) / 1023.0);
}
unsigned int get_temp(unsigned int value)
{
    return (unsigned int)((((value / 1000.0) - 0.986) / 0.00355) + T_offset);
}
```

# Demo

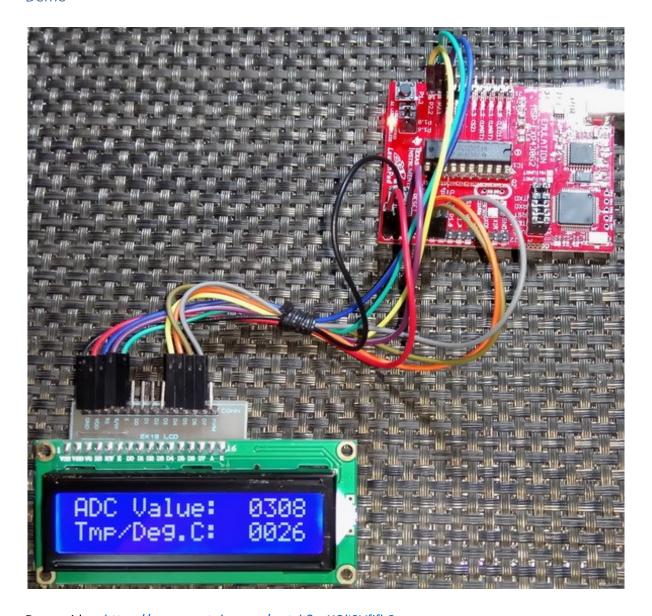

Demo video: <a href="https://www.youtube.com/watch?v=XOII3Vfjfb8">https://www.youtube.com/watch?v=XOII3Vfjfb8</a>.

# Communication Overview

Most MSP430 micros are equipped with *Universal Serial Interface (USI)* and *Universal Serial Communication Interface (USCI)* modules. Some devices have *Universal Asynchronous Receiver-Transmitter (UART)* modules. These interfaces are needed to communicate with external devices like sensors, actuators, drives, other microcontrollers or onboard devices, etc and are responsible for handling the most commonly used serial communications like *Universal Asynchronous Receiver-Transmitter (UART)*, *Serial Peripheral Interface (SPI)* and *Inter-Integrated Circuit (I2C)*. Also, there are other additional more robust communication interfaces like *Controller Area Network (CAN)*, *Local Interconnect Network (LIN)*, *Infrared Data Association (IrDA)* and *RS-485*. The latter communications will not be discussed here as they are advanced and are basically extension of the aforementioned serial communications. Each method communication has its own advantages and disadvantages. In the table below, some individual basics of various methods of communications are shown:

| Comm.  | Description                                                                                        | 1/0 | Max.<br>Speed | Max.<br>Distance | Max. Possible Number<br>of Devices in a Bus |
|--------|----------------------------------------------------------------------------------------------------|-----|---------------|------------------|---------------------------------------------|
| UART   | Asynchronous serial point-to-<br>point communication                                               | 2   | 115.2kbps     | 15m              | 2 (Point-to-Point)                          |
| SPI    | Short-range synchronous master-<br>slave serial communication                                      | 3/4 | 4Mbps         | 0.1m             | Virtually unlimited                         |
| I2C    | Short-range synchronous master-<br>slave serial communication using<br>one data and one clock line | 2   | 1Mbps         | 0.5m             | 127                                         |
| RS-485 | Asynchronous differential two wire serial communication with one master                            | 2   | 115.2kbps     | 1.2km            | Several                                     |
| CAN    | Industrial differential two wire communication with more than one master support                   | 2   | 1Mbps         | 5km              | Several                                     |
| LIN    | Asynchronous two wire serial communication similar to UART                                         | 2   | 20kbps        | 40m              | Several                                     |
| IrDA   | Wireless serial communication using infrared medium                                                | 2   | 115.2kbps     | <1m              | 2 (Point-to-Point)                          |

We can also use software-based methods instead of using dedicated hardware to replicate some of these communications but these methods are not efficient as they consume resources like clock cycles, memories and often employ polling strategies. However, in the absence of dedicated hardware, software methods are the last resorts.

### USI vs USCI - Which one is better?

USI and USCI are both hardware-based serial communication handlers but the question which one is better lurks in every beginner's mind. Although both modules do same tasks, they are not identical.

#### Universal Serial Interface (USI)

Mainly USI is intended for I2C and SPI communications. Technically speaking, USI is a pumped-up shift register that does all the bit-banging in hardware that a programmer would have done in software end. Apart from its aforementioned shift register, it has clock generator, bit counter and few extra assists for I2C communications.

In the firmware end, we need to load the bit counter with the number of bits to transfer. This bit counter always counts down to zero. During transmission, the shift register is loaded with the value that is to be transmitted while during reception, the shift register is read back once the bit counter hits zero.

#### • Universal Serial Communication Interface (USCI)

USCI, on the other hand, is a highly sophisticated module that is intended for most forms of serial communications. USCI is more advanced than USI in terms of hardware. It has a one-byte I/O buffer and DMA transfer capability for higher throughput. USCI can be subcategorized in two types:

# Asynchronous USCI (USCI\_A)

It is used for UART, SPI, LIN and IRDA as it can detect the baud rate of an incoming signal. This type is most common.

#### ♦ Synchronous USCI (USCI\_B)

This type can handle synchronous communications like SPI and I2C that need a clock signal. The coolest part is the fact that the full I2C communication protocol as per NXP is implemented in I2C mode with an in-built I2C state machine.

Both USI and USCI support master-slave modes although most of the times we don't need slave modes. This is because most of the times we do not need communicate with multiple microcontrollers on board. I2C and SPI are usually used to establish communication between external devices (sensors and drivers) and a host microcontroller. UART, on the other hand, is mainly used to communicate with a computer. It is also used for long-distance communications like RS232, RS485, LIN and IrDA.

### Software-based Communication

When USI/USCI are absent or used up, we have to stick to software-based methods to emulate SPI, I2C and UART. They are slow and may require the aid of other hardware like timers and external interrupts. Software methods add considerable amounts of coding overhead and consume both CPU cycles as well as memories. We can't also use them for communications that are more complex than I2C, SPI or UART. It is better to avoid them whenever possible. Still however, these methods help in learning the details of UART, I2C and SPI communications to a great extent. A good thing about software solutions is the fact that we can virtually create unlimited amounts of communication ports.

# Hardware SPI - USI

SPI communication is an onboard synchronous communication method. It is used for communicating with a number of devices including sensors, TFT displays, port expanders, PWM controller ICs, memory chips, addon support devices and even other microcontrollers.

In a SPI communication bus, there is always one master device which generates clock and select slave(s). Master sends commands to slave(s). Slave(s) responds to commands sent by the master. The number of slaves in a SPI bus is virtually unlimited provided that there is no issue with slave selection hardware and bus speed. Except the chip selection pin, all SPI devices in a bus can share the same clock and data pins.

Typical full-duplex SPI bus requires four basic I/O pins:

- Master-Out-Slave-In (MOSI) connected to Slave-Data-In (SDI).
- Master-In-Slave-Out (MISO) connected to Slave-Data-Out (SDO).
- Serial Clock (SCLK) connected to Slave Clock (SCK).
- Slave Select (SS) connected to Chip Select (CS).

The diagram below illustrates SPI communication with a MSP430 micro. The green labels are for slaves while the red ones are for the master or host MSP430 micro.

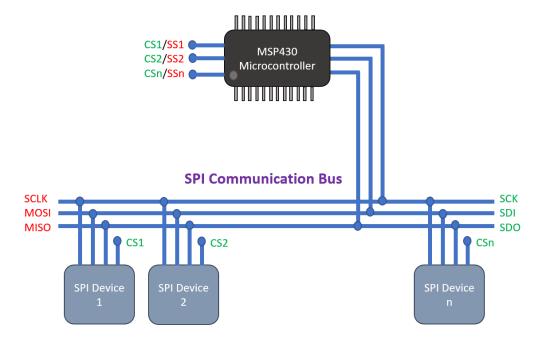

In general, if you wish to know more about SPI bus here are some cool links:

- https://learn.mikroe.com/spi-bus/
- https://learn.sparkfun.com/tutorials/serial-peripheral-interface-spi
- http://ww1.microchip.com/downloads/en/devicedoc/spi.pdf
- http://tronixstuff.com/2011/05/13/tutorial-arduino-and-the-spi-bus/
- https://embeddedmicro.com/tutorials/mojo/serial-peripheral-interface-spi
- http://www.circuitbasics.com/basics-of-the-spi-communication-protocol/

### Code Example

#### SPI.h

```
#include <msp430.h>
unsigned char SPI_transfer(unsigned char data_out);
```

### SPI.c

### MAX72xx.h

```
#include <MSP430.h>
#include "delay.h"
#include "SPI.h"
#define HW_SPI_DIR
                                    P1DIR
#define HW SPI OUT
                                    P10UT
#define HW_SPI_IN
                                    P1IN
#define CS pin
                                    BIT4
#define CS_DIR_OUT()
                                   do{HW SPI DIR |= CS pin;}while(0)
                                    do{HW_SPI_DIR &= ~CS_pin;}while(0)
                                    do{HW_SPI_OUT |= CS_pin;}while(0)
do{HW_SPI_OUT &= ~CS_pin;}while(0)
#define CS_HIGH()
#define CS_LOW()
#define NOP
                                    0x00
#define DIGO
                                    0x01
#define DIG1
                                    0x02
#define DIG2
                                    0x03
#define DIG3
                                    0x04
#define DIG4
                                    0x05
#define DIG5
                                    0x06
define DIG6
                                    0x07
define DIG7
                                    0x08
#define decode_mode_reg
                                    0x09
#define intensity reg
                                    0x0A
```

```
define scan_limit_reg
                                0x0B
define shutdown_reg
                                0x0C
#define display_test_reg
                                0x0F
#define shutdown_cmd
                                0x00
#define run_cmd
                                0x01
                                0x00
#define no test cmd
#define test_cmd
                                0x01
void MAX72xx_init(void);
void MAX72xx_write(unsigned char address, unsigned char value);
```

#### MAX72xx.c

```
#include "MAX72xx.h"
void MAX72xx_init(void)
   CS_DIR_OUT();
   CS_HIGH();
   MAX72xx_write(shutdown_reg, run_cmd);
   MAX72xx_write(decode_mode_reg, 0x00);
   MAX72xx_write(scan_limit_reg, 0x07);
   MAX72xx_write(intensity_reg, 0x04);
   MAX72xx_write(display_test_reg, test_cmd);
   delay_ms(100);
   MAX72xx_write(display_test_reg, no_test_cmd);
void MAX72xx_write(unsigned char address, unsigned char value)
   CS_LOW();
   SPI transfer(address);
   SPI transfer(value);
   CS_HIGH();
```

# main.c

```
#include <msp430.h>
#include delay.h"
#include "SPI.h"
#include "MAX72xx.h"

void GPIO_graceInit(void);
void BCSplus_graceInit(void);
void USI_graceInit(void);
void System_graceInit(void);
void WDTplus graceInit(void);
```

```
void main(void)
   unsigned char i = 0;
   unsigned char j = 0;
   unsigned char temp[8];
   const unsigned char text[80] =
       0x00, 0x7E, 0x04, 0x08, 0x08, 0x04, 0x7E, 0x00,
       0x00, 0x42, 0x42, 0x7E, 0x7E, 0x42, 0x42, 0x00,
       0x00, 0x3C, 0x42, 0x42, 0x42, 0x42, 0x24, 0x00,
       0x00, 0x7E, 0x1A, 0x1A, 0x1A, 0x2A, 0x44, 0x00,
       0x00, 0x3C, 0x42, 0x42, 0x42, 0x42, 0x3C, 0x00,
       0x00, 0x7C, 0x12, 0x12, 0x12, 0x12, 0x7C, 0x00,
       0x00, 0x7E, 0x1A, 0x1A, 0x1A, 0x2A, 0x44, 0x00,
       0x00, 0x7E, 0x7E, 0x4A, 0x4A, 0x4A, 0x42, 0x00,
       0x00, 0x7E, 0x04, 0x08, 0x10, 0x20, 0x7E, 0x00,
       0x00, 0x7C, 0x12, 0x12, 0x12, 0x12, 0x7C, 0x00
   };
   const unsigned char symbols[56] =
      0x55, 0xAA, 0x55, 0xAA, 0x55, 0xAA, 0x55, 0xAA,
      0x3C, 0x42, 0x95, 0xA1, 0xA1, 0x95, 0x42, 0x3C,
      0xFF, 0xC3, 0xBD, 0xA5, 0xA5, 0xBD, 0xC3, 0xFF,
      0x99, 0x5A, 0x3C, 0xFF, 0xFF, 0x3C, 0x5A, 0x99,
      0x1C, 0x22, 0x41, 0x86, 0x86, 0x41, 0x22, 0x1C,
      0xDF, 0xDF, 0xD8, 0xFF, 0xFF, 0x1B, 0xFB, 0xFB,
      0xAA, 0x55, 0xAA, 0x55, 0xAA, 0x55, 0xAA, 0x55
   };
   memset(temp, 0x00, sizeof(temp));
   WDTCTL = WDTPW | WDTHOLD;
   GPIO_graceInit();
   BCSplus_graceInit();
   USI_graceInit();
   System_graceInit();
   WDTplus graceInit();
   MAX72xx_init();
   while(1)
       for(i = 0; i < 80; i++)
```

```
for(j = 0; j < 8; j++)</pre>
                 temp[j] = text[(i + j)];
                 MAX72xx_write((j + 1), temp[j]);
                 delay_ms(6);
        for(j = 0; j < 56; j = (j + 8))
            for(i = 0; i < 8; i++)</pre>
            {
               MAX72xx_write((i + 1), symbols[(i + j)]);
            delay_ms(2000);
        }
   };
void GPIO_graceInit(void)
   P10UT = 0;
   P1SEL = BIT5 | BIT6;
   P1DIR = BIT4;
   P1IES = 0;
   P1IFG = 0;
   P2OUT = 0;
   P2DIR = 0;
   P2IES = 0;
   P2IFG = 0;
```

```
void BCSplus_graceInit(void)
    * SELM 0 -- DCOCLK
   BCSCTL2 = SELM_0 | DIVM_0 | DIVS_0;
   if (CALBC1 1MHZ != 0xFF) {
        /* Follow recommended flow. First, clear all DCOx and MODx bits. Then
       DCOCTL = 0 \times 00;
       BCSCTL1 = CALBC1_1MHZ;
       DCOCTL = CALDCO_1MHZ;
   }
   BCSCTL1 |= XT2OFF | DIVA_0;
   BCSCTL3 = XT2S_0 | LFXT1S_2 | XCAP_1;
   /* USER CODE END (section: BCSplus graceInit epilogue) */
void USI_graceInit(void)
```

```
/* USER CODE START (section: USI_graceInit_prologue) */
   USICTL0 |= USISWRST;
   USICTL0 = USIPE6 | USIPE5 | USIMST | USIOE | USISWRST;
   USICKCTL = USIDIV_3 | USISSEL_2 | USICKPL;
   USICTL0 &= ~USISWRST;
void System_graceInit(void)
   {
       IFG1 &= ~OFIFG;
       __delay_cycles(50);
    } while (IFG1 & OFIFG);
```

```
* GIE -- General interrupt enable
   bis SR register(GIE);
void WDTplus graceInit(void)
   /* USER CODE END (section: RTC B graceInit prologue) */
    * ~WDTSSEL -- SMCLK
   WDTCTL = WDTPW | WDTHOLD;
```

# Simulation

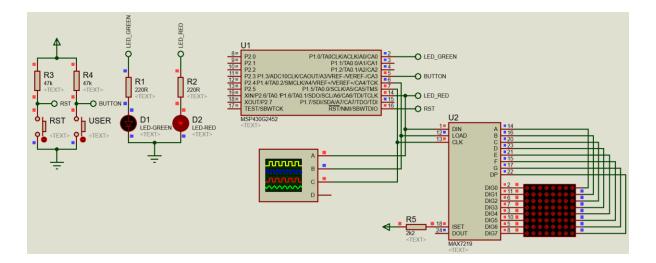

# Explanation

USI-based SPI is best realized with a MAX7219-based dot-matrix display and this demo is based on it. USI is setup for SPI mode. Every time USI is initialized it is disabled first just like other hardware. We, then, proceed to setup the SPI data transfer properties like SPI clock speed, device role, mode of operation, etc. Finally, USI is enabled for data transfer over SPI bus.

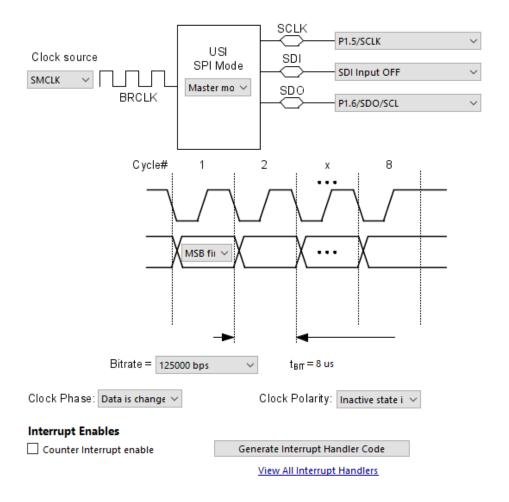

```
/* Disable USI */
USICTL0 |= USISWRST;

/*

* USI Control Register 0

* 
* ~USIPE7 -- USI function disabled

* USIPE6 -- USI function enabled

* USIPE5 -- USI function enabled

* ~USILSB -- MSB first

* USIMST -- Master mode

* ~USIGE -- Output latch enable depends on shift clock

* USIOE -- Output enabled

* USISWRST -- USI logic held in reset state

*

* Note: ~<BIT> indicates that <BIT> has value zero

*/
USICTL0 = USIPE6 | USIPE5 | USIMST | USIOE | USISWRST;

/*

* USI Clock Control Register

*

* USIDIV_3 -- Divide by 8

* USISSEL_2 -- SMCLK

* USICKPL -- Inactive state is high

* ~USISWCLK -- Input clock is low

*

* Note: ~USISWCLK indicates that USISWCLK has value zero

*/
USICKCTL = USIDIV_3 | USISSEL_2 | USICKPL;

/* Enable USI */
USICTL0 &= ~USISWRST;
```

The function below does the actual SPI data transfer. It both transmits and receives data over SPI bus. Data to be transmitted is loaded in *USISRL* register. USI bit counter is loaded with the number of bits to transfer, here 8. In the hardware end, this counter is decremented with data being shifted and clock signal being generated on each decrement. Since SPI bus is a circular bus, reading USISRL register back returns received data. Note slave select pin is not used here as it is used in MAX7219 source file.

The rest of the code is the implementation of MAX7219 driver and how to use it to create patterns in the dot-matrix display. When started, the display scrolls the letters of the word "MICROARENA" - the

name of my Facebook page followed by some symbols. I assume that readers will understand what I have done here.

# Demo

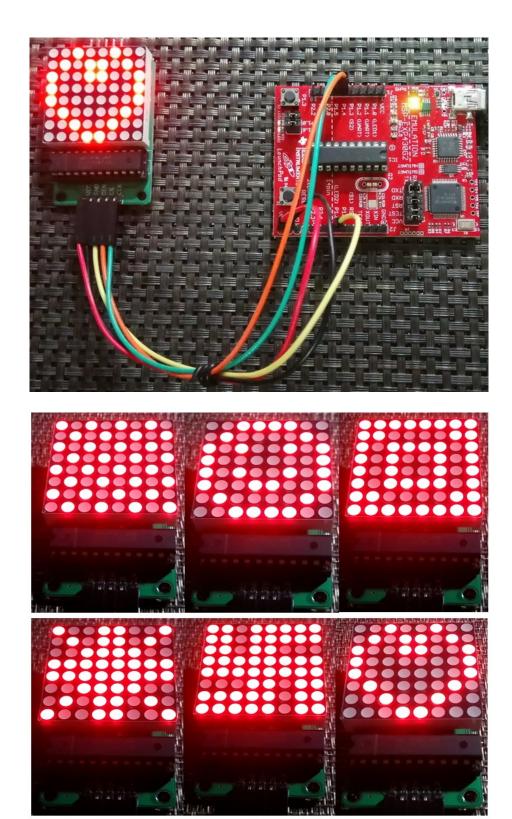

Demo video: <a href="https://www.youtube.com/watch?v=FY3jtRD8FCA">https://www.youtube.com/watch?v=FY3jtRD8FCA</a>.

# Software SPI

Software SPI is the only solution in absence of USI/USCI modules. We need to code every step after studying device datasheet since there are four modes of SPI communication and we need to be sure which modes are supported by the device we are trying to communicate with. It should be noted that software SPI is not as fast as hardware-based SPI and this become more evident when software SPI is used to drive displays like TFTs, OLEDs, dot-matrix displays and monochrome displays like the one shown below. Software SPI may encounter issues due to glitches if improperly coded.

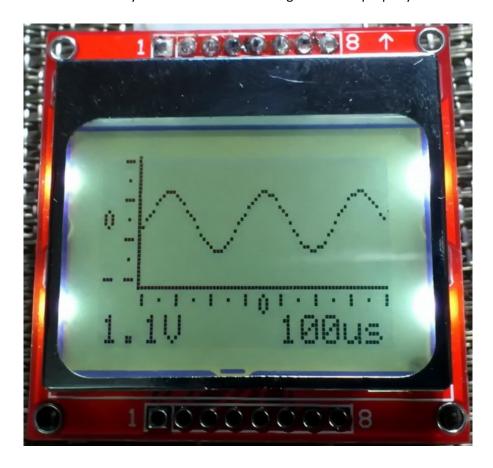

However, for a beginner, software-based SPI is good for understanding the concept behind SPI communication. Shown below is a typical SPI bus timing diagram. As you see it is simply a pattern of ones and zeroes. Digital I/O can generate these patterns if coded.

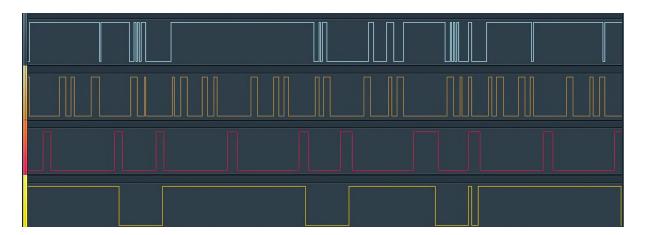

### Code Example

#### MCP4921.h

```
#include <msp430.h>
#include "delay.h"
#define SW_SPI_DIR
                              P2DIR
#define SW_SPI_OUT
                              P20UT
#define SW_SPI_IN
                              P2IN
#define SCK_pin
                              BIT0
#define CS pin
                              BIT1
#define SDI pin
                              BIT2
#define LDAC_pin
                              BIT3
#define SCK_DIR_OUT()
                              do{SW SPI DIR |= SCK pin;}while(0)
#define SCK_DIR_IN()
                              do{SW_SPI_DIR &= ~SCK_pin;}while(0)
                              do{SW_SPI_DIR |= CS_pin;}while(0)
do{SW_SPI_DIR &= ~CS_pin;}while(0)
#define CS_DIR_OUT()
#define CS_DIR_IN()
#define SDI_DIR_OUT()
                              do{SW_SPI_DIR |= SDI_pin;}while(0)
#define SDI_DIR_IN()
                              do{SW_SPI_DIR &= ~SDI_pin;}while(0)
                              do{SW_SPI_DIR |= LDAC_pin;}while(0)
#define LDAC_DIR_OUT()
#define LDAC_DIR_IN()
                              do{SW SPI DIR &= ~LDAC pin;}while(0)
#define SCK_HIGH()
                              do{SW_SPI_OUT |= SCK_pin;}while(0)
                              do{SW_SPI_OUT &= ~SCK_pin;}while(0)
#define SCK_LOW()
                              do{SW_SPI_OUT |= CS_pin;}while(0)
do{SW_SPI_OUT &= ~CS_pin;}while(0)
#define CS_HIGH()
#define CS_LOW()
                             do{SW_SPI_OUT |= SDI_pin;}while(0)
do{SW_SPI_OUT &= ~SDI_pin;}while(0)
#define SDI HIGH()
#define SDI_LOW()
#define LDAC_HIGH()
                              do{SW_SPI_OUT |= LDAC_pin;}while(0)
                              do{SW SPI OUT &= ~LDAC pin;}while(0)
#define LDAC LOW()
#define ignore cmd
                              0x80
#define DAC write cmd
                              0x00
#define Buffer_on
                              0x40
#define Buffer off
                              0x00
#define Gain_1X
                              0x20
#define Gain 2X
                              0x00
#define Run cmd
                              0x10
#define Shutdown
                              0x00
void MCP4921 init(void);
void MCP4921 write(unsigned char cmd, unsigned int dac value);
```

#### MCP4921.c

```
#include "MCP4921.h"

void MCP4921_init(void)
{
    CS_DIR_OUT();
    SCK_DIR_OUT();
```

```
SDI_DIR_OUT();
  LDAC_DIR_OUT();
  CS_HIGH();
  LDAC_HIGH();
  SCK_HIGH();
  SDI_HIGH();
void MCP4921_write(unsigned char cmd, unsigned int dac_value)
   unsigned char s = 16;
   unsigned int value = 0;
   value = cmd;
   value <<= 8;</pre>
   value |= (dac_value & 0x0FFF);
   CS_LOW();
   while(s > 0)
        if((value & 0x8000) != 0)
        {
            SDI_HIGH();
        }
            SDI_LOW();
        SCK_LOW();
        SCK HIGH();
        value <<= 1;</pre>
        S--;
    }
   LDAC_LOW();
   CS_HIGH();
   delay_us(10);
   LDAC_HIGH();
```

#### main.c

```
#include <msp430.h>
#include "delay.h"
#include "MCP4921.h"

void GPIO_graceInit(void);
void BCSplus_graceInit(void);
void System_graceInit(void);
void WDTplus_graceInit(void);
```

```
const unsigned int sine_table[33] =
    0,
100,
    201,
    301,
    400,
    498,
    690,
    784,
    876,
    965,
   1053,
   1138,
   1220,
   1299,
   1375,
   1448,
   1583,
   1645,
   1703,
   1806,
   1928,
   1960,
   1987,
   2026,
   2038,
   2046,
   2047
};
const unsigned int triangle_table[33] =
   0,
64,
   128,
   192,
   320,
   384,
   448,
   512,
   576,
   640,
   704,
   768,
   960,
   1024,
   1088,
   1216,
```

```
1280,
   1344,
   1408,
   1536,
   1600,
   1664,
   1728,
   1856,
   1920,
   1984,
   2047
};
const unsigned int square_table[33] =
   2047,
   2047,
   2047,
   2047,
   2047,
   2047,
   2047,
   2047,
   2047,
   2047,
   2047,
   2047,
   2047,
   2047,
   2047,
   2047,
   2047,
   2047,
   2047,
   2047,
   2047,
   2047,
   2047,
   2047,
   2047,
   2047,
   2047,
   2047,
   2047,
   2047,
   2047,
   2047,
   2047
};
void main(void)
    unsigned char s = 0;
    unsigned char wave = 0;
```

```
/* Stop watchdog timer from timing out during initial start-up. */
WDTCTL = WDTPW | WDTHOLD;
    GPIO_graceInit();
    BCSplus graceInit();
    System graceInit();
    WDTplus_graceInit();
    MCP4921_init();
    while(1)
        if((P1IN & BIT3) == 0)
            P10UT |= BIT0;
            while((P1IN & BIT3) == 0);
            wave++;
            if(wave > 2)
            {
                 wave = 0;
            P10UT &= ~BIT0;
        }
        {
             switch(wave)
                     for(s = 0; s < 32; s++)
                         MCP4921_write((DAC_write_cmd | Buffer_on | Gain_1X |
Run_cmd), (2047 + square_table[s]));
                         delay_ms(10);
                     for(s = 31; s > 0; s--)
                         MCP4921_write((DAC_write_cmd | Buffer_on | Gain_1X |
Run_cmd), (2047 + square_table[s]));
                         delay ms(10);
                     for(s = 0; s < 32; s++)
                         MCP4921_write((DAC_write_cmd | Buffer_on | Gain_1X |
Run_cmd), (2047 - square_table[s]));
                         delay_ms(10);
                     for(s = 31; s > 0; s--)
```

```
MCP4921_write((DAC_write_cmd | Buffer_on | Gain_1X |
Run_cmd), (2047 - square_table[s]));
                        delay_ms(10);
                    break;
                     for(s = 0; s < 32; s++)
                        MCP4921_write((DAC_write_cmd | Buffer_on | Gain_1X |
Run_cmd), (2047 + triangle_table[s]));
                        delay_ms(10);
                    for(s = 31; s > 0; s--)
{
                        MCP4921_write((DAC_write_cmd | Buffer_on | Gain_1X |
Run_cmd), (2047 + triangle_table[s]));
                        delay_ms(10);
                    }
for(s = 0; s < 32; s++)</pre>
                        MCP4921 write((DAC write cmd | Buffer on | Gain 1X |
Run_cmd), (2047 - triangle_table[s]));
                        delay_ms(10);
                    for(s = 31; s > 0; s--)
                        MCP4921_write((DAC_write_cmd | Buffer_on | Gain_1X |
Run_cmd), (2047 - triangle_table[s]));
                        delay_ms(10);
                    break;
                }
default:
                    for(s = 0; s < 32; s++)
                        MCP4921_write((DAC_write_cmd | Buffer_on | Gain_1X |
Run_cmd), (2047 + sine_table[s]));
                        delay_ms(10);
                    }
for(s = 31; s > 0; s--)
                        MCP4921_write((DAC_write_cmd | Buffer_on | Gain_1X |
Run_cmd), (2047 + sine_table[s]));
                        delay_ms(10);
                    for(s = 0; s < 32; s++)
                        MCP4921_write((DAC_write_cmd | Buffer_on | Gain_1X |
Run cmd), (2047 - sine table[s]));
                        delay_ms(10);
                     for(s = 31; s > 0; s--)
                        MCP4921_write((DAC_write_cmd | Buffer_on | Gain_1X |
Run_cmd), (2047 - sine_table[s]));
```

```
delay_ms(10);
                    }
break;
               }
          }
      }
   };
void GPIO graceInit(void)
   P10UT = BIT3;
   P1DIR = BIT0;
   P1REN = BIT3;
   P1IES = 0;
   P1IFG = 0;
   P2OUT = 0;
   P2SEL &= ~(BIT6 | BIT7);
   P2DIR = BIT0 | BIT1 | BIT2 | BIT3;
   P2IES = 0;
   P2IFG = 0;
void BCSplus graceInit(void)
   /* USER CODE START (section: BCSplus graceInit prologue) */
```

```
BCSCTL2 = SELM 0 | DIVM 0 | DIVS 0;
   if (CALBC1 1MHZ != 0xFF) {
       DCOCTL = 0x00;
       BCSCTL1 = CALBC1_1MHZ; /* Set DCO to 1MHz */
       DCOCTL = CALDCO_1MHZ;
   }
   BCSCTL1 |= XT20FF | DIVA_0;
   BCSCTL3 = XT2S_0 | LFXT1S_0 | XCAP_1;
   /* USER CODE START (section: BCSplus graceInit epilogue) */
void System_graceInit(void)
```

```
* ~OSCOFF -- Oscillator On
* ~CPUOFF -- CPU On
    __bis_SR_register(GIE);
void WDTplus_graceInit(void)
    /* USER CODE END (section: RTC_B_graceInit_prologue) */
    WDTCTL = WDTPW | WDTHOLD;
```

#### Simulation

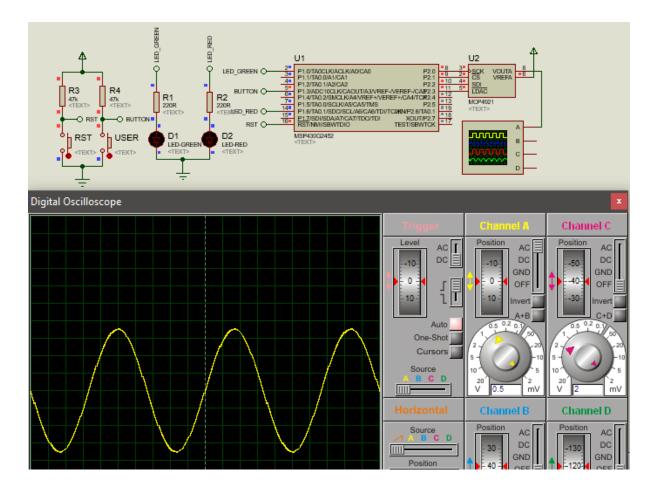

## **Explanation**

Software SPI requires digital I/Os only. Software SPI is achieved using bit-banging technique. For this demo, a MCP4921 12-bit DAC is used. This DAC communicates with a host micro using SPI bus. Check the function below. Here from the data bit to the clock signal, everything is controlled by changing the logic states of digital I/Os. The changes are done in such a way that they do exactly the same thing a hardware SPI would have done. If we used hardware-based SPI as in the last example, it would have taken one or two lines of code unlike the long listing given below. This extra coding along with some hardware limitations reduces SPI clock speed.

```
void MCP4921_write(unsigned char cmd, unsigned int dac_value)
{
   unsigned char s = 16;

   unsigned int value = 0;

   value = cmd;
   value <<= 8;
   value |= (dac_value & 0x0FFF);

   CS_LOW();</pre>
```

```
while(s > 0)
{
    if((value & 0x8000) != 0)
    {
        SDI_HIGH();
    }
    else
    {
        SDI_LOW();
    }

    SCK_LOW();
    SCK_HIGH();
    value <<= 1;
    s--;
}

LDAC_LOW();
CS_HIGH();
delay_us(10);
LDAC_HIGH();
}</pre>
```

The rest of the code simply does the work of a *Digital Signal Synthesizer (DSS)* a.k.a waveform generator. It generates three types of waves using wave tables and some basic mathematics.

# Demo

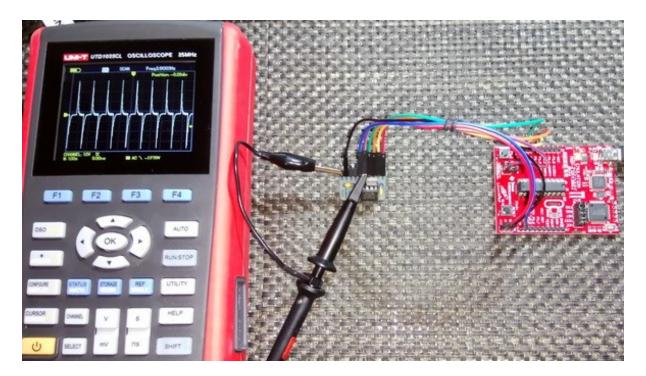

Demo video: <a href="https://www.youtube.com/watch?v=gPZJyL9LWQc">https://www.youtube.com/watch?v=gPZJyL9LWQc</a>.

# LCD using DIO Bit-Banging

Some MSP430 devices, especially the 14-pin parts have limited number of pins and so it is wise to use port expanders like MCP23S17 or MAX7300, serial LCDs and shift register-based LCDs. Everything is same here just as in the LCD example. The only exception is the method of handling the device responsible for port-expansion task. In some cases, it may be necessary to use additional hardware like UART/I2C/SPI or emulate these methods using software when such dedicated hardware is either unavailable or used up for some other jobs. Thus, in such cases, things are no longer as simple as with digital I/Os. In the software end, we will also need to code for the additional interface too.

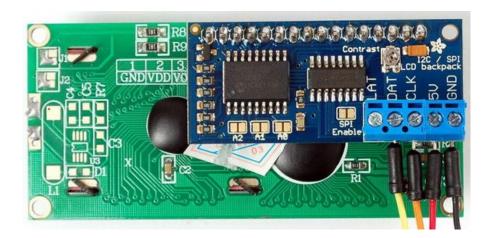

Everything that has an advantage must also have a disadvantage. The primary disadvantages that we are left with when using port-expanded LCDs are slower displays and vulnerability to EMI. Noise and glitches are big issues when your device is working in a harsh industrial environment surrounded by electromagnetics. Likewise, if the wires connecting the LCD pack with the host MCU are too long, it is highly likely to fail or show garbage characters after some time. The simplest solution to these issues are to use shorter connection wires, slower communication speed and frequent but periodic reinitialization of the LCD pack. Again, all these lead to slow functioning. Thus, a careful system design is an absolute must.

The most popular methods of driving alphanumeric LCDs with fewer wires include:

- SPI-based solutions using shift registers like 74HC595 and CD4094B
- I2C-based solutions using I2C port expander ICs like PCF8574 and MCP23S17.

We can use either hardware-based SPI/I2C modules or emulate these in software using bit-banging methods. The former adds some much-needed processing speed which is impossible with bit-banging.

In this segment, we will see how to use a CD4094B CMOS shift-register with software SPI to drive an alphanumeric LCD.

## Code Example

#### Icd.h

```
#include <msp430.h>
#include <delay.h>
#define LCD_PORT
                                                       P20UT
#define SDO
                                                       BIT0
define SCK
                                                       BIT1
#define STB
                                                       BIT2
#define SDO HIGH
                                                       LCD PORT |= SDO
#define SDO_LOW
                                                       LCD PORT &= ~SDO
#define SCK HIGH
                                                       LCD PORT |= SCK
#define SCK LOW
                                                       LCD PORT &= ~SCK
#define STB HIGH
                                                       LCD PORT |= STB
#define STB_LOW
                                                       LCD PORT &= ~STB
#define clear_display
                                                       0x01
#define goto_home
                                                       0x02
#define cursor direction inc
                                                       (0x04
                                                                0x02)
#define cursor direction dec
                                                       (0x04
                                                                0x00)
#define display shift
                                                       (0x04 |
                                                                0x01)
#define display_no_shift
                                                       (0x04 | 0x00)
#define display_on
                                                       (0x08 |
                                                                0x04)
#define display off
                                                       (0x08
                                                                0x02)
#define cursor_on
                                                       (0x08
                                                                0x02)
#define cursor_off
                                                       (0x08
                                                                0x00)
#define blink_on
                                                       (0x08
                                                                0x01)
#define blink off
                                                       (0x08 \mid 0x00)
#define _8_pin_interface
                                                       (0x20 |
                                                                0x10)
#define _4_pin_interface
                                                       (0x20
                                                                0x00)
#define _2_row_display
                                                       (0x20
                                                                0x08)
#define _1_row_display
#define _5x10_dots
#define _5x7_dots
                                                       (0x20
                                                                0x00)
                                                       (0x20
                                                                0x40)
                                                       (0x20 | 0x00)
#define dly
                                                       1
unsigned char data_value;
void SIPO(void);
void LCD_init(void);
void LCD_command(unsigned char value);
void LCD_send_data(unsigned char value);
void LCD_4bit_send(unsigned char lcd_data);
void LCD_putstr(char *lcd_string);
void LCD putchar(char char data);
```

```
void LCD_clear_home(void);
void LCD_goto(unsigned char x_pos, unsigned char y_pos);
```

Icd.c

```
#include "lcd.h"
void SIPO(void)
   unsigned char bit = 0;
    unsigned char clk = 8;
   unsigned char temp = 0;
    temp = data_value;
    STB_LOW;
   while(clk > 0)
        bit = ((temp & 0x80) >> 0x07);
        bit &= 0x01;
        switch(bit)
        {
            case 0:
            {
                SDO_LOW;
                break;
                SDO HIGH;
                break;
        SCK_HIGH;
        temp <<= 1;
        clk--;
        SCK_LOW;
    }
    STB_HIGH;
void LCD_init(void)
    unsigned char t = 0x0A;
   data_value = 0x08;
SIPO();
    while(t > 0x00)
            delay_ms(dly);
            t--;
```

```
};
   data_value = 0x30;
   SIPO();
   data_value |= 0x08;
   SIPO();
   delay_ms(dly);
   data value &= 0xF7;
   SIPO();
   delay_ms(dly);
   data value = 0x30;
   SIPO();
   data_value |= 0x08;
   SIPO();
   delay_ms(dly);
   data value &= 0xF7;
   SIPO();
   delay_ms(dly);
   data_value = 0x30;
   SIPO();
   data_value |= 0x08;
   SIPO();
   delay_ms(dly);
   data_value &= 0xF7;
   SIPO();
   delay_ms(dly);
   data_value = 0x20;
   SIPO();
   data_value = 0x08;
   SIPO();
   delay_ms(dly);
   data_value &= 0xF7;
   SIPO();
   delay_ms(dly);
   LCD_command(_4_pin_interface | _2_row_display | _5x7_dots);
   LCD_command(display_on | cursor_off | blink_off);
   LCD_command(clear_display);
   LCD_command(cursor_direction_inc | display_no_shift);
void LCD_command(unsigned char value)
   data_value &= 0xFB;
   SIPO();
   LCD_4bit_send(value);
void LCD_send_data(unsigned char value)
```

```
data_value |= 0x04;
   SIPO();
   LCD_4bit_send(value);
void LCD_4bit_send(unsigned char lcd_data)
   unsigned char temp = 0x00;
   temp = (lcd_data & 0xF0);
   data_value &= 0x0F;
   data value |= temp;
   SIPO();
   data_value |= 0x08;
   SIPO();
   delay_ms(dly);
   data value &= 0xF7;
   SIPO();
   delay_ms(dly);
   temp = (lcd_data & 0x0F);
   temp <<= 0x04;
   data_value &= 0x0F;
   data_value |= temp;
   SIPO();
   data_value |= 0x08;
   SIPO();
   delay_ms(dly);
   data value &= 0xF7;
   SIPO();
   delay_ms(dly);
void LCD_putstr(char *lcd_string)
   while (*lcd_string != '\0')
       LCD_send_data(*lcd_string);
       lcd_string++;
   };
void LCD_putchar(char char_data)
   LCD_send_data(char_data);
void LCD_clear_home(void)
   LCD_command(clear_display);
   LCD_command(goto_home);
```

```
void LCD_goto(unsigned char x_pos,unsigned char y_pos)
{
    if(y_pos == 0)
    {
        LCD_command(0x80 | x_pos);
    }
    else
    {
        LCD_command(0x80 | 0x40 | x_pos);
    }
}
```

#### main.c

```
#include <msp430.h>
#include "delay.h"
#include "lcd.h"
void BCSplus_graceInit(void);
void GPIO_graceInit(void);
void System_graceInit(void);
void main(void)
    unsigned char s = 0x00;
    const char txt1[] = {"MICROARENA"};
const char txt2[] = {"SShahryiar"};
const char txt3[] = {"MSP-EXP430G2"};
    const char txt4[] = {"Launchpad!"};
    BCSplus graceInit();
    GPIO_graceInit();
    System_graceInit();
    LCD_init();
    LCD_clear_home();
    LCD_goto(3, 0);
    LCD_putstr(txt1);
    LCD_goto(3, 1);
    LCD_putstr(txt2);
    delay ms(2600);
    LCD_clear_home();
    for(s = 0; s < 12; s++)</pre>
         LCD_goto((2 + s), 0);
         LCD_putchar(txt3[s]);
         delay_ms(60);
    for(s = 0; s < 10; s++)
```

```
LCD_goto((3 + s), 1);
        LCD_putchar(txt4[s]);
        delay_ms(60);
    }
   s = 0;
   LCD clear home();
   LCD_goto(3, 0);
   LCD_putstr(txt1);
   while(1)
    {
        show_value(s);
        S++;
        delay_ms(200);
    };
void BCSplus graceInit(void)
   BCSCTL2 = SELM 0 | DIVM 0 | DIVS 0;
   if (CALBC1 16MHZ != 0xFF)
       __delay_cycles(1000);
        DCOCTL = 0 \times 00;
        BCSCTL1 = CALBC1_16MHZ;
        DCOCTL = CALDCO_16MHZ;
    }
    BCSCTL1 |= XT20FF | DIVA 0;
```

```
BCSCTL3 = XT2S_0 | LFXT1S_0 | XCAP_1;
void GPIO_graceInit(void)
    \overline{P10UT} = 0;
    P1DIR = 0;
    P1IES = 0;
    P1IFG = 0;
    P2OUT = 0;
    P2SEL &= ~(BIT6 | BIT7);
    P2DIR = BIT0 | BIT1 | BIT2;
    P2IES = 0;
    P2IFG = 0;
void System_graceInit(void)
    WDTCTL = WDTPW | WDTHOLD;
void show_value(unsigned char value)
  unsigned char ch = 0x00;
  ch = ((value / 100) + 0x30);
  LCD_goto(6, 1);
  LCD_putchar(ch);
  ch = (((value / 10) % 10) + 0x30);
```

```
LCD_goto(7, 1);
LCD_putchar(ch);

ch = ((value % 10) + 0x30);
LCD_goto(8, 1);
LCD_putchar(ch);
}
```

# Simulation

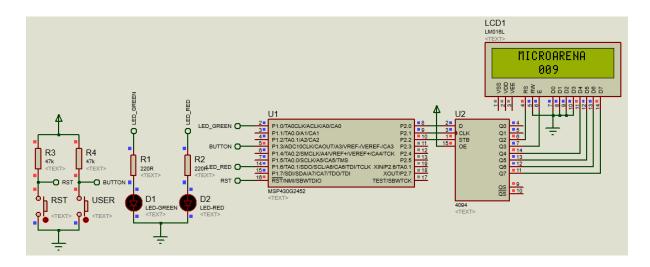

# Explanation

Basically here, the same LCD library as in the LCD example has been used. The only difference is the *Serial-In-Parallel-Out (SIPO)* part. I used a CD4094B CMOS SIPO shift register between the LCD and the host MSP430 micro to achieve the port-expansion task. Only three pins of the host micro are needed to drive the LCD. In the LCD library, you can see SIPO function on the top. This part translates serial inputs to parallel outputs. Note that at every level the stored value in the SIPO is either *ORed* or inverse *ANDed* instead of entirely changing the SIPO's current content. In simple terms, it is like read-modification-write. This is to ensure that only the target bits are altered, not the entire content of the SIPO. In this way to some extent, data corruption is prevented.

# Demo

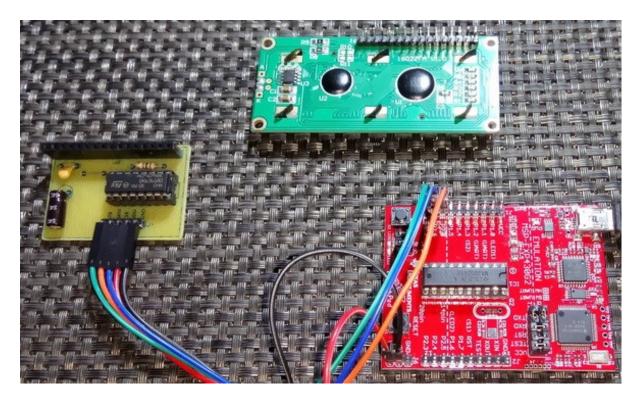

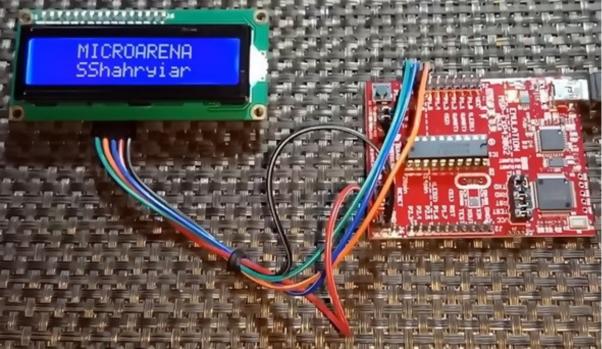

Demo video: <a href="https://www.youtube.com/watch?v=NBfBqtjZ35s">https://www.youtube.com/watch?v=NBfBqtjZ35s</a>.

## Hardware I2C - USI

I2C is another popular form of on board synchronous serial communication developed by NXP. It just uses two wires for communication and so it is also referred as *Two Wire Interface (TWI)*. Just like SPI, I2C is widely used in interfacing real-time clocks (RTC), digital sensors, memory chips and so on. It rivals SPI but compared to SPI it is slower and have some limitations. Typical bus speed ranges from a few kilohertz to 400kHz. Up to 127 devices can coexist in an I2C bus. In an I2C bus it is not possible, by conventional means to interface devices with same device IDs or devices with different logic voltage levels without logic level converters and so on. Still however, I2C is very popular because these issues rarely arise and because of its simplicity. Unlike other communications, there's no pin/wire swapping as two wires connect straight to the bus – SDA to SDA and SCL to SCL.

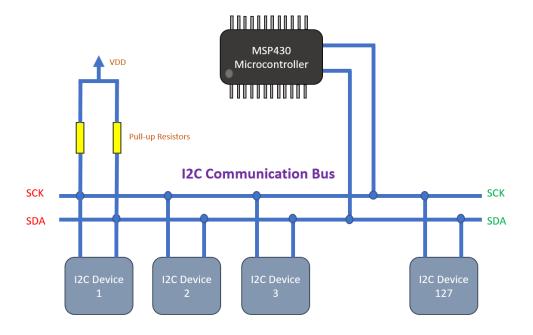

As with SPI, an I2C bus must contain one master and one or more slaves. The master is solely responsible for generating clock signals and initiating communication. Communication starts when master sends out a slave's ID with read/write command and request. The slave reacts to this command by processing the request from the master and sending out data or processing it. I2C bus is always pulled-up using pull-up resistors. Without these pull-up resistors, I2C bus may not function properly.

To know more about I2C interface visit the following links:

- <a href="https://learn.mikroe.com/i2c-everything-need-know/">https://learn.mikroe.com/i2c-everything-need-know/</a>
- https://learn.sparkfun.com/tutorials/i2c
- http://www.ti.com/lsds/ti/interface/i2c-overview.page
- http://www.robot-electronics.co.uk/i2c-tutorial
- https://www.i2c-bus.org/i2c-bus/
- http://i2c.info/

Other protocols like SMBus and I2S have similarities with I2C and so learning about I2C advances learning these too.

# Code Example

#### I2C.h

```
#include <msp430.h>
#define FALSE
                                        0
#define TRUE
                                        FALSE
#define rd
                                        TRUE
#define SET_SDA_AS_OUTPUT()
                                       (USICTL0 |= USIOE)
#define SET_SDA_AS_INPUT()
                                       (USICTL0 &= ~USIOE)
#define FORCING_SDA_HIGH()
        {
         USISRL = 0xFF;
         USICTL0 |= USIGE;
         USICTL0 &= ~(USIGE + USIOE); \
#define FORCING SDA LOW()
         USISRL = 0x00;
         USICTL0 |= (USIGE + USIOE);
         USICTLO &= ~USIGE;
void i2c_usi_mst_gen_start(void);
void i2c_usi_mst_gen_repeated_start(void);
void i2c_usi_mst_gen_stop(void);
void i2c usi mst wait usi cnt flag(void);
unsigned char i2c_usi_mst_send_byte(unsigned char value);
unsigned char i2c_usi_mst_read_byte(void);
void i2c_usi_mst_send_n_ack(unsigned char ack);
unsigned char i2c_usi_mst_send_address(unsigned char addr, unsigned char r_w);
```

#### I2C.c

```
#include "I2C.h"

static unsigned char usi_cnt_flag = FALSE;

// function to generate I2C START condition
void i2c_usi_mst_gen_start(void)
{
   // make sure SDA line is in HIGH level
   FORCING_SDA_HIGH();

   // small delay
   _delay_cycles(100);
```

```
FORCING_SDA_LOW();
void i2c usi mst gen repeated start(void)
 USICTL0 |= USIOE;
 USISRL = 0xFF;
 USICNT = 1;
 i2c_usi_mst_wait_usi_cnt_flag();
 _delay_cycles(100);
 FORCING SDA LOW();
  _delay_cycles(100);
void i2c_usi_mst_gen_stop(void)
 USICTL0 |= USIOE;
 USISRL = 0 \times 00;
 USICNT = 1;
 i2c_usi_mst_wait_usi_cnt_flag();
  FORCING_SDA_HIGH();
void i2c_usi_mst_wait_usi_cnt_flag(void)
 while(usi_cnt_flag == FALSE)
 usi_cnt_flag = FALSE;
unsigned char i2c_usi_mst_send_byte(unsigned char data_byte)
 SET SDA AS OUTPUT();
```

```
USISRL = data byte;
 USICNT = (USICNT & 0 \times E0) + 8;
 i2c_usi_mst_wait_usi_cnt_flag();
  SET_SDA_AS_INPUT();
 USICNT = (USICNT & 0xE0) + 1;
 i2c_usi_mst_wait_usi_cnt_flag();
  if(USISRL & 0x01)
   return FALSE;
 return TRUE;
unsigned char i2c_usi_mst_read_byte(void)
  SET_SDA_AS_INPUT();
 USICNT = (USICNT & 0 \times E0) + 8;
 i2c_usi_mst_wait_usi_cnt_flag();
 return USISRL;
void i2c_usi_mst_send_n_ack(unsigned char ack)
 SET_SDA_AS_OUTPUT();
  if(ack)
  {
   USISRL = 0x00;
  }
   USISRL = 0xFF;
 USICNT = (USICNT & 0xE0) + 1;
 i2c_usi_mst_wait_usi_cnt_flag();
 SET_SDA_AS_INPUT();
```

```
// function to send I2C address with R/W bit
unsigned char i2c_usi_mst_send_address(unsigned char addr, unsigned char r_w)
{
    addr <<= 1;
    if(r_w)
    {
        addr |= 0x01;
    }
    return(i2c_usi_mst_send_byte(addr));
}

// USI I2C ISR function
#pragma vector=USI_VECTOR
__interrupt void USI_ISR (void)
{
    if(USICTL1 & USISTTIFG)
    {
        // do something if necessary

        // clear flag
        USICTL1 & - ~USISTTIFG;
}

if(USICTL1 & USIIFG)
    {
        // USI counter interrupt flag
        usi_cnt_flag = TRUE;

        // clear flag
        USICTL1 &= ~USIIFG;
}

//_ bic_SR_register_on_exit(LPMO_bits);
}</pre>
```

### PCF8574.h

### PCF8574.c

```
#include "PCF8574.h"

unsigned char PCF8574_read(void)
{
   unsigned char port_byte = 0x00;

   i2c_usi_mst_gen_start();
   i2c_usi_mst_send_address(PCF8574_address, rd);
```

```
port_byte = i2c_usi_mst_read_byte();
    i2c_usi_mst_send_n_ack(0);
    i2c_usi_mst_gen_stop();

return port_byte;
}

void PCF8574_write(unsigned char data_byte)
{
    i2c_usi_mst_gen_start();
    i2c_usi_mst_send_address(PCF8574_address, wr);
    i2c_usi_mst_send_byte(data_byte);
    i2c_usi_mst_gen_stop();
}
```

#### main.c

```
#include <msp430.h>
#include "delay.h"
#include "I2C.h"
#include "PCF8574.h"
void GPIO graceInit(void);
void BCSplus graceInit(void);
void USI_graceInit(void);
void System_graceInit(void);
void WDTplus_graceInit(void);
void main(void)
    unsigned char i = 0;
    WDTCTL = WDTPW | WDTHOLD;
    /* initialize Config for the MSP430 GPIO */
    GPIO graceInit();
    /* initialize Config for the MSP430 2xx family clock systems (BCS) */
    BCSplus graceInit();
    USI_graceInit();
    System_graceInit();
    WDTplus_graceInit();
    while(1)
         for(i = 1; i < 128; i <<= 1)</pre>
             PCF8574 write(i);
```

```
delay_ms(200);
       for(i = 128; i > 1; i >>= 1)
            PCF8574_write(i);
           delay_ms(200);
   };
void GPIO_graceInit(void)
   P10UT = 0;
   P1SEL = BIT6 | BIT7;
   P1DIR = 0;
   P1IES = 0;
   P1IFG = 0;
   P2OUT = 0;
   P2DIR = 0;
   P2IES = 0;
   P2IFG = 0;
void BCSplus graceInit(void)
```

```
* SELM_0 -- DCOCLK
* DIVM_0 -- Divide by 1
   BCSCTL2 = SELM 0 | DIVM 0 | DIVS 0;
   if (CALBC1 1MHZ != 0xFF) {
        /* Follow recommended flow. First, clear all DCOx and MODx bits. Then
       DCOCTL = 0 \times 00;
       BCSCTL1 = CALBC1_1MHZ; /* Set DCO to 1MHz */
       DCOCTL = CALDCO_1MHZ;
   }
   BCSCTL1 |= XT2OFF | DIVA_0;
    * XCAP 1 -- ~6 pF
   BCSCTL3 = XT2S_0 | LFXT1S_2 | XCAP_1;
   /* USER CODE END (section: BCSplus graceInit epilogue) */
void USI_graceInit(void)
   USICTL0 |= USISWRST;
    * USIPE7 -- USI function enabled
```

```
USIPE6 -- USI function enabled
USICTL0 = USIPE7 | USIPE6 | USIMST | USISWRST;
* ~USISTTIFG -- No START condition received. No interrupt pending
USICTL1 = USII2C | USIIE | USIIFG;
* ~USISWCLK -- Input clock is low
 * Note: ~USISWCLK indicates that USISWCLK has value zero
USICKCTL = USIDIV_4 | USISSEL_2 | USICKPL;
 * ~USICNT0 -- USI bit count
USICNT = USIIFGCC;
USICTL0 &= ~USISWRST;
```

```
USICTL1 &= ~(USIIFG + USISTTIFG);
void System graceInit(void)
   /* USER CODE START (section: System_graceInit_prologue) */
   {
       IFG1 &= ~OFIFG;
         delay cycles(50);
   } while (IFG1 & OFIFG);
    * ~SCG0 -- Disable System clock generator 0
    * ~OSCOFF -- Oscillator On
    * ~CPUOFF -- CPU On
    bis SR register(GIE);
   /* USER CODE START (section: System graceInit epilogue) */
void WDTplus_graceInit(void)
```

```
* ~WDTCNTCL -- No action
* ~WDTSSEL -- SMCLK
* ~WDTISO -- Watchdog clock source bit0 disabled
* ~WDTIS1 -- Watchdog clock source bit1 disabled
*
* Note: ~<BIT> indicates that <BIT> has value zero
*/
WDTCTL = WDTPW | WDTHOLD;

/* USER CODE START (section: RTC_B_graceInit_epilogue) */
/* User code */
/* USER CODE END (section: RTC_B_graceInit_epilogue) */
}
```

#### Simulation

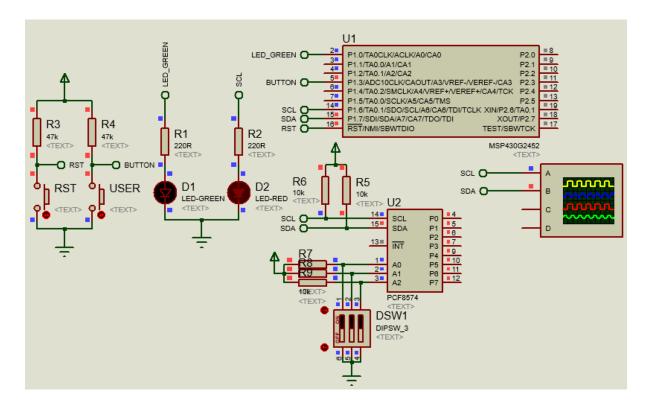

## Explanation

To keep things simple, I demoed USI-based I2C using PCF8574 8-bit I2C GPIO expander. Here the GPIOs of PCF8574 are used to create a running LED light pattern similar to *Kitt Scan* from the popular series *Knight Rider*. The code for USI-based I2C implementation is obtained from Tl's wiki page, <a href="http://processors.wiki.ti.com/index.php/I2C\_Communication\_with\_USI\_Module">http://processors.wiki.ti.com/index.php/I2C\_Communication\_with\_USI\_Module</a>. I did some minor modifications on it. The code is self-explanatory with detailed documentation on the wiki page and so I won't be discussing it. The rest of the code is the implementation of PCF8574 driver and actual demo code.

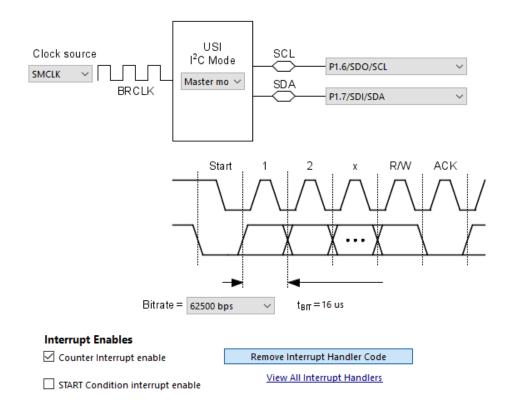

# Demo

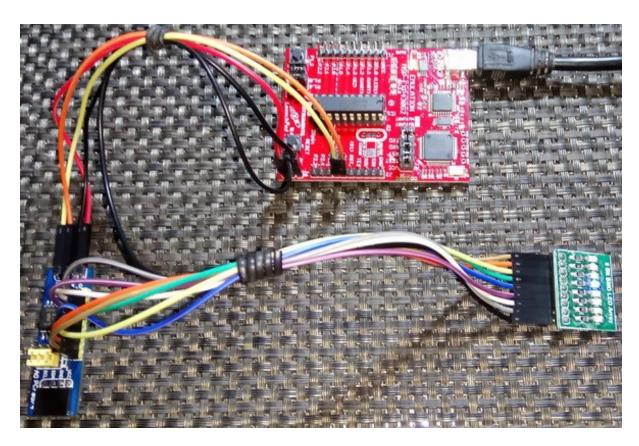

Demo video: <a href="https://www.youtube.com/watch?v=9svi-0cd2gk">https://www.youtube.com/watch?v=9svi-0cd2gk</a>.

# Software I2C

Software I2C implementation is a bit complex compared to software SPI. This is because there are start-stop conditions and acknowledgments that are also needed to be taken care off along with data transactions. However, it becomes the only option when USI/USCI are absent. Unlike SPI, I2C is slow and so software implementation doesn't affect performance significantly.

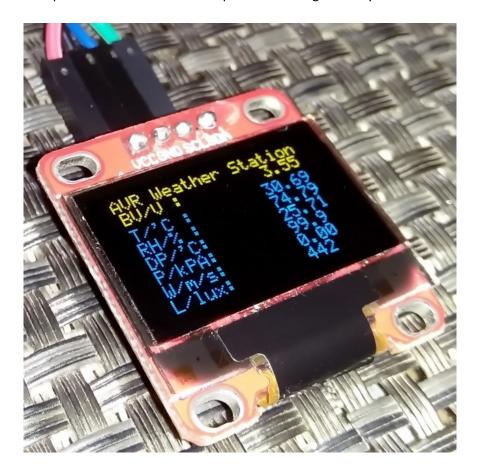

Shown above is an I2C-based SSD1306 OLED display. This was the display for my weather station. The weather station was based on a <u>Sparkfun Weather Board</u>. During that project, I was encountering an issue with the on board SHT15 relative humidity-temperature sensor chip and I could not find out the issue for quite some time. I thought that the MCU's TWI module was malfunctioning and so I took the help of software I2C for rooting out the cause. Cases like these make software I2C-based testing really useful and interesting.

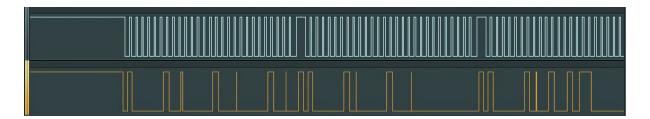

Shown above is the typical timing diagram for a I2C bus. We can expect the same patterns in both hardware I2C and software I2C but bus speed may differ. I2C bus speed become critical in some cases. For example, consider the case of the OLED display above.

## Code Example

#### SW\_I2C.h

```
#include <msp430.h>
#include "delay.h"
#define SW_I2C_DIR
                          P1DIR
#define SW_I2C_OUT
                          P10UT
#define SW I2C IN
                          P1IN
#define SDA_pin
                          BIT7
#define SCL_pin
                          BIT6
#define SDA_DIR_OUT()
                          do{SW_I2C_DIR |= SDA_pin;}while(0)
#define SDA DIR IN()
                          do{SW I2C DIR &= ~SDA pin;}while(0)
#define SCL_DIR_OUT()
                          do{SW_I2C_DIR |= SCL_pin;}while(0)
#define SCL_DIR_IN()
                          do{SW_I2C_DIR &= ~SCL_pin;}while(0)
#define SDA_HIGH()
                          do{SW_I2C_OUT |= SDA_pin;}while(0)
                          do{SW_I2C_OUT &= ~SDA_pin;}while(0)
do{SW_I2C_OUT |= SCL_pin;}while(0)
do{SW_I2C_OUT &= ~SCL_pin;}while(0)
#define SDA LOW()
#define SCL_HIGH()
#define SCL_LOW()
#define SDA_IN()
                          (SW_I2C_IN & SDA_pin)
#define I2C ACK
                          0xFF
#define I2C_NACK
                          0x00
#define I2C_timeout
                          1000
void SW_I2C_init(void);
void SW_I2C_start(void);
void SW_I2C_stop(void);
unsigned char SW_I2C_read(unsigned char ack);
void SW_I2C_write(unsigned char value);
void SW_I2C_ACK_NACK(unsigned char mode);
unsigned char SW_I2C_wait_ACK(void);
```

## SW\_I2C.c

```
#include "SW_I2C.h"

void SW_I2C_init(void)
{
    SDA_DIR_OUT();
    SCL_DIR_OUT();
    delay_ms(1);
    SDA_HIGH();
    SCL_HIGH();
}

void SW_I2C_start(void)
{
    SDA_DIR_OUT();
}
```

```
SDA_HIGH();
SCL_HIGH();
    delay_us(4);
    SDA_LOW();
    delay_us(4);
    SCL_LOW();
void SW_I2C_stop(void)
    SDA_DIR_OUT();
    SDA_LOW();
    SCL_LOW();
    delay_us(4);
    SDA_HIGH();
    SCL_HIGH();
    delay_us(4);
unsigned char SW_I2C_read(unsigned char ack)
    unsigned char i = 8;
unsigned char j = 0;
    SDA_DIR_IN();
    while(i > 0)
         SCL_LOW();
         delay_us(2);
         SCL_HIGH();
         delay_us(2);
j <<= 1;</pre>
         if(SDA_IN() != 0x00)
         {
             j++;
         delay_us(1);
    };
    switch(ack)
         case I2C_ACK:
             SW_I2C_ACK_NACK(I2C_ACK);;
             break;
         default:
             SW_I2C_ACK_NACK(I2C_NACK);;
             break;
         }
    }
```

```
return j;
void SW_I2C_write(unsigned char value)
    unsigned char i = 8;
    SDA_DIR_OUT();
    SCL_LOW();
    while(i > 0)
        if(((value & 0x80) >> 7) != 0x00)
        {
            SDA_HIGH();
            SDA_LOW();
        delay_us(2);
        SCL_HIGH();
        delay_us(2);
        SCL_LOW();
        delay_us(2);
        i--;
    };
}
void SW_I2C_ACK_NACK(unsigned char mode)
    SCL_LOW();
    SDA_DIR_OUT();
    switch(mode)
        case I2C_ACK:
            SDA_LOW();
            break;
            SDA_HIGH();
            break;
    }
    delay_us(2);
    SCL_HIGH();
delay_us(2);
    SCL_LOW();
```

```
unsigned char SW_I2C_wait_ACK(void)
   signed int timeout = 0;
   SDA_DIR_IN();
   SDA HIGH();
   delay_us(1);
   SCL HIGH();
   delay_us(1);
   while(SDA_IN() != 0x00)
        timeout++;
        if(timeout > I2C_timeout)
            SW_I2C_stop();
            return 1;
        }
   };
   SCL_LOW();
   return 0;
```

### PCF8591.h

```
#define PCF8591_address
                                                       0x90
#define PCF8591_read_cmd
                                                       (PCF8591_address | 0x01)
#define PCF8591_write_cmd
                                                       PCF8591_address
#define AIN0
                                                       0x00
#define AIN1
                                                       0x01
#define AIN2
                                                       0x02
#define AIN3
                                                       0x03
#define Auto_Increment_Enable
                                                       0x04
#define Auto Increment Disable
                                                       0x00
#define Four_Channel_ADC
                                                       0x00
#define Three_differential_Inputs
                                                       0x10
#define AINO_and_1_Single_AIN2_and_AIN3_Differential 0x20
#define All_Differential
                                                       0x30
#define AOut_enable
                                                       0x40
#define AOut_disable
                                                       0x00
void PCF8591_write(unsigned char control_value, unsigned char data_value);
unsigned char PCF8591 read(unsigned char control value);
```

#### PCF8591.c

```
#include "PCF8591.h"
void PCF8591_write(unsigned char control_value, unsigned char data_value)
     SW_I2C_start();
    SW_I2C_write(
                                 md);
     SW_I2C_wait_ACK();
     SW_I2C_write((control_value & 0xFF));
     SW_I2C_wait_ACK();
     SW I2C_write(data_value);
     SW_I2C_wait_ACK();
    SW_I2C_stop();
unsigned char PCF8591_read(unsigned char control_value)
     unsigned char value = 0;
    SW_I2C_start();
    SW_I2C_write(
                                  1d);
     SW_I2C_wait_ACK();
     SW_I2C_write((control_value & 0xFF));
    SW_I2C_ACK_NACK(I2C_ACK);
     SW_I2C_stop();
     SW I2C start();
     SW I2C write(PCF8591 read cmd);
    SW_I2C_wait_ACK();
     value = SW_I2C_read(0);
     SW_I2C_wait_ACK();
     SW_I2C_stop();
     return value;
```

#### main.c

```
#include <msp430.h>
#include "delay.h"
#include "SW_I2C.h"
#include "PCF8591.h"
#include "lcd.h"

void GPIO_graceInit(void);
void BCSplus_graceInit(void);
void System_graceInit(void);
void WDTplus_graceInit(void);
void lcd_print(unsigned char x_pos, unsigned char y_pos, unsigned char value);

void main(void)
{
    unsigned char adc0 = 0;
```

```
unsigned char adc1 = 0;
unsigned char adc2 = 0;
unsigned char adc3 = 0;
    WDTCTL = WDTPW | WDTHOLD; // Stop watchdog timer
    GPIO graceInit();
    BCSplus graceInit();
    System graceInit();
    WDTplus_graceInit();
    SW I2C init();
    LCD_init();
    LCD goto(0, 0);
    LCD_putstr("A0:");
    LCD_goto(9, 0);
    LCD_putstr("A1:");
    LCD_goto(0, 1);
    LCD_putstr("A2:");
    LCD_goto(9, 1);
    LCD_putstr("A3:");
    while(1)
        adc0 = PCF8591 read(AOut enable | Four Channel ADC |
Auto_Increment_Disable | AIN0);
        lcd_print(4, 0, adc0);
        adc1 = PCF8591 read(AOut enable | Four Channel ADC |
Auto_Increment_Disable | AIN1);
        lcd_print(13, 0, adc1);
        adc2 = PCF8591_read(AOut_enable | Four_Channel_ADC |
Auto_Increment_Disable | AIN2);
        lcd_print(4, 1, adc2);
        adc3 = PCF8591_read(AOut_enable | Four_Channel_ADC |
Auto_Increment_Disable | AIN3);
        lcd_print(13, 1, adc3);
        PCF8591_write(AOut_enable, adc0);
        delay ms(400);
    };
void GPIO_graceInit(void)
```

```
/* USER CODE START (section: GPIO_graceInit_prologue) */
   P10UT = 0;
   /* Port 1 Direction Register */
   P1DIR = BIT0 | BIT6 | BIT7;
   P1IES = 0;
   P1IFG = 0;
   P2OUT = 0;
   P2SEL &= ~(BIT6 | BIT7);
   P2DIR = BIT0 | BIT1 | BIT2;
   P2IES = 0;
   P2IFG = 0;
void BCSplus graceInit(void)
   /* USER CODE END (section: BCSplus graceInit prologue) */
   BCSCTL2 = SELM_0 | DIVM_0 | DIVS_0;
   if (CALBC1_1MHZ != 0xFF) {
```

```
DCOCTL = 0 \times 00;
       BCSCTL1 = CALBC1_1MHZ;
       DCOCTL = CALDCO_1MHZ;
   }
   BCSCTL1 |= XT2OFF | DIVA_0;
   BCSCTL3 = XT2S_0 | LFXT1S_0 | XCAP_1;
void System_graceInit(void)
    * ~SCG0 -- Disable System clock generator 0
   bis SR register(GIE);
   /* USER CODE START (section: System graceInit epilogue) */
void WDTplus graceInit(void)
```

```
WDTCTL = WDTPW | WDTHOLD;
void lcd_print(unsigned char x_pos, unsigned char y_pos, unsigned char value)
  unsigned char ch = 0;
  ch = ((value / 100) + 0x30);
  LCD_goto(x_pos, y_pos);
  LCD putchar(ch);
  ch = (((value / 10) % 10) + 0x30);
  LCD_goto((x_pos + 1), y_pos);
  LCD_putchar(ch);
  ch = ((value % 10) + 0x30);
  LCD_goto((x_pos + 2), y_pos);
  LCD putchar(ch);
```

#### Simulation

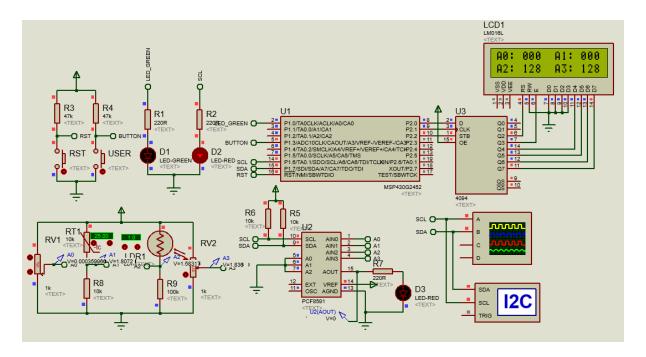

# Explanation

Just like software-based SPI, software-based I2C employs bit-banging ordinary digital I/Os. The whole functioning of I2C protocol is implemented in software. Again, the software I2C codes are self-explanatory. This software I2C implementation can be used for any I2C-based device. If you have gone through the pages recommended earlier, you will understand how it is working.

For this demo, a PCF8591 8-bit ADC-DAC module is used. This ready-made board hosts four 8-bit ADC input channels and an 8-bit DAC output channel. Off the shelf, it contains a thermistor for sensing ambient temperature, a light-dependent resistor (LDR) for detecting light level, a potentiometer connected across the power rail and a free ADC input. The ADC inputs can also be used in various ways. Check the device's datasheet for details. I did a very raw level coding for the demo, and so I just read and showed the ADC values. The DAC is operated using the value of ADC channel 0.

# Demo

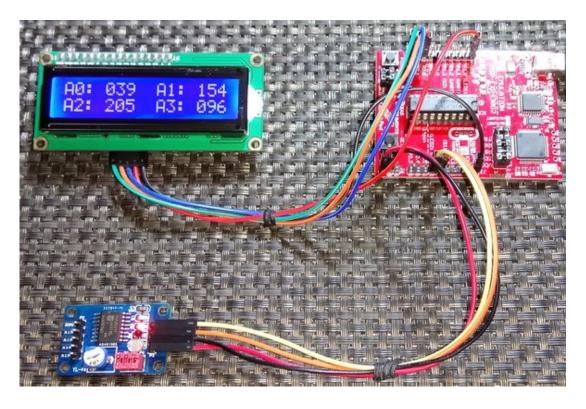

Demo video: <a href="https://www.youtube.com/watch?v=EIRvBRv7YY4">https://www.youtube.com/watch?v=EIRvBRv7YY4</a>.

#### Two Wire LCD

This segment is basically the repetition of the bit-banging-based LCD example shown earlier. In that example, we saw software SPI-based LCD driving technique. Here we will see the same but with USI-based I2C. We can also use software I2C for the same purpose.

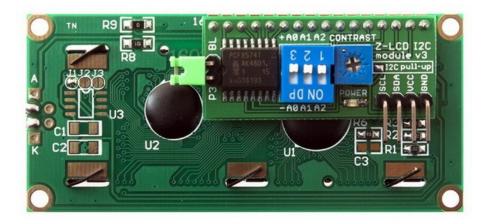

In the embedded system world, there is a cheap and popular 2-wire LCD module based on PCF8574T.

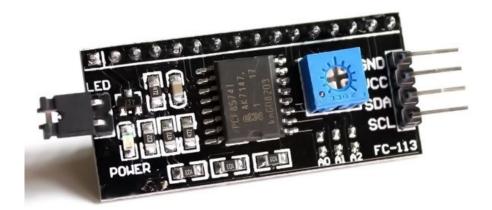

There are a few advantages of this module. Firstly, it is based on a PCF8574T chip that is made by NXP (a.k.a Philips). NXP happens to be the founder of I2C communication and so the chip is well documented in terms of I2C communication. Secondly, there are three external address selection bits which can be used to address multiple LCDs existing on the same I2C bus. Lastly the module is compact and readily plug-and-playable.

### Code Example

#### Icd.h

```
#include <msp430.h>
#include "PCF8574.h"
#include "delay.h"
#define clear_display
                                                     0x01
#define goto_home
                                                     0x02
#define cursor_direction_inc
                                                     (0x04 |
                                                              0x02)
#define cursor_direction_dec
                                                     (0x04
                                                              0x00)
#define display shift
                                                     (0x04
                                                              0x01)
#define display_no_shift
                                                     (0x04 \mid 0x00)
#define display_on
                                                     (0x08 |
                                                             0x04)
#define display off
                                                     (0x08
                                                              0x02)
#define cursor_on
                                                     (0x08
                                                              0x02)
#define cursor_off
                                                     (0x08
                                                              0x00)
#define blink_on
                                                              0x01)
                                                     (0x08
#define blink off
                                                     (0x08 \mid 0x00)
#define _8_pin_interface
                                                     (0x20 |
                                                              0x10)
#define 4_pin_interface
                                                     (0x20 |
                                                              0x00)
#define _2_row_display
                                                     (0x20
                                                              0x08)
#define _1_row_display
                                                     (0x20
                                                              0x00)
#define _5x10_dots
#define _5x7_dots
                                                     (0x20
                                                              0x40)
                                                     (0x20 \mid 0x00)
#define dly
                                                     1
#define CMD
                                                     0
#define DAT
#define BL_ON
                                                     1
#define BL OFF
                                                     0
unsigned char bl_state;
unsigned char data_value;
void LCD_init(void);
void LCD_send(unsigned char value, unsigned char control_type);
void LCD_4bit_send(unsigned char lcd_data);
void LCD putstr(char *lcd string);
void LCD_putchar(char char_data);
void LCD_clear_home(void);
void LCD_goto(unsigned char x_pos, unsigned char y_pos);
```

```
#include "lcd.h"
extern unsigned char data_value;
void LCD_init(void)
    bl_state = BL_ON;
    data_value = 0 \times 04;
    PCF8574_write(data_value);
    delay_ms(10);
    data value = 0x30;
    PCF8574 write(data value);
    data value |= 0x04;
    PCF8574_write(data_value);
    delay_ms(dly);
    data_value &= 0xF1;
    PCF8574_write(data_value);
    delay_ms(dly);
    data_value = 0x30;
    PCF8574 write(data value);
    data value |= 0x04;
    PCF8574 write(data value);
    delay_ms(dly);
    data_value &= 0xF1;
    PCF8574_write(data_value);
    delay_ms(dly);
    data_value = 0x30;
    PCF8574_write(data_value);
    data_value |= 0x04;
    PCF8574_write(data_value);
    delay_ms(dly);
    data value &= 0xF1;
    PCF8574_write(data_value);
    delay_ms(dly);
    data_value = 0x20;
    PCF8574_write(data_value);
    data_value |= 0x04;
    PCF8574_write(data_value);
    delay_ms(dly);
    data_value &= 0xF1;
    PCF8574_write(data_value);
    delay_ms(dly);
    LCD_send((_4_pin_interface | _2_row_display | _5x7_dots), CMD);
LCD_send((display_on | cursor_off | blink_off), CMD);
    LCD send((clear display), CMD);
```

```
LCD_send((cursor_direction_inc | display_no_shift), CMD);
void LCD_send(unsigned char value, unsigned char control_type)
   switch(control_type)
   {
      case CMD:
       {
           data_value &= 0xF4;
           break;
      case DAT:
           data_value |= 0x01;
           break;
       }
    }
   switch(bl_state)
       case BL_ON:
          data_value |= 0x08;
         break;
       case BL_OFF:
          data_value &= 0xF7;
         break;
       }
   }
   PCF8574 write(data value);
   LCD_4bit_send(value);
   delay_ms(10);
void LCD_4bit_send(unsigned char lcd_data)
   unsigned char temp = 0x00;
   temp = (lcd_data & 0xF0);
   data_value &= 0x0F;
   data_value |= temp;
   PCF8574_write(data_value);
   data_value |= 0x04;
   PCF8574_write(data_value);
   delay_ms(dly);
   data value &= 0xF9;
   PCF8574_write(data_value);
   delay_ms(dly);
   temp = (lcd_data & 0x0F);
   temp <<= 0x04;
   data value &= 0x0F;
```

```
data_value |= temp;
   PCF8574_write(data_value);
   data_value |= 0x04;
   PCF8574_write(data_value);
   delay_ms(dly);
   data_value &= 0xF9;
   PCF8574 write(data value);
   delay_ms(dly);
void LCD_putstr(char *lcd_string)
   while(*lcd_string != '\0')
       LCD_send((*lcd_string++), DAT);
   };
void LCD_putchar(char char_data)
   LCD_send(char_data, DAT);
void LCD_clear_home(void)
   LCD_send(clear_display, CMD);
   LCD_send(goto_home, CMD);
void LCD goto(unsigned char x pos,unsigned char y pos)
   if(y_pos == 0)
       LCD_send((0x80 \mid x_pos), CMD);
   }
   {
       LCD_send((0x80 | 0x40 | x_pos), CMD);
```

#### main.c

```
#include <msp430.h>
#include "delay.h"
#include "I2C.h"
#include "PCF8574.h"
#include "lcd.h"

void GPIO_graceInit(void);
void BCSplus_graceInit(void);
void USI_graceInit(void);
```

```
void System_graceInit(void);
void WDTplus_graceInit(void);
void show_value(unsigned char value);
void main(void)
    unsigned char s = 0;
    char txt1[] = {"MICROARENA"};
char txt2[] = {"SShahryiar"};
char txt3[] = {"MSP-EXP430G2"};
    char txt4[] = {"Launchpad!"};
    /* Stop watchdog timer from timing out during initial start-up. */
WDTCTL = WDTPW | WDTHOLD;
    GPIO_graceInit();
    BCSplus graceInit();
    USI graceInit();
    System_graceInit();
    WDTplus_graceInit();
    LCD init();
    LCD_clear_home();
    LCD_goto(3, 0);
    LCD_putstr(txt1);
    LCD_goto(3, 1);
LCD_putstr(txt2);
    delay_ms(2600);
    LCD clear home();
    for(s = 0; s < 12; s++)
         LCD_goto((2 + s), 0);
         LCD_putchar(txt3[s]);
         delay_ms(60);
     for(s = 0; s < 10; s++)
         LCD_goto((3 + s), 1);
         LCD putchar(txt4[s]);
         delay ms(60);
    delay_ms(2600);
    s = 0;
```

```
LCD_clear_home();
    LCD_goto(3, 0);
    LCD_putstr(txt1);
    while(1)
        show value(s);
        S++;
        delay_ms(200);
    };
void GPIO_graceInit(void)
    P10UT = 0;
    /* Port 1 Port Select Register */
P1SEL = BIT6 | BIT7;
    P1DIR = 0;
    P1IES = 0;
    P1IFG = 0;
    P2OUT = 0;
    P2DIR = 0;
    P2IES = 0;
    P2IFG = 0;
void BCSplus_graceInit(void)
```

```
* ~DCOR -- DCO uses internal resistor
   BCSCTL2 = SELM_0 | DIVM_0 | DIVS_0;
   if (CALBC1_1MHZ != 0xFF) {
       /* Follow recommended flow. First, clear all DCOx and MODx bits. Then
       DCOCTL = 0 \times 00;
       BCSCTL1 = CALBC1 1MHZ;
       DCOCTL = CALDCO_1MHZ;
   }
   BCSCTL1 |= XT2OFF | DIVA_0;
   BCSCTL3 = XT2S 0 | LFXT1S 2 | XCAP 1;
void USI graceInit(void)
   /* USER CODE END (section: USI graceInit prologue) */
   USICTL0 |= USISWRST;
```

```
USICTL0 = USIPE7 | USIPE6 | USIMST | USISWRST;
* USIIE -- Interrupt enabled
USICTL1 = USII2C | USIIE | USIIFG;
 * Note: ~USISWCLK indicates that USISWCLK has value zero
USICKCTL = USIDIV 7 | USISSEL 2 | USICKPL;
* ~USICNT1 -- USI bit count
* ~USICNT0 -- USI bit count
USICNT = USIIFGCC;
```

```
USICTL0 &= ~USISWRST;
   USICTL1 &= ~(USIIFG + USISTTIFG);
void System graceInit(void)
   {
       IFG1 &= ~OFIFG;
         _delay_cycles(50);
    } while (IFG1 & OFIFG);
    * ~CPUOFF -- CPU On
    * GIE -- General interrupt enable
    __bis_SR_register(GIE);
void WDTplus_graceInit(void)
```

```
# ~WDTNMIES -- NMI on rising edge
# ~WDTNMI -- Reset function
# ~WDTTMSEL -- Watchdog mode
# ~WDTSSEL -- SMCLK
# ~WDTISS -- Watchdog clock source bit0 disabled
# ~WDTIS1 -- Watchdog clock source bit1 disabled
# Note: ~<BIT> indicates that <BIT> has value zero
#/
WDTCTL = WDTPW | WDTHOLD;

/* USER CODE START (section: RTC_B_graceInit_epilogue) */
/* User code */
/* USER CODE END (section: RTC_B_graceInit_epilogue) */
}

void show_value(unsigned char value)
{
 unsigned char ch = 0x00;
 ch = ((value / 100) + 0x30);
 LCD_goto(6, 1);
 LCD_putchar(ch);
 ch = (((value / 10) % 10) + 0x30);
 LCD_goto(7, 1);
 LCD_putchar(ch);
 ch = ((value % 10) + 0x30);
 LCD_goto(8, 1);
 LCD_putchar(ch);
}
```

# Simulation

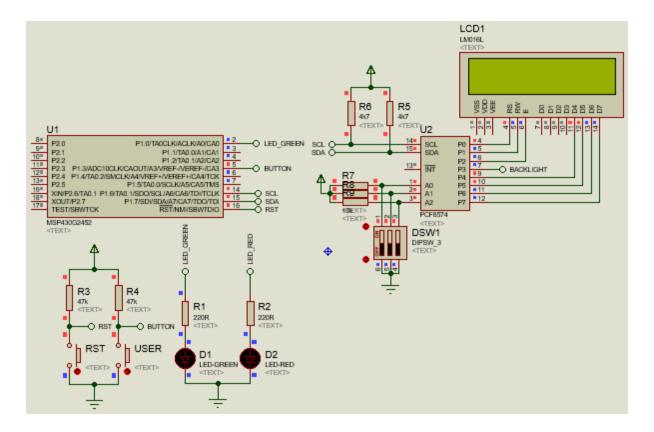

\*Note Proteus VSM could not simulate I2C-based simulations. The simulation here only shows connections.

# Explanation

The code utilizes the same USI-based I2C library as in the USI-I2C example. Just like the software SPI-based LCD example, the main difference is the way the LCD is driven. LCD data and commands are sent through I2C bus and the PCF8574 GPIO expander IC converts these to parallel outputs. The expanded GPIOs are then used to drive the LCD in 4-bit mode.

# Demo

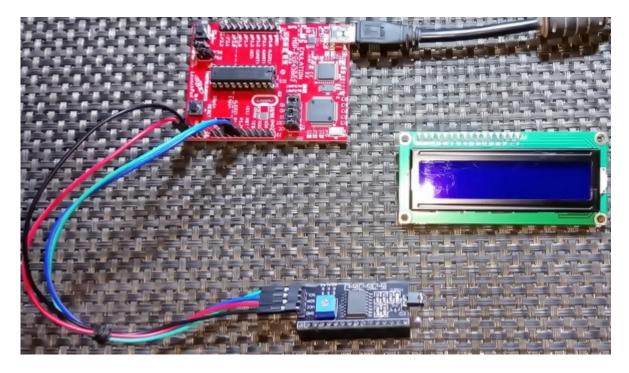

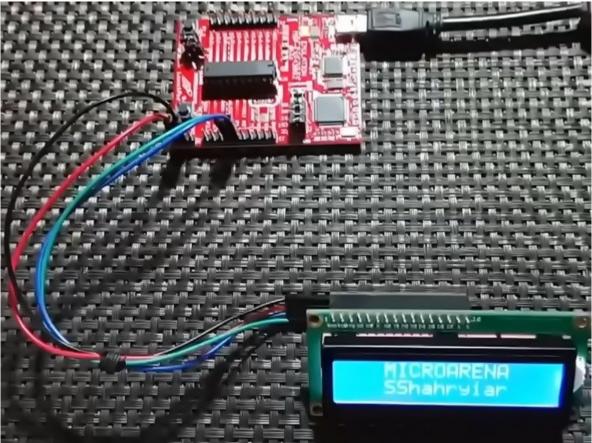

Demo video: <a href="https://www.youtube.com/watch?v=y6HQATVucNk">https://www.youtube.com/watch?v=y6HQATVucNk</a>.

#### **UART - USCI**

Serial communication is perhaps the most widely used communication method for interfacing a PC or other machines with a micro and over long distances. With just two cross-connecting wires, we can achieve a full-duplex point-to-point communication. Owing to its simplicity, range and wide usage, it is the communication interface backbone that is used for GSM modems, RF modules, Zigbee devices like CC2530, BLE devices like CC2540, Wi-Fi devices like CC3200, etc. Other forms of advance serial communications have their lineages tracing back to it, for example, RS-485, LIN, IrDA, etc.

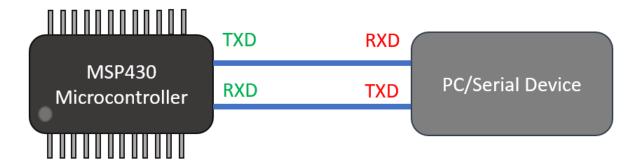

# **Serial Communication Bus**

Shown below is a demo of HMC1022-based LED compass. To communicate with this chip to get compass heading, we need to send-receive data via UART.

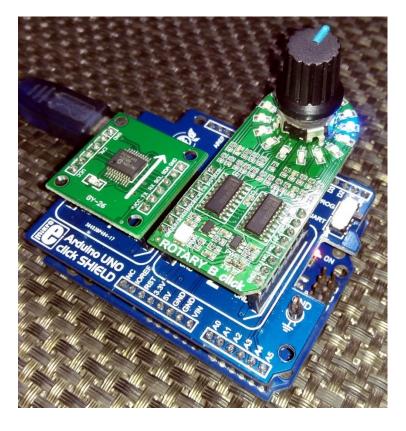

To learn more about UART visit the following link: <a href="https://learn.mikroe.com/uart-serial-communication/">https://learn.mikroe.com/uart-serial-communication/</a>

```
#include <msp430.h>
#include "lcd.h"
unsigned char rx = 0;
void GPIO_graceInit(void);
void BCSplus_graceInit(void);
void USCI A0 graceInit(void);
void System_graceInit(void);
void WDTplus graceInit(void);
void UART_putc(char ch);
void UART_puts(char *str);
#pragma vector=USCIAB0RX_VECTOR
 _interrupt void USCI0RX_ISR_HOOK(void)
    rx = UCA0RXBUF;
void main(void)
    unsigned char tx = 0x20;
    /* Stop watchdog timer from timing out during initial start-up. */
WDTCTL = WDTPW | WDTHOLD;
    GPIO_graceInit();
    BCSplus_graceInit();
    USCI_A0_graceInit();
    System graceInit();
    WDTplus_graceInit();
    UART puts("\f");
    UART puts("MSP430G2553 UART Demo\n");
    UART_puts("Shawon Shahryiar\n");
    UART puts("https://www.facebook.com/MicroArena\n");
    LCD init();
    LCD_goto(0, 0);
    LCD_putstr("TXD:");
    LCD goto(0, 1);
```

```
LCD_putstr("RXD:");
   while(1)
        LCD_goto(15, 0);
        LCD_putchar(tx);
        UART_putc(tx);
        tx++;
        if(tx > 0x7F)
            tx = 0x20;
        }
        LCD_goto(15, 1);
        LCD_putchar(rx);
        delay_ms(400);
   };
void GPIO_graceInit(void)
   P1SEL2 = BIT1 | BIT2;
   P10UT = 0;
   /* Port 1 Port Select Register */
P1SEL = BIT1 | BIT2;
   P1DIR = 0;
   P1IES = 0;
   P1IFG = 0;
   P2OUT = 0;
   P2DIR = BIT0 | BIT1 | BIT2;
   P2IES = 0;
   P2IFG = 0;
```

```
P3OUT = 0;
   P3DIR = 0;
void BCSplus_graceInit(void)
    * ~SELS -- DCOCLK
   BCSCTL2 = SELM_0 | DIVM_0 | DIVS_0;
   if (CALBC1_1MHZ != 0xFF) {
       DCOCTL = 0 \times 00;
       BCSCTL1 = CALBC1 1MHZ;
       DCOCTL = CALDCO 1MHZ;
   }
    * XT2OFF -- Disable XT2CLK
   BCSCTL1 |= XT2OFF | DIVA_0;
   BCSCTL3 = XT2S 0 | LFXT1S 0 | XCAP 1;
```

```
void USCI A0 graceInit(void)
   /* USER CODE START (section: USCI A0 graceInit prologue) */
   /* Disable USCI */
   UCA0CTL1 |= UCSWRST;
    * ~UCPEN -- Parity Disabled
    * ~UCMSB -- LSB first
    * ~UCSYNC -- Asynchronous mode
   UCA0CTL0 = UCPAR | UCMODE_0;
   UCA0CTL1 = UCSSEL 2 | UCSWRST;
   UCA0MCTL = UCBRF_0 | UCBRS_1;
   UCAOBRO = 104;
```

```
/* Enable USCI */
   UCA0CTL1 &= ~UCSWRST;
void System graceInit(void)
    * ~UCB0RXIFG -- No interrupt pending
    * ~UCAOTXIFG -- No interrupt pending
    * UCAORXIFG -- Interrupt pending
   IFG2 &= ~(UCA0RXIFG);
    * ~UCB0TXIE -- Interrupt disabled
    * ~UCB0RXIE -- Interrupt disabled
   IE2 |= UCA0RXIE;
   __bis_SR_register(GIE);
```

```
void WDTplus_graceInit(void)
   WDTCTL = WDTPW | WDTHOLD;
   /* USER CODE START (section: RTC B graceInit epilogue) */
void UART_putc(char ch)
   while(!(IFG2 & UCA0TXIFG));
   UCA0TXBUF = ch;
void UART puts(char *str)
   while(*str != 0)
       while(!(IFG2 & UCA0TXIFG));
       UCA0TXBUF = *str++;
   };
```

#### Simulation

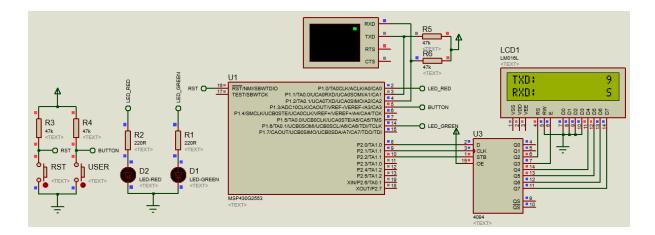

# Explanation

MSP430G2553 is used for this demo since it has UART-supporting USCI module. An important thing to note before trying to use the UART is the jumper settings shown below:

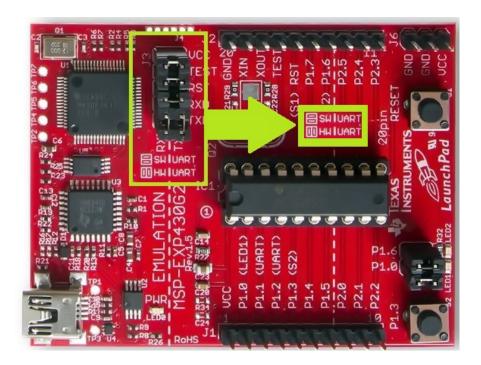

The photo shows that the TX-RX jumpers are connected in way perpendicular to other jumpers. However, by default, jumpers are connected the other way around, i.e. software UART. If the jumpers are setup as shown, we can access the on-board USB-UART converter, i.e. hardware UART. We will need this piece of hardware for communicating with a computer.

Using GRACE, we setup the USCI module in asynchronous UART mode with typical settings like 9600 baudrate and 8-bit data transfer mode. GRACE also takes care of baud rate generation calculation. UART data reception interrupt is also used to quickly respond to incoming characters.

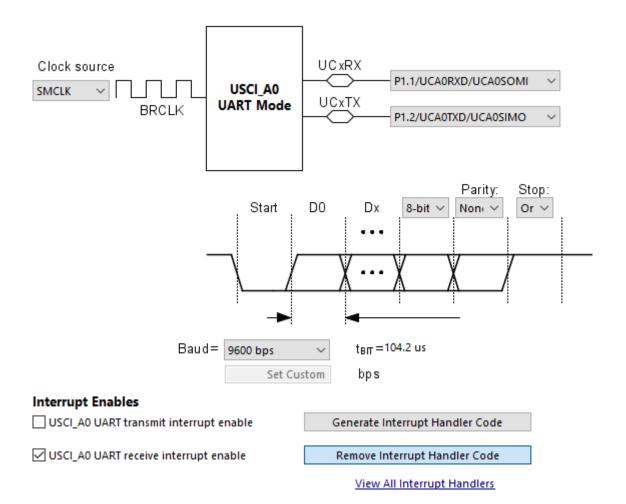

```
/* Disable USCI */
UCA0CTL1 |= UCSWRST;

/*

    * Control Register 0
    *

    * ~UCPEN -- Parity Disabled

    * UCPAR -- Even parity

    * ~UCMSB -- LSB first

    * ~UCSPIT -- 8-bit

    * ~UCSPB -- One stop bit

    * UCMODE_0 -- UART Mode

    * ~UCSYNC -- Asynchronous mode

    *

    * Note: ~<BIT> indicates that <BIT> has value zero

    */

    UCA0CTL0 = UCPAR | UCMODE_0;

/*

    * Control Register 1

    *

    UCSSEL_2 -- SMCLK

    * ~UCRXEIE -- Erroneous characters rejected and UCAXRXIFG is not set

    * ~UCBRKIE -- Received break characters do not set UCAXRXIFG

    * ~UCDNORM -- Not dormant. All received characters will set UCAXRXIFG

    * ~UCTXADDR -- Next frame transmitted is data

    * ~UCTXABDR -- Next frame transmitted is not a break
```

```
* UCSWRST -- Enabled. USCI logic held in reset state

*
    * Note: ~<BIT> indicates that <BIT> has value zero
    */
UCAOCTL1 = UCSSEL_2 | UCSWRST;

/*
    * Modulation Control Register
    *
    * UCBRF_0 -- First stage 0
    * UCBRS_1 -- Second stage 1
    * ~UCOS16 -- Disabled
    *
    * Note: ~UCOS16 indicates that UCOS16 has value zero
    */
UCAOMCTL = UCBRF_0 | UCBRS_1;

/* Baud rate control register 0 */
UCAOBRO = 104;

/* Enable USCI */
UCAOCTL1 &= ~UCSWRST;
```

Right after initialization of all required hardware, the UART starts sending some strings.

```
UART_puts("\f");
UART_puts("MSP430G2553 UART Demo\n");
UART_puts("Shawon Shahryiar\n");
UART_puts("https://www.facebook.com/MicroArena\n");
```

The following functions transmit data via UART. The first one can transmit one character at a time while the second can transmit a string of characters. In both cases, it is checked if the last character has been successfully sent before sending a new character.

```
void UART_putc(char ch)
{
    while(!(IFG2 & UCA0TXIFG));
    UCA0TXBUF = ch;
}

void UART_puts(char *str)
{
    while(*str != 0)
    {
        while(!(IFG2 & UCA0TXIFG));
        UCA0TXBUF = *str++;
    };
}
```

Since data recption interrupt is used, data received is extracted from UART reception ISR.

```
#pragma vector=USCIAB0RX_VECTOR
__interrupt void USCI0RX_ISR_HOOK(void)
{
    rx = UCA0RXBUF;
}
```

Whenever a new character is received by the UART, RX interrupt fires up and catches the sent character. The received character is shown on a LCD. In the main loop, the code sends out ASCII characters and the LCD shows what has been sent out.

CCS IDE comes with a built-in serial terminal interface. You can that or you can use third-party software like *CoolTerm*, *Putty*, *Termite*, *Docklight*, *RealTerm*, *Tera Term*, etc to check or monitor serial communication transactions.

#### Demo

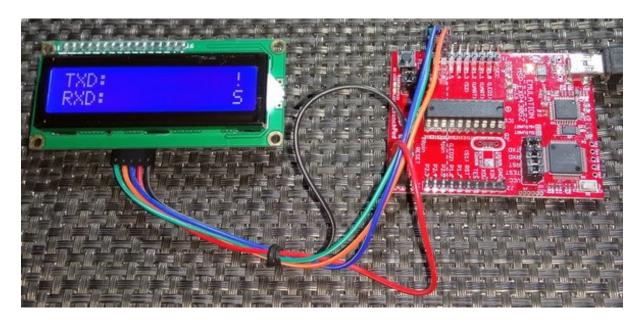

Demo video: <a href="https://www.youtube.com/watch?v=Mm2i4rVGyoo">https://www.youtube.com/watch?v=Mm2i4rVGyoo</a>.

# **Ending**

A microcontroller like the ones in MSP430G2xxx series may look tiny and less resourceful but it is impossible to show everything in full details. This writeup is just a summary. Even at this stage after explaining and demoing multiple basic hardware of MSP430s, I have yet to cover more stuffs. For example, I skipped capacitive touch sensing, some details of ADC, low power modes, driver libraries and some other minor stuffs that are less important in the beginning. Hopefully these will be covered in future posts. As of now I'm planning for a sequel of this write up.

As an advice, it is imperative that readers study app notes, reference manuals and TI wiki pages to improve proficiency and in-depth knowledge. There are some good books on MSP430s too. Books like *MSP430 Microcontroller Basics* by *John Davies* and *Analog and Digital Circuits for Electronic Control System Applications Using the TI MSP430 Microcontroller* by *Jerry Luecke* discuss MSP430 microcontrollers and their applications in really great details. For now, I ask readers to practice and experiment what I have shown so far. Try stuffs without using GRACE assist, try out different combinations and try out different MSP430 micros.

Happy coding.

Author: Shawon M. Shahryiar

https://www.facebook.com/groups/microarena

https://www.facebook.com/MicroArena

25.08.2017

<sup>\*\*</sup> Some images have been taken from the documents and webpages of Texas Instruments (TI) and Mikroelektronika.